# **LCD TV-Monitor Benutzerhandbuch**

Farbe und Aussehen des Geräts sind geräteabhängig, und jederzeitige Änderungen der technischen Daten des Geräts zum Zweck der Leistungssteigerung sind vorbehalten.

## **[WICHTIGE SICHERHEITSHINWEISE](#page-2-0)**

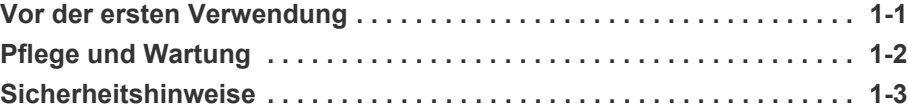

## **[INSTALLIEREN DES GERÄTS](#page-11-0)**

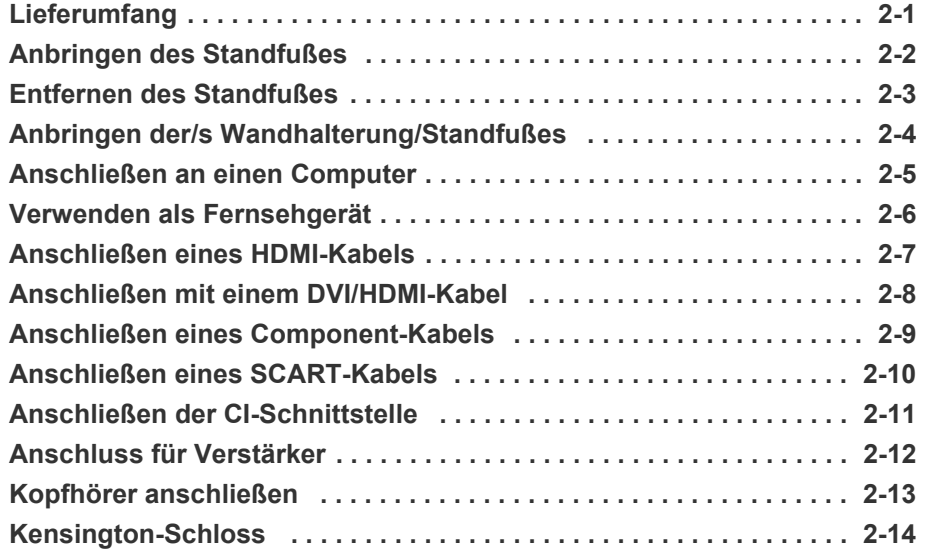

## **[VERWENDEN DES GERÄTS](#page-28-0)**

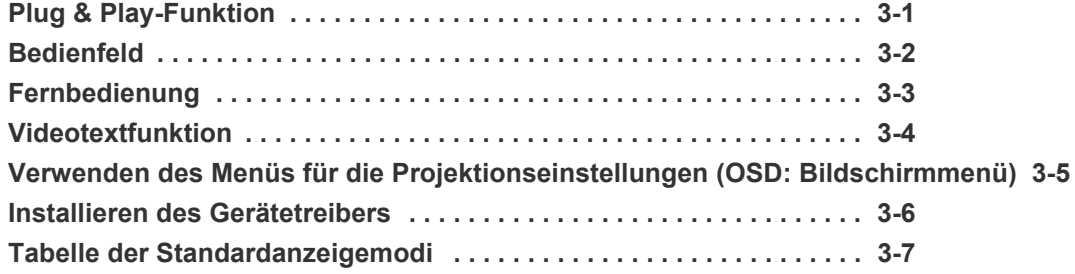

## **[INSTALLIEREN DER SOFTWARE](#page-65-0)**

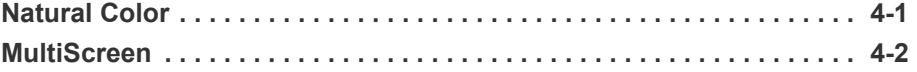

## **[FEHLERBEHEBUNG](#page-67-0)**

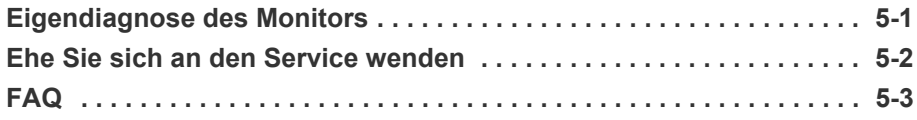

## **[WEITERE INFORMATIONEN](#page-72-0)**

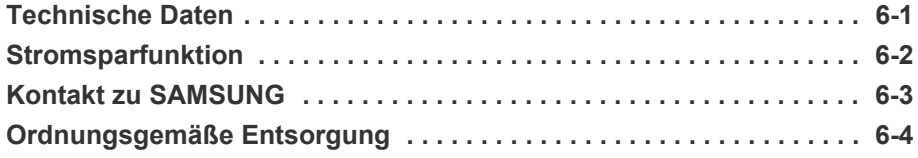

## <span id="page-2-1"></span><span id="page-2-0"></span>**1-1 Vor der ersten Verwendung**

### **In diesem Handbuch verwendete Symbole**

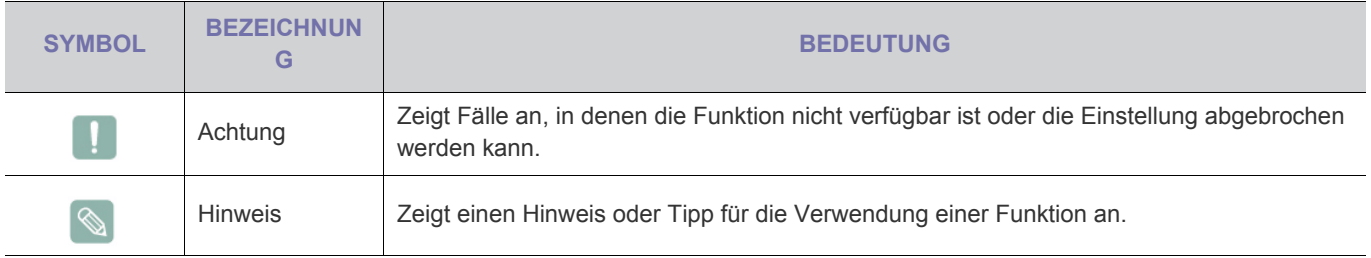

### **Verwenden dieses Handbuchs**

- Unterrichten Sie sich vor dem Einsatz dieses Geräts umfassend über die Sicherheitsmaßnahmen.
- Wenn ein Problem auftritt, lesen Sie den Abschnitt Fehlerbehebung.

## **Urheberrechtsvermerk**

Unangekündigte Änderungen an diesem Handbuch, insbesondere zur Leistungssteigerung, vorbehalten.

Copyright © **2009 Samsung Electronics Co., Ltd. Alle Rechte vorbehalten.**

Samsung Electronics Co., Ltd. besitzt das Urheberrecht an diesem Handbuch.

Ohne ausdrückliche Genehmigung von Samsung Electronics Co., Ltd. darf kein Teil dieses Handbuchs vervielfältigt, verbreitet oder verwendet werden.

Das SAMSUNG-Logo und SyncMaster sind eingetragenen Marke von Samsung Electronics, Co., Ltd.

Microsoft, Windows und Windows NT sind eingetragene Marken von Microsoft Corporation.

VESA, DPM und DDC sind eingetragene Marken von der Video Electronics Standard Association.

Das ENERGY STAR-Logo ist eine eingetragene Marke der der US Environmental Protection Agency (EPA).

Alle anderen hierin angeführten Marken sind Eigentum ihrer jeweiligen Unternehmen.

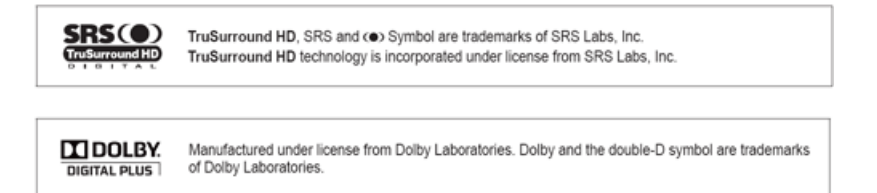

## <span id="page-3-0"></span>**1-2 Pflege und Wartung**

#### **Außenflächen und Pflege der Anzeige**

Reinigen Sie das Gerät mit einem weichen, trockenen Tuch.

- Reinigen Sie das Gerät keinesfalls mit leicht entflammbaren Substanzen wie Reinigungsbenzin, Verdünner oder mit einem nassen Tuch. Dies könnte Probleme mit dem Gerät verursachen.
- Zerkratzen Sie die Oberfläche der Leinwand nicht mit Ihren Fingernägeln oder scharfen Gegenständen.
- Sprühen Sie beim Reinigen kein Wasser direkt auf das Gerät. Wenn Wasser in das Gerät eindringt, kann ein Brand, elektrischer Schlag oder eine Störung des Geräts verursacht werden.

Bei Verwendung eines Ultraschallluftbefeuchters können auf der Oberfläche von Hochglanzmodellen aufgrund der spezifischen Eigenschaften des Materials weiße Flecken entstehen.

 $\mathscr{C}$ Das Aussehen und die Farbe können je nach Modell unterschiedlich sein.

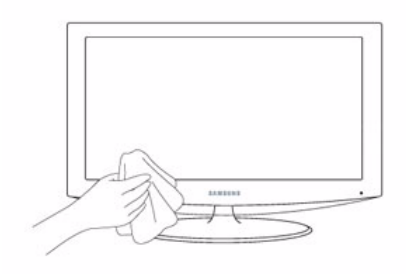

#### **Absichern des Einbaubereichs**

• Halten Sie die erforderlichen Abstände zwischen dem Gerät und anderen Objekten (z.B. Wänden) ein, um ausreichende Lüftung sicherzustellen.

Andernfalls kann es zu Bränden aufgrund von Überhitzung kommen. Stellen Sie das Gerät so auf, dass die in der Abbildung gezeigten Mindestabstände eingehalten werden.

**Das Aussehen kann sich je nach Gerät unterscheiden.** 

Aufstellen des Geräts mit dem Standfuß Installieren des Geräts mit einer Wandhalterung

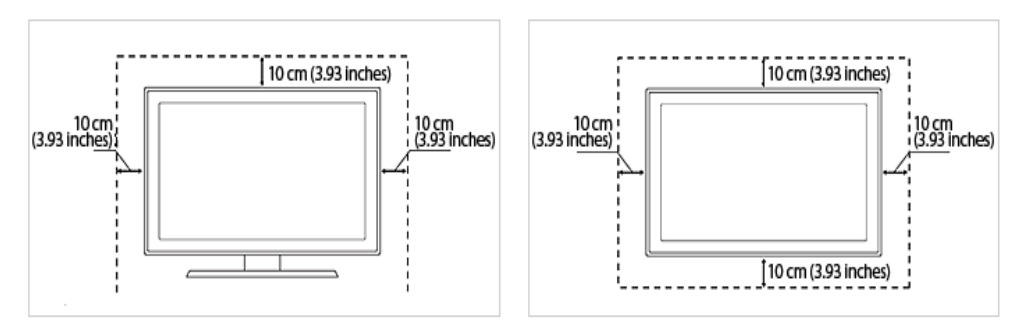

#### **Informationen zu Nachbildern**

- Durch längeres Anzeigen eines Standbilds kann ein Nachbild bzw. ein Fleck auf dem Bildschirm erstellen Wenn Sie das Gerät über einen längeren Zeitraum nicht verwenden, aktivieren Sie den Stromsparmodus oder den Bildschirmschoner.
- Aufgrund technologischer Beschränkungen beim Hersteller der LCD-Anzeige können die Bilder dieses Geräts heller oder dunkler als normal erscheinen (etwa 1 ppm (Teile pro Million) Pixel). Anzahl der Teilpixel von LCD-Bildschirmen nach Größe: Anzahl der Teilpixel = Maximale horizontale Auflösung x Maximale vertikale Auflösung x 3

## <span id="page-4-0"></span>**Bei den Sicherheitshinweisen verwendete Symbole**

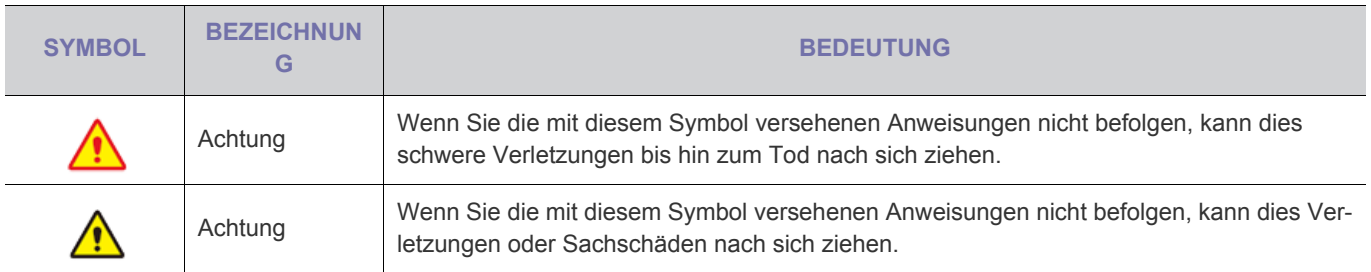

## **Bedeutung der Zeichen**

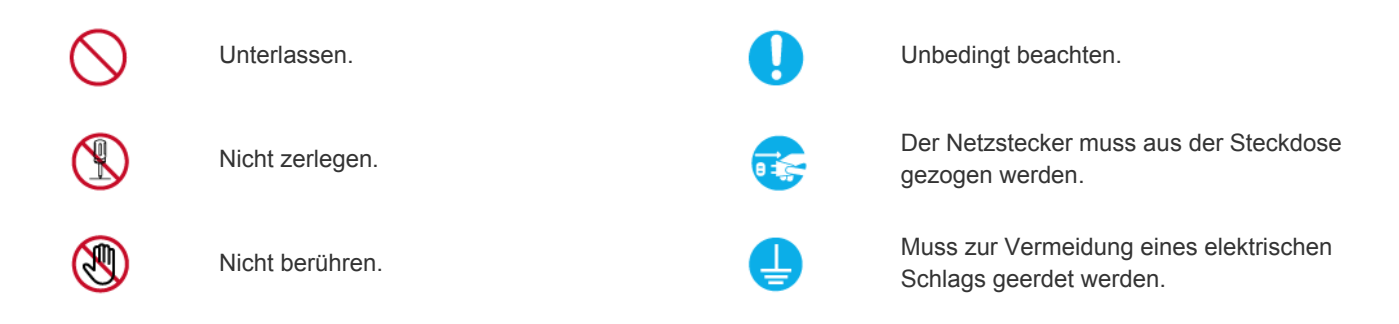

## **Informationen zur Stromversorgung**

Die folgenden Abbildungen dienen für Sie als Referenz und sie können sich je nach Modell und Land unterscheiden.

# **Achtung**

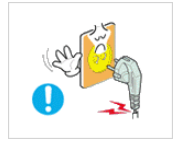

Verwenden Sie weder beschädigte Steckdosen noch defekte Netzkabel oder Stecker.

• Anderenfalls kann ein elektrischer Schlag oder Brand verursacht werden.

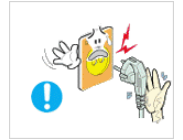

Berühren Sie den Netzstecker beim Einstöpseln und Trennen der Verbindung nicht mit feuchten Händen.

• Anderenfalls kann ein Stromschlag verursacht werden.

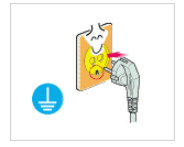

Schließen Sie das Netzkabel nur an eine geerdete Steckdose (für Geräte der Isolationsklasse 1) an.

• Anderenfalls kann ein elektrischer Schlag oder eine Verletzung verursacht werden.

Platzieren Sie das Netzkabel und das Gerät nicht in der Nähe von Heizkörpern.

• Anderenfalls kann ein elektrischer Schlag oder Brand verursacht werden.

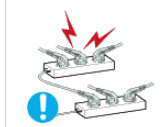

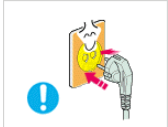

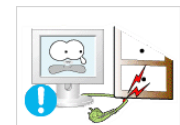

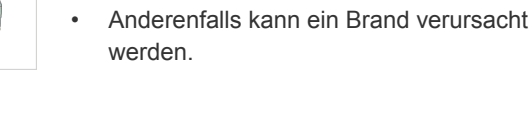

Steckers.

Steckdose kommen.

Verbiegen und verdrehen Sie das Netzkabel nicht übermäßig. Stellen Sie keine schweren Gegenstände auf dem Kabel ab.

• Andernfalls kann es durch eine Beschädigung des Netzkabels zu Stromschlägen oder Bränden kommen.

Schließen Sie keinesfalls mehrere Elektrogeräte an eine einzige Steckdose an. • Andernfalls kann es zu Bränden aufgrund von Überhitzung der

Achten Sie auf eine feste Verbindung des

Wenn die Stifte des Netzsteckers oder der Steckdose staubig sind, müssen Sie sie mit einem trockenen Tuch reinigen.

• Anderenfalls kann ein Brand verursacht werden.

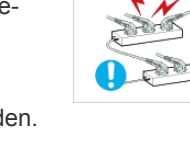

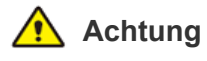

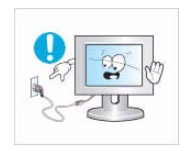

Ziehen Sie den Netzstecker niemals bei eingeschaltetem Monitor aus der Steckdose.

• Andernfalls kann es zu Schäden am Gerät oder Stromschägen kommen.

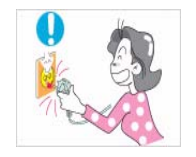

Fassen Sie das Netzkabel am Stecker und nicht am Kabel an, wenn Sie es aus der Wandsteckdose ziehen.

• Anderenfalls kann ein elektrischer Schlag oder Brand verursacht werden.

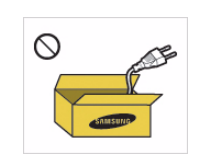

Verwenden Sie stets nur das von uns zur Verfügung gestellte Netzkabel. Verwenden Sie zudem niemals das Netzkabel eines anderen Geräts.

• Anderenfalls kann ein elektrischer Schlag oder Brand verursacht werden.

Schließen Sie den Netzstecker an eine leicht erreichbare Wandsteckdose an.

Wenn ein Problem mit dem Gerät auftritt müssen Sie den Netzstromstecker herausziehen, um die Stromversorgung vollständig abzutrennen. Sie können die Stromversorgung mit der Netztaste des Geräts nicht vollständig abtrennen.

## **Informationen zur Installation**

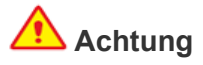

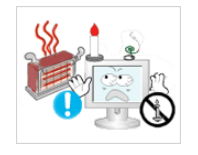

- Stellen Sie das Gerät nicht an einem Ort auf, der in leichter Reichweite von Kindern ist.
- Anderenfalls kann ein Brand verursacht werden.

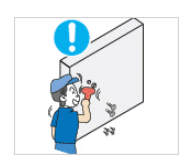

Bitten Sie einen Installationstechniker oder ein entsprechendes Unternehmen, das Gerät an der Wand anzubringen.

- Anderenfalls kann eine Verletzung verursacht werden.
- Verwenden Sie keine andere als die spezifizierte Wandhalterung.

Befestigen Sie das Gerät in mindestens 10 cm Abstand zur Wand, um für ausreichende Belüftung zu sorgen.

• Andernfalls kann es zu Bränden aufgrund von Überhitzung kommen.

Stellen Sie das Gerät nicht an instabilen oder geneigten Stellen (z. B. einem schief stehenden Regal) oder an Stellen auf, wo es starken Vibrationen ausgesetzt ist.

- Anderenfalls könnte das Gerät herunterfallen und beschädigt werden oder Verletzungen verursachen.
- Bei Verwendung des Geräts an Stellen mit starker Vibration besteht Brandgefahr und die Möglichkeit von Störungen des Geräts.

Stellen Sie das Gerät nicht in der Nähe von Feuerstellen oder Heizkörpern bzw. an Orten auf, wo es direkter Sonneneinstrahlung ausgesetzt ist.

• Es besteht andernfalls Brandgefahr und außerdem wird dadurch u. U. die Lebensdauer des Produkts verkürzt.

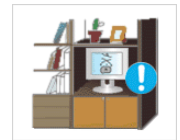

Stellen Sie das Gerät nicht an Orten mit schlechter Belüftung wie in einem Bücherregal oder einem Wandschrank auf.

• Andernfalls kann es zu Bränden aufgrund von Überhitzung kommen.

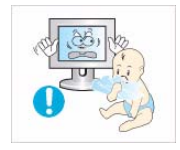

Halten Sie die Verpackungsfolien von Kindern fern.

• Wenn Kinder sich diese Plastiktüten über den Kopf ziehen, können sie ersticken.

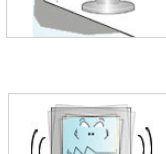

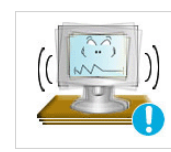

Stellen Sie das Gerät nicht in einem Fahrzeug oder an Orten auf, an denen es Staub, Feuchtigkeit (Sauna), Öl, Rauch oder Wasser (Regenwasser) ausgesetzt ist.

• Andernfalls könnte ein elektrischer Schlag oder Brand verursacht werden.

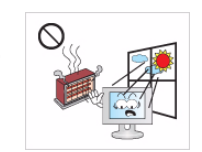

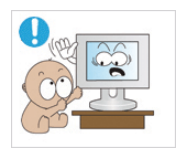

Stellen Sie das Gerät nicht an einem Ort auf, der in leichter Reichweite von Kindern ist.

- Wenn ein Kind das Gerät berührt, könnte es herunterfallen und Verletzungen verursachen.
- Da der vordere Teil des Geräts schwerer als der hintere Teil ist, muss das Gerät auf einer ebenen und stabilen Fläche aufgestellt werden.

Installieren Sie die Antenne in größerer Entfernung von Hochspannungskabeln.

• Wenn die Antenne auf ein Hochspannungskabel fällt oder sie berührt, kann ein elektrischer Schlag oder Brand verursacht werden.

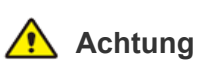

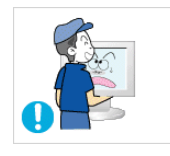

Lassen Sie das Gerät beim Transport nicht fallen.

• Dies führt evtl. zu einem Problem mit dem Gerät oder zu Verletzungen.

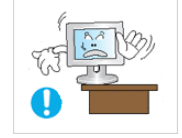

Achten Sie beim Aufstellen des Geräts in einem Schrank oder auf einem Regal darauf, dass die Vorderseite des Geräts nicht über die Vorderkante herausragt.

- Andernfalls kann das Gerät herunterfallen und dadurch Störungen oder Verletzungen verursachen.
- Verwenden Sie nur Schränke oder Regale mit einer für das Gerät geeigneten Größe.

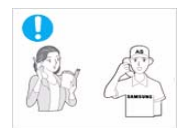

Wenn Sie das Gerät an einem Ort aufstellen, an dem die Betriebsbedingungen stark schwanken, kann es aufgrund von Umgebungseinflüssen zu gravierenden Qualitätsproblemen kommen. Stellen Sie das Gerät in diesem Fall erst auf, nachdem Sie sich diesbezüglich mit einem unserer Servicetechniker beraten haben.

• Orte mit Feinstaubbelastung, niedrigen bzw. hohen Temperaturen oder starker Feuchtigkeit (wie z. B. an Flughäfen oder Bahnhöfen), wo das Gerät lange Zeit ununterbrochen angschaltet ist.

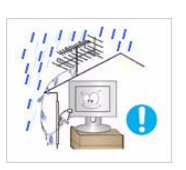

Lassen Sie das Antennenkabel an der Stelle, an der es nach innen geführt wird, in einer Schlaufe nach unten hängen, damit kein Regenwasser eindringen kann.

• Wenn Regenwasser in das Gerät eindringt, kann ein elektrischer Schlag oder Brand verursacht werden.

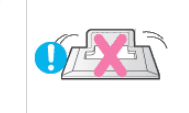

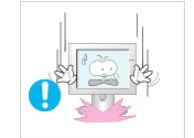

Stellen Sie das Gerät nicht mit dem Bildschirm nach unten auf den Fußboden.

• Dadurch kann die Anzeige des Geräts beschädigt werden.

Setzen Sie das Gerät vorsichtig ab.

• Andernfalls führt dies evtl. zu einem Problem mit dem Gerät oder zu Verletzungen.

## **Reinigung**

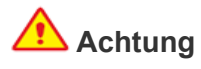

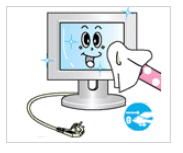

Ziehen Sie das Netzkabel ab, ehe Sie das Gerät reinigen.

• Anderenfalls kann ein elektrischer Schlag oder Brand verursacht werden.

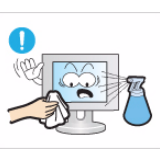

Spritzen Sie beim Reinigen kein Wasser direkt auf Teile des Geräts.

- Achten Sie darauf, dass kein Wasser in das Gerät eindringt.
- Andernfalls führt dies evtl. zu einem Brand, Stromschlag oder Problem mit dem Gerät.

# **Achtung**

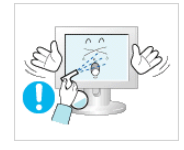

Sprühen Sie keine Reinigungsmittel direkt auf das Gerät.

• Andernfalls kann es zu Verfärbungen oder zum Reißen der Außenflächen des Geräts bzw. zur Ablösung der Anzeigefläche kommen.

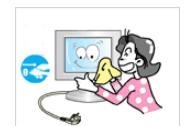

Trennen Sie vor dem Reinigen des Geräts das Netzkabel, und reinigen Sie es dann mit einem weichen und trockenen Tuch.

• Verwenden Sie beim Reinigen des Geräts keine Chemikalien wie Wachs, Benzin, Alkohol, Verdünner, Insektenschutzmittel, Duftstoffe oder Schmier- bzw. Reinigungsmittel. Dies kann zu Beschädigungen der Außenflächen des Geräts oder zur Ablösung von Aufdrucken führen.

Da die Außenflächen des Geräts leicht zerkratzt werden können, verwenden Sie zum Reinigen nur ein geeignetes Tuch.

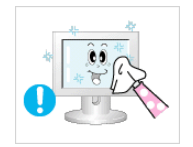

Wischen Sie das Gerät mit einem weichen, feuchtes Tuch und einem "Reinigungsmittel für Monitore" ab.

• Wenn kein Spezialreiniger für Monitore zur Verfügung steht, verdünnen Sie ein Reinigungsmittel im Verhältnis 1:10 mit Wasser.

## **Informationen zur Verwendung**

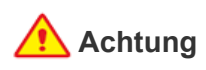

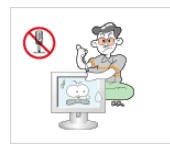

Da im Gerät Hochspannung anliegt, dürfen Sie es auf keinen Fall selbst zerlegen, reparieren oder modifizieren.

- Anderenfalls kann ein Brand oder elektrischer Schlag verursacht werden.
- Wenn das Gerät repariert werden muss, wenden Sie sich an ein Kundendienstzentrum.

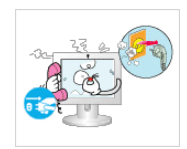

Sollte das Gerät ungewöhnliche Geräusche erzeugen, Brandgeruch auftreten oder Rauch zu sehen sein, ziehen Sie sofort das Netzkabel aus der Steckdose und wenden Sie sich an ein Kundendienstzentrum.

• Anderenfalls kann ein elektrischer Schlag oder Brand verursacht werden.

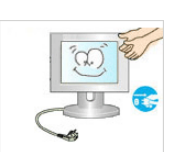

Wenn Sie das Gerät transportieren müssen, schalten Sie es ab, ziehen Sie den Netzstecker sowie das Antennenkabel und alle anderen daran angeschlossenen Kabel.

• Andernfalls kann es durch eine Beschädigung des Netzkabels zu Stromschlägen oder Bränden kommen.

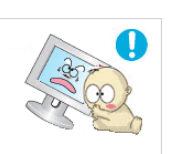

Achten Sie sorgfältig darauf, dass sich Kinder niemals an das Gerät hängen oder darauf herumklettern.

• Anderenfalls könnte es hinfallen und so Verletzungen oder den Tod verursachen.

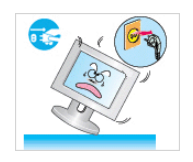

Wenn Ihnen das Gerät hinfällt oder wenn das Gehäuse beschädigt ist, schalten Sie es aus und ziehen Sie den Netzstecker. Wenden Sie sich an ein Kundendienstzentrum.

• Anderenfalls kann ein Brand oder elektrischer Schlag verursacht werden.

Ziehen Sie bei Gewitter den Netzstecker und berühren Sie unter keinen Umständen

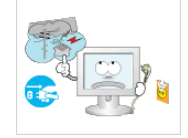

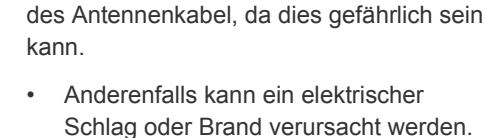

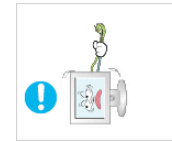

Ziehen Sie niemals am Strom- oder Antennenkabel, um das Gerät zu bewegen. • Andernfalls kann es durch

Beschädigungen des Kabels zu Problemen mit dem Gerät oder zu Stromschlägen und Bränden kommen.

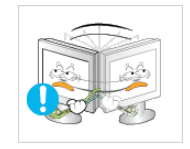

Ziehen Sie niemals am Strom- oder Antennenkabel, um das Gerät zu bewegen oder anzuheben.

• Andernfalls kann es durch Beschädigungen des Kabels zu Problemen mit dem Gerät oder zu Stromschlägen und Bränden kommen.

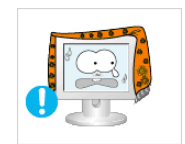

#### Achten Sie darauf, die Lüftungsschlitze nicht durch Tischtücher oder Vorhänge zu versperren.

• Andernfalls kann es zu Bränden aufgrund von Überhitzung kommen.

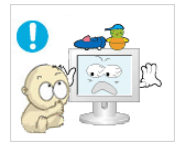

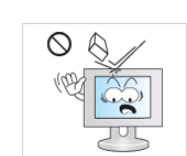

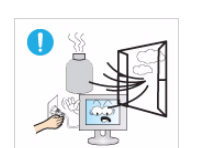

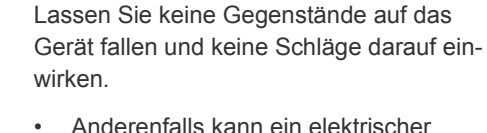

• Anderenfalls kann ein elektrischer Schlag oder Brand verursacht werden.

Legen Sie keine Gegenstände wie Spiel-

• Wenn sich ein Kind an das Gerät hängt, um solche Gegenstände zu greifen, könnten diese Gegenstände oder das Gerät hinfallen und Verletzungen oder

zeug oder Kekse auf das Gerät.

gar den Tod verursachen.

Bei Austritt von Gas berühren Sie weder das Gerät noch den Netzstecker, sondern lüften Sie die Räumlichkeiten sofort.

- Anderenfalls kann eine Explosion oder ein Brand verursacht werden.
- Berühren Sie bei Gewitter niemals das Netz- oder das Antennenkabel.

Brennbare Sprays oder Objekte dürfen in der Nähe des Geräts weder aufbewahrt noch verwendet werden.

• Anderenfalls kann eine Explosion oder ein Brand verursacht werden.

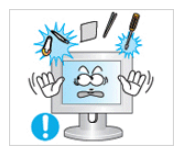

Führen Sie weder Metallgegenstände wie Besteck, Münzen oder Haarnadeln, noch leicht entflammbare Gegenstände (durch Lüftungsschlitze, Anschlüsse) ins Innere des Geräts.

- Wenn Wasser oder Fremdstoffe in das Gerät eindringen, schalten Sie es aus, ziehen Sie den Netzstecker, und wenden Sie sich an das Kundendienstzentrum.
- Andernfalls führt dies evtl. zu einem Brand, Stromschlag oder Problem mit dem Gerät.

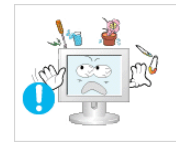

Stellen Sie weder Behälter mit Wasser wie Vasen, Blumentöpfe oder Getränke noch Medikamente oder Metallteile auf das Gerät.

- Wenn Wasser oder Fremdstoffe in das Gerät eindringen, schalten Sie es aus, ziehen Sie den Netzstecker, und wenden Sie sich an das Kundendienstzentrum.
- Andernfalls führt dies evtl. zu einem Brand, Stromschlag oder Problem mit dem Gerät.

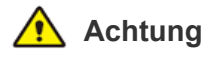

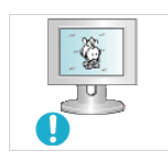

Durch längeres Anzeigen eines Standbilds kann ein Nachbild bzw. ein Fleck auf dem Bildschirm erstellen

• Wenn Sie das Gerät über einen längeren Zeitraum nicht verwenden, aktivieren Sie den Stromsparmodus oder den Bildschirmschoner auf ein bewegtes Bild ein.

Stellen Sie die Auflösung und die Frequenz auf einen für das Gerät geeigneten Wert ein.

• Anderenfalls kann dies Augenbelastungen verursachen.

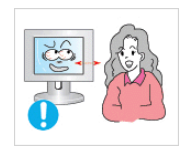

Wenn Sie aus zu geringer Entfernung auf das Gerät schauen, kann Ihre Sehfähigkeit beeinträchtigt werden.

Es ist wichtig, den Augen eine Ruhepause zu geben (5 Minuten pro Stunde), wenn Sie

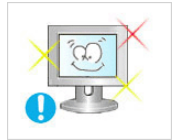

längere Zeit auf den Bildschirm schauen. So schonen Sie Ihre Augen.

Halten Sie kleine Zubehörteile von Kindern fern.

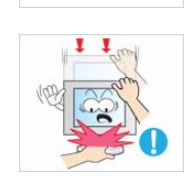

 $\varnothing$ 

Wenn Sie das Gerät über einen längeren Zeitraum nicht verwenden, weil Sie z. B. verreisen, ziehen Sie das Netzkabel aus der Steckdose.

• Anderenfalls könnte sich Staub ansammeln und aufgrund von Überhitzung oder Kurzschluss ein Brand oder Stromschlag entstehen.

Stellen Sie das Gerät nicht auf den Kopf, und halten Sie es beim Tragen nicht ausschließlich am Standfuß fest.

• Anderenfalls könnte das Gerät herunterfallen und beschädigt werden oder Verletzungen verursachen.

Verwenden Sie in der Nähe des Geräts keinen Luftbefeuchter und Kochmaschinen.

• Anderenfalls kann ein elektrischer Schlag oder Brand verursacht werden.

Wenn das Gerät längere Zeit angeschaltet ist, wird die Anzeige heiß. Fassen Sie das Gerät also nicht an.

Vorsicht beim Einstellen des Neigungswinkels des Geräts oder der Höhe des Standfußes.

- Sie können sich die Hand oder die Finger einklemmen und dadurch verletzen.
- Wenn das Gerät zu stark gekippt wird, könnte es herunterfallen und Verletzungen verursachen.

Stellen Sie keine zu große Lautstärke ein, wenn Sie Kopfhörer oder Ohrstecker benutzen.

• Zu große Lautstärke kann zu Gehörschädigungen führen.

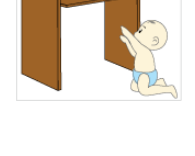

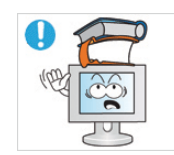

Legen Sie keine schweren Gegenstände auf das Gerät.

• Andernfalls führt dies evtl. zu einem Problem mit dem Gerät oder zu Verletzungen.

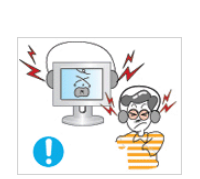

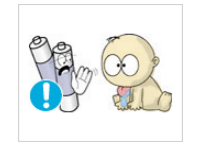

Achten Sie darauf, dass Kinder die Batterien nicht in den Mund nehmen, nachdem diese aus der Fernbedienung entfernt wurden. Bewahren Sie Batterien an Stellen auf, die für Kinder und Kleinkinder nicht erreichbar sind.

• Wenn Kinder die Batterien in den Mund genommen haben, müssen Sie unverzüglich bei Ihrem Arzt vorsprechen.

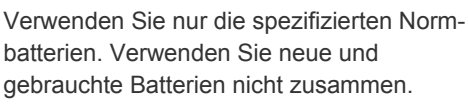

• Hierdurch könnte die Batterie brechen oder auslaufen und so ein Brand, Verletzungen oder Kontamination (Schaden) verursacht werden.

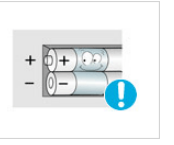

Achten Sie beim Austauschen der Batterie auf richtige Polung (+, -).

• Anderenfalls könnte die Batterie beschädigt werden oder durch Auslaufen der Flüssigkeit im Innern ein Brand, Verletzungen oder Schäden verursacht werden.

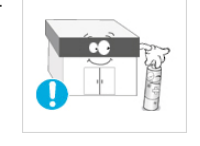

Batterien (und Akkus) sind Sondermüll und müssen der Wiederverwertung zugeführt werden. Für die Rückgabe der verbrauchten Batterien und Akkus in das Recyclingsystem ist der Kunde verantwortlich.

• Der Kunde kann die verbrauchten Batterien und Akkus bei einem öffentlichen Recycling-Center oder einem Händler abgeben, der den gleichen Batterie- bzw. Akkutyp führt.

## **Achten Sie beim Verwenden des Geräts auf korrekte Körperhaltung.**

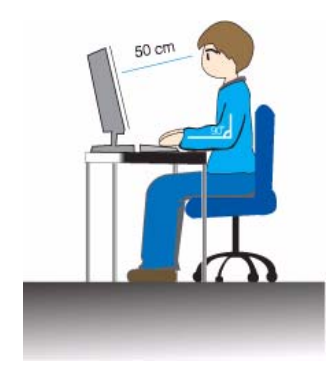

Achten Sie beim Verwenden des Geräts auf korrekte Körperhaltung.

- Sitzen Sie mit geradem Rücken.
- Halten Sie einen Abstand von 45 50 cm zwischen dem Bildschirm und Ihren Augen. Schauen Sie geradeaus und von oben nach unten auf den Bildschirm.
- Achten Sie beim Verwenden des Geräts auf korrekte Körperhaltung.
- Stellen Sie den Winkel des Geräts so ein, dass kein Licht auf den Bildschirm fällt.
- Halten Sie Ihre Arme am Ellbogen im rechten Winkel, sodass die Unterarme eine gerade Linie mit den Handrücken bilden.
- Halten Sie Ihren Ellenbogen im rechten Winkel.
- Halten Sie Ihre Hacken flach auf dem Boden und die Knie in einem Winkel von 90 Grad oder mehr. Halten Sie Ihren Arm so, dass er unterhalb Ihres Herzens liegt.

## <span id="page-11-1"></span><span id="page-11-0"></span>**2-1 Lieferumfang**

- Packen Sie das Gerät aus und prüfen Sie, ob alle nachfolgend aufgeführten Gegenstände mitgeliefert wurden.
- Bewahren Sie die Verpackung auf, falls Sie das Produkt zu einem späteren Zeitpunkt einmal transportieren müssen.

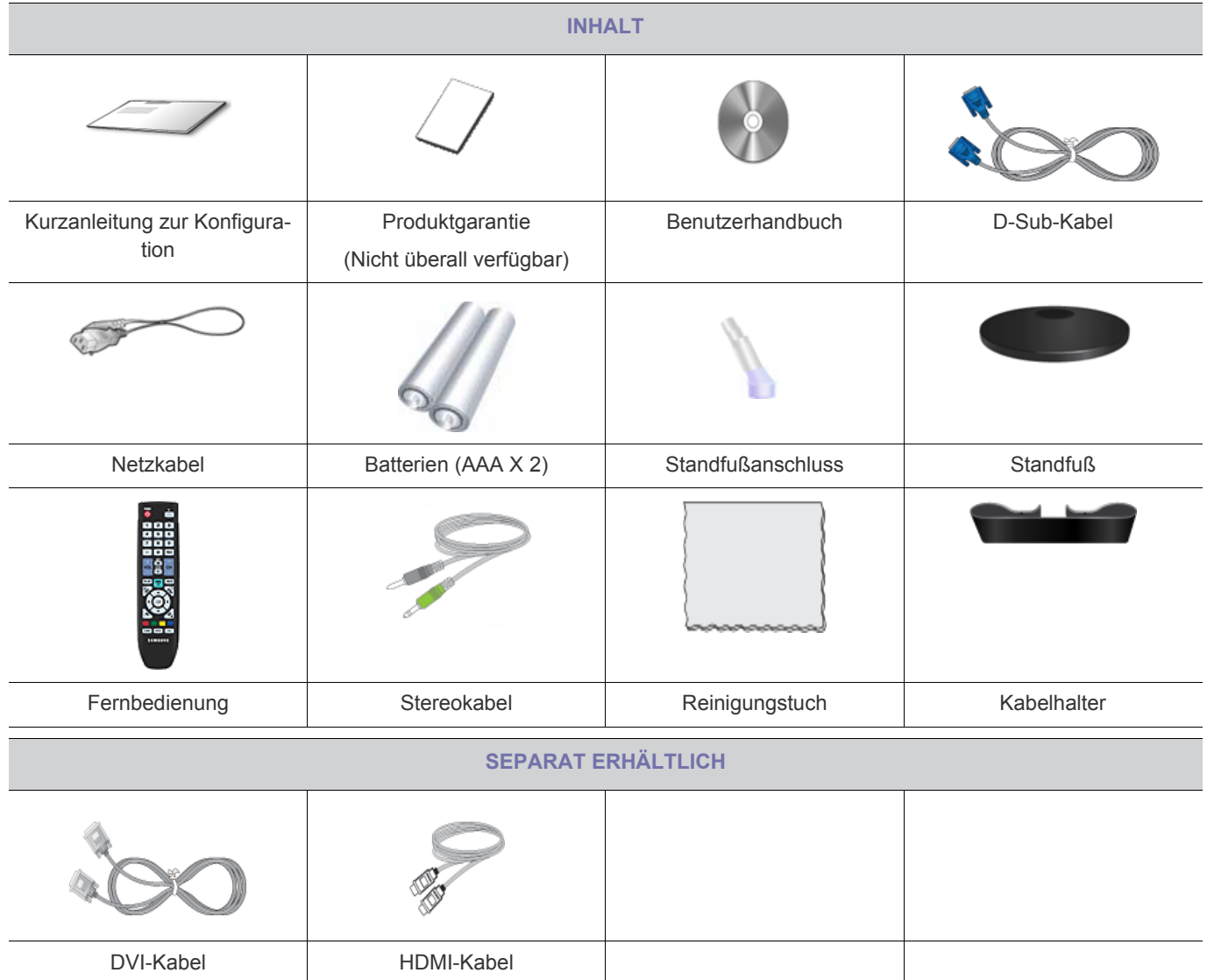

**Das Reinigungstuch gehört nur bei Hochglanzgeräten zum Lieferumfang.** 

## <span id="page-12-0"></span>**2-2 Anbringen des Standfußes**

**S** Ehe Sie das Gerät montieren, legen Sie es mit dem Bildschirm nach unten auf eine flache und stabile Oberfläche.

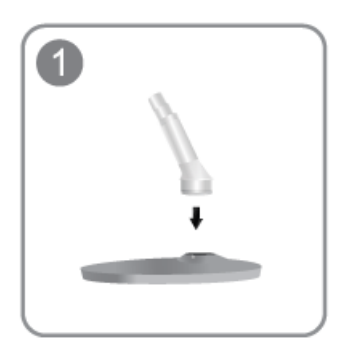

Setzen Sie den Standfußanschluss in der Richtung in den Standfuß, die in der Abbildung gezeigt ist.

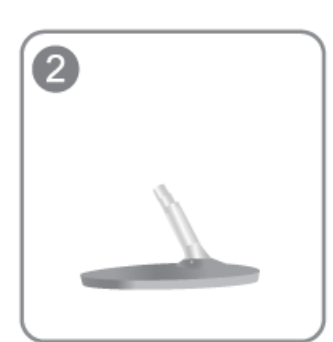

Vergewissern Sie sich, dass der Standfußanschluss fest verbunden ist.

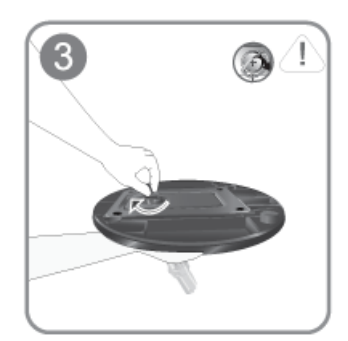

Drehen Sie die Befestigungsschraube unten am Standfuß bis zum Anschlag, damit er sicher befestigt ist.

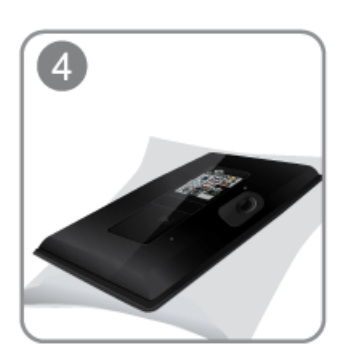

Legen Sie zuerst als Schutz ein weiches Tuch auf den Tisch und dann das Gerät mit der Vorderseite nach unten darauf.

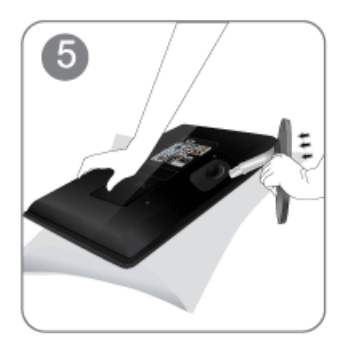

Halten Sie das Gerätegehäuse wie in der Abbildung gezeigt mit Ihrer Hand fest. Schieben Sie den montierten Standfuß in Pfeilrichtung (siehe Abbildung) in das Gerätegehäuse hinein.

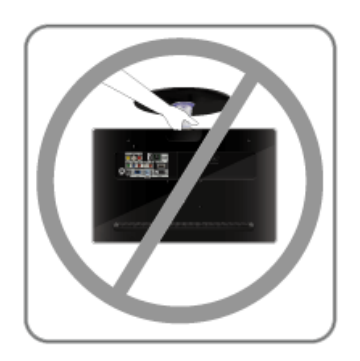

## - Achtung

Heben Sie das Gerät nicht am Standfuß hoch.

## <span id="page-14-0"></span>**2-3 Entfernen des Standfußes**

**S** Ehe Sie den Standfuß entfernen, stellen Sie das Gerät mit dem Bildschirm nach unten auf eine flache und stabile Oberfläche.

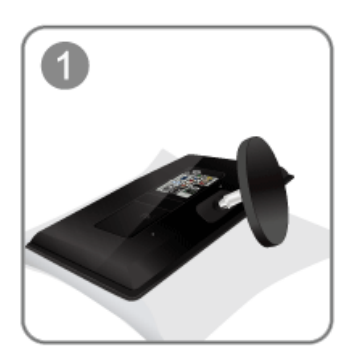

Legen Sie zuerst als Schutz ein weiches Tuch auf den Tisch und dann das Gerät mit der Vorderseite nach unten darauf.

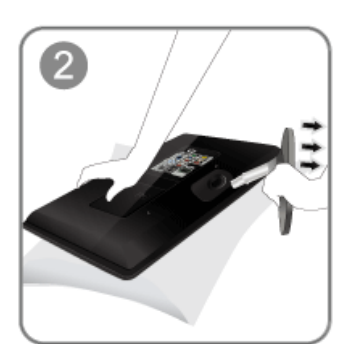

Halten Sie das Gerätegehäuse wie in der Abbildung gezeigt mit Ihrer Hand fest. Ziehen Sie den Standfuß mit beiden Händen in Pfeilrichtung (siehe Abbildung).

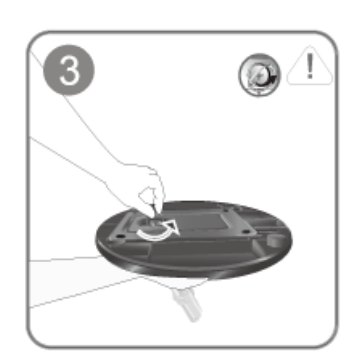

Drehen Sie die Befestigungsschraube unten am Standfuß, um sie zu lösen.

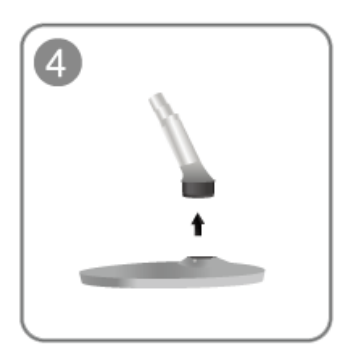

Nehmen Sie den Standfußanschluss aus dem Standfuß. Ziehen Sie ihn dazu in Pfeilrichtung (siehe Abbildung).

## <span id="page-15-0"></span>**Anbringen der/s Wandhalterung/Standfußes (nicht im Lieferumfang)**

Dieses Gerät verfügt entsprechend der VESA-Spezifikationen über eine Standfußhalterung mit 100 mm x 100 mm.

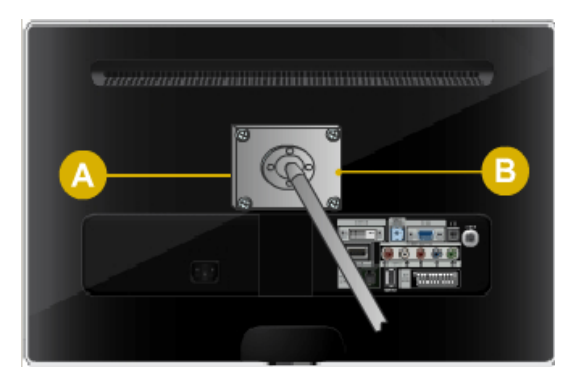

A. Wandhalterung/Standfuß

- B. Wandhalterungssatz/Standfuß (nicht im Lieferumfang)
- **1.** Schalten Sie das Gerät aus, und ziehen Sie das Netzkabel aus der Steckdose.
- **2.** Legen Sie zuerst als Schutz ein weiches Tuch auf eine ebene Oberfläche und dann das Gerät mit der Vorderseite nach unten darauf.
- **3.** Lösen Sie die Schraube vom Standfuß und entfernen Sie ihn.
- **4.** Richten Sie die Einkerbung an dem Teil des Geräts, das mit dem Standfuß verbunden werden soll, mit der Einkerbung am Standfuß aus (für den Tischfuß, die Wandhalterung und andere Standfüße) und fixieren Sie den Standfuß mit der Schraube.
	- Wenn Sie Schrauben verwenden, die länger als die Normschraube sind, kann das Innere des Geräts beschädigt werden.
		- Bei Wandhalterungen, die nicht der VESA-Spezifikation entsprechen, kann die Länge der Schrauben je nach Spezifikation unterschiedlich sein.
		- Verwenden Sie keine Schrauben, die nicht der VESA-Standardspezifikation für Schrauben entsprechen und ziehen Sie sie nicht mit übermäßiger Kraft fest. Anderenfalls könnte das Gerät herunterfallen und dabei beschädigt werden oder Verletzungen verursachen. Samsung haftet nicht für Schäden und Verletzungen.
		- Samsung haftet nicht für Geräteschäden oder Verletzungen, wenn ein Standfuß verwendet wird, der nicht den vorgegebenen Spezifikationen entspricht, oder wenn die Aufstellung nicht durch einen dazu befugten Techniker erfolgt.
		- Wenn Sie den Monitor mit Hilfe einer Wandhalterung montieren, müssen Sie eine Wandhalterung kaufen, bei der mindestens 10 cm Abstand von der Wandfläche vorhanden sind.
		- Verwenden Sie nur Wandhalterungen, die den internationalen Standards entsprechen.

## <span id="page-16-0"></span>**2-5 Anschließen an einen Computer**

- 1. Schließen Sie das Gerät so an den PC an, wie es der Videoausgang des PCs ermöglicht.
- Das Aussehen des Anschlussteils kann je nach Modell unterschiedlich sein.

Grafikkarte mit D-Sub-Ausgang <analog>

• Schließen Sie den [PC IN]-Anschluss des Geräts mit dem D-Sub-Kabel an den [D-Sub]-Anschluss des PCs an.

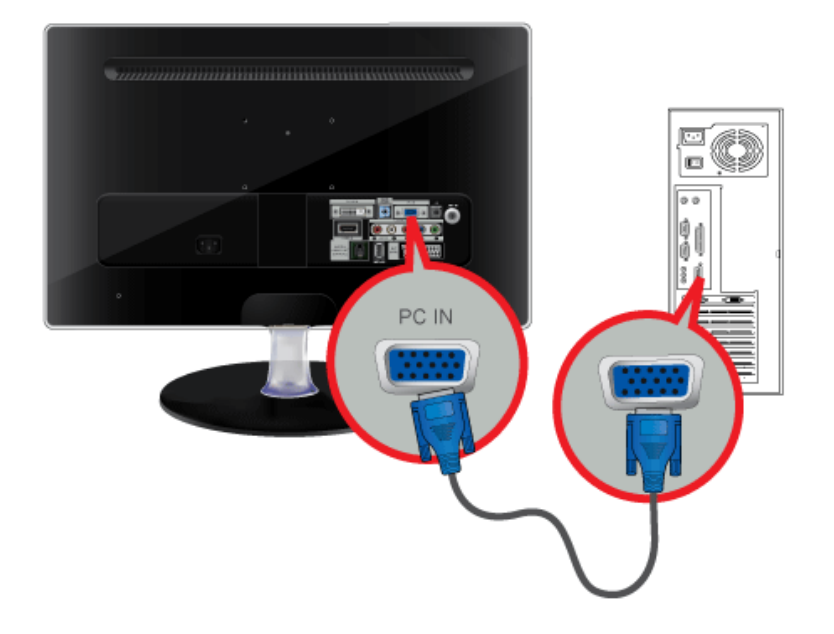

Grafikkarte mit DVI-Ausgang <digital>

• Schließen Sie den [DVI-D IN]-Anschluss des Geräts mit dem DVI-Kabel an den DVI-Anschluss des PCs an.

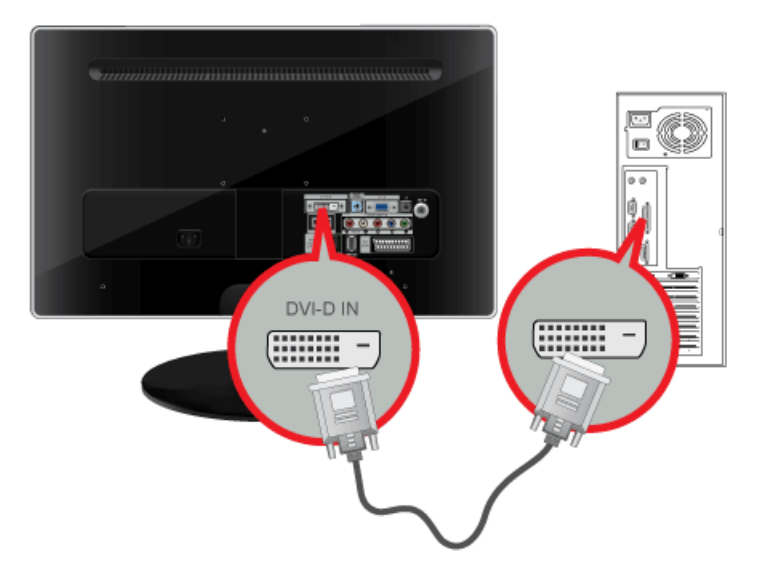

2. Verbinden Sie den [HDMI/PC/DVI-D AUDIO IN]-Anschluss auf der Rückseite des Monitors und die Soundkarte im PC.

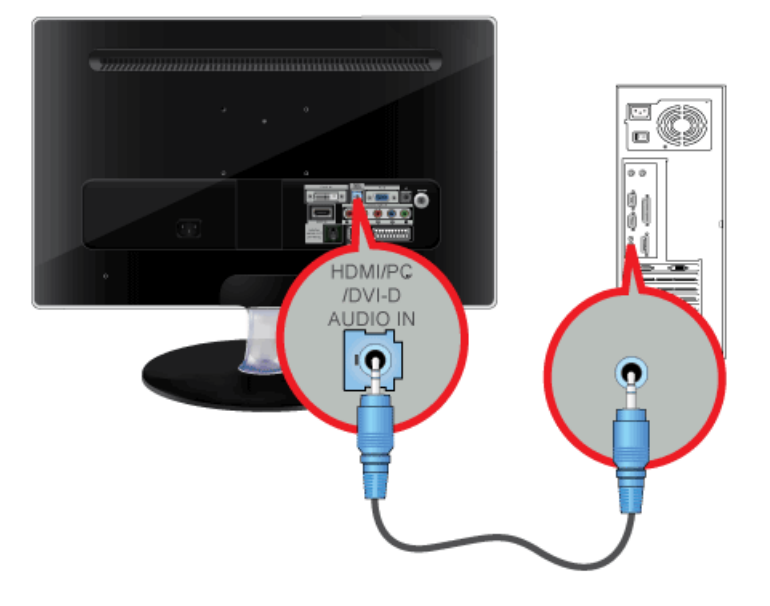

3. Schließen Sie das Netzkabel an den [ POWER ]-Anschluss des Geräts an und verbinden Sie das andere Ende des Netzkabels mit der Steckdose (110 V oder 220 V).

(Die Eingangsspannung wird automatisch umgeschaltet.)

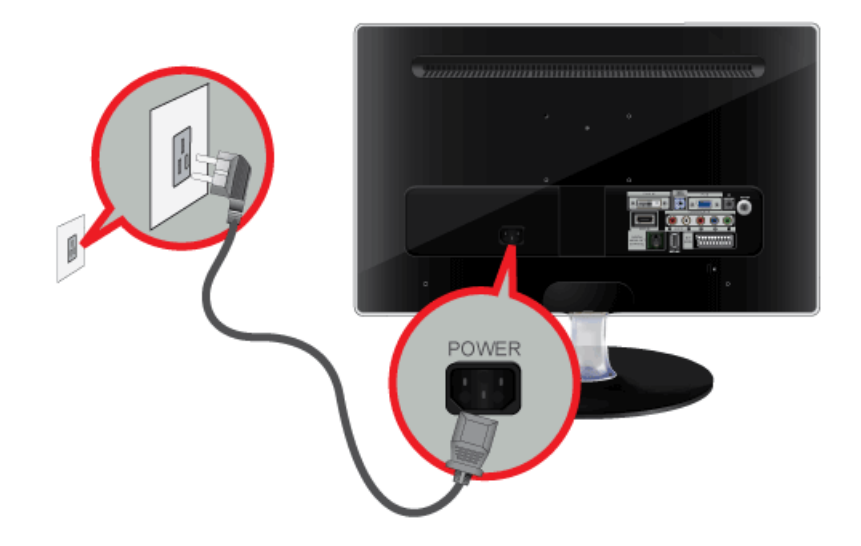

- Über die Lautsprecher des Monitors wird eine klare und qualitativ hochwertige Tonwiedergabe der Soundkarte des Computers erreicht. (Sie brauchen keine zusätzlichen Lautsprecher für den Computer zu verwenden.)
	- Wenn Sie sowohl das D-sub- als auch das DVI -Kabel an einen Computer anschließen, wird je nach verwendetem Videokartentyp möglicherweise ein leerer Bildschirm angezeigt.
	- Wenn ein leerer oder gestörter Bildschirm angezeigt wird, obgleich der Monitor ordnungsgemäß über den DVI-Anschluss angeschlossen wurde, überprüfen Sie, ob der Monitorstatus auf Analogbetrieb eingestellt ist. Drücken Sie auf die Taste [ $\bigoplus$ ], damit die Eingangssignalquelle durch den Monitor noch einmal überprüft wird..

<span id="page-19-0"></span>Auch ohne Anschluss weiterer Fernsehempfangsausrüstungen an Ihren Computer können Sie mit dem Monitor Fernsehprogramme anzeigen, wenn er an eine Antenne oder ein Kabel-/Satellitensystem angeschlossen ist.

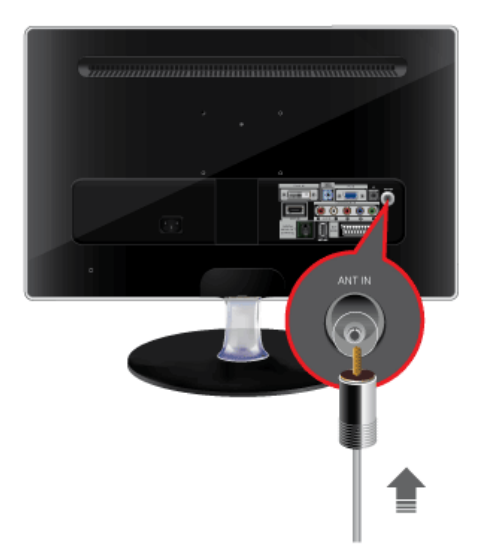

- **1.** Schließen Sie das Kabel-/Satellitensystem oder das Kabel der Fernsehantenne an den [ANT IN]-Eingang auf der Rückseite des Monitors an.
	- Bei Verwendung des Anschlusses für die Zimmerantenne (Kabel-/Satellitenreceiver): Prüfen Sie zuerst den Antennenanschluss an der Wand und schließen Sie dann die Antenne oder den Kabel-/ Satellitenreceiver an.
	- Bei Verwendung einer Außenantenne: Bei Verwendung einer Außenantenne empfehlen wir dringend, die Installation durch einen qualifizierten Techniker vornehmen zu lassen.
- **2.** Schließen Sie den Fernseher erst an das Stromnetz an, nachdem Sie alle Verbindungen hergestellt haben.
- **3.** Wenn Sie das Gerät nach dem Kauf erstmals einschalten, beginnen die anfänglichen Konfigurationsprozesse <Plug&Play>).
- Achten Sie darauf, das Koaxialkabel nicht zu verbiegen, wenn Sie es zum Antennenanschluss verlegen [ANT IN].

<span id="page-20-0"></span>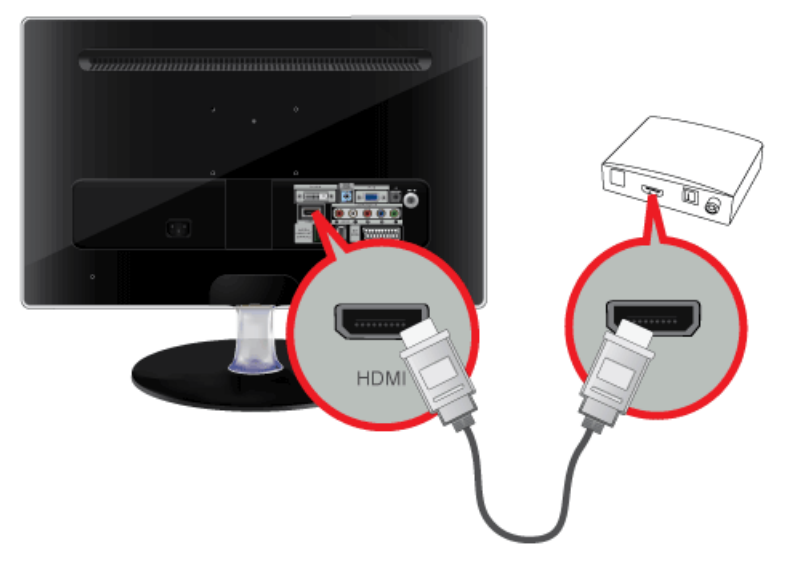

Schließen Sie den [HDMI IN]-Anschluss Ihres Monitors mit einem HDMI-Kabel an den HDMI OUT-Anschluss des AV-Geräts an. Drücken Sie die Taste [SOURCE] auf der Frontblende des Monitors oder auf der Fernbedienung, bis der Modus <HDMI> eingestellt ist.

Sie brauchen beim Anschluss über HDMI keine separate Audioverbindung zu verwenden.

<span id="page-21-0"></span>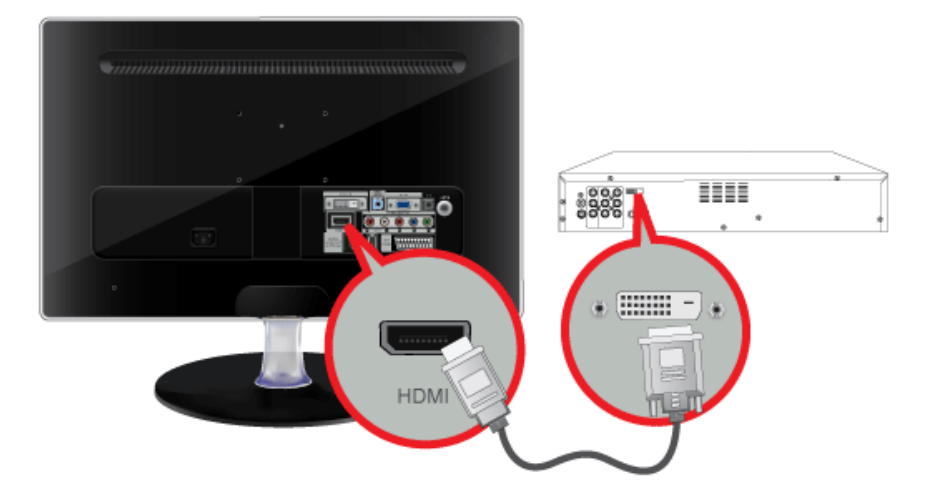

1. Der DVI-Ausgang des externen Geräts und der [HDMI IN]-Anschluss des Monitors werden über das DVI/HDMI-Kabel miteinander verbunden.

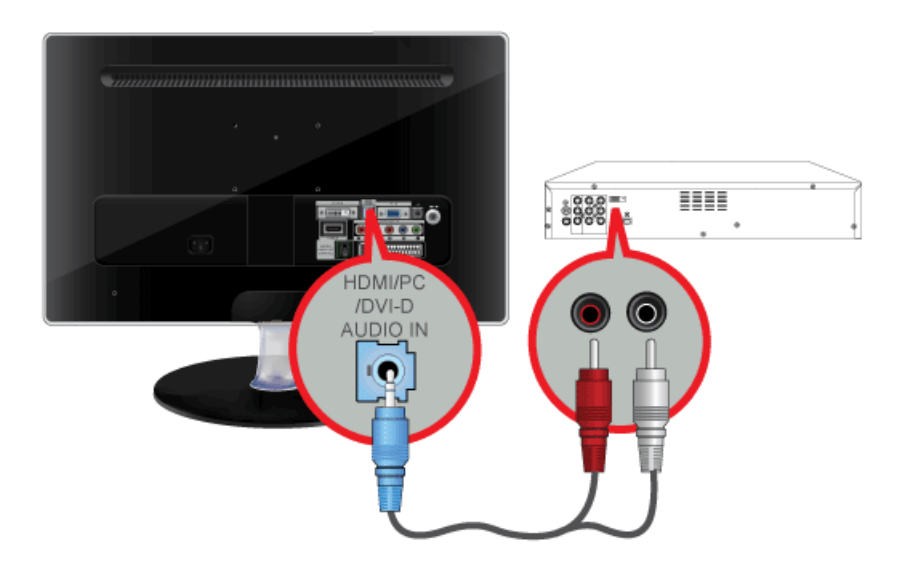

2. Schließen Sie den roten und den weißen Stecker des RCA/Stereo-Kabels (für PC) an die entsprechend gefärbten Audioausgänge des digitalen Ausgabegeräts an, und verbinden Sie den gegenüberliegenden Stecker mit dem [HDMI/PC/DVI-D AUDIO IN]-Anschluss des Monitors.

Drücken Sie die Taste [SOURCE] auf der Frontblende des Monitors oder auf der Fernbedienung, bis der Modus <HDMI> eingestellt ist.

<span id="page-22-0"></span>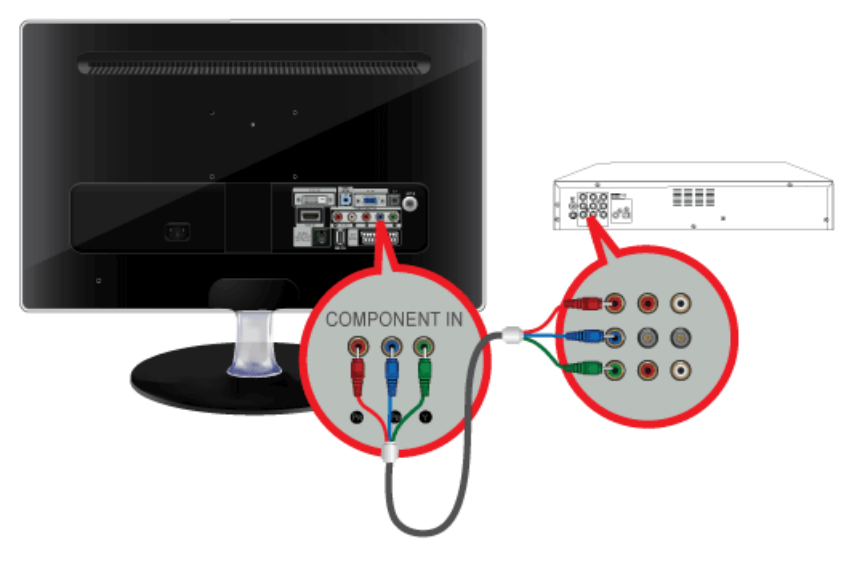

1. Verbinden Sie den VIDEO OUT-Anschluss des AV-Geräts (DVD/Videorekorder/Kabel-/Satellitenreceiver) über ein Komponentenvideokabel (P<sub>R</sub>, P<sub>B</sub>, Y) an die [COMPONENT IN [P<sub>R</sub>, P<sub>B</sub>, Y]]-Eingänge an.

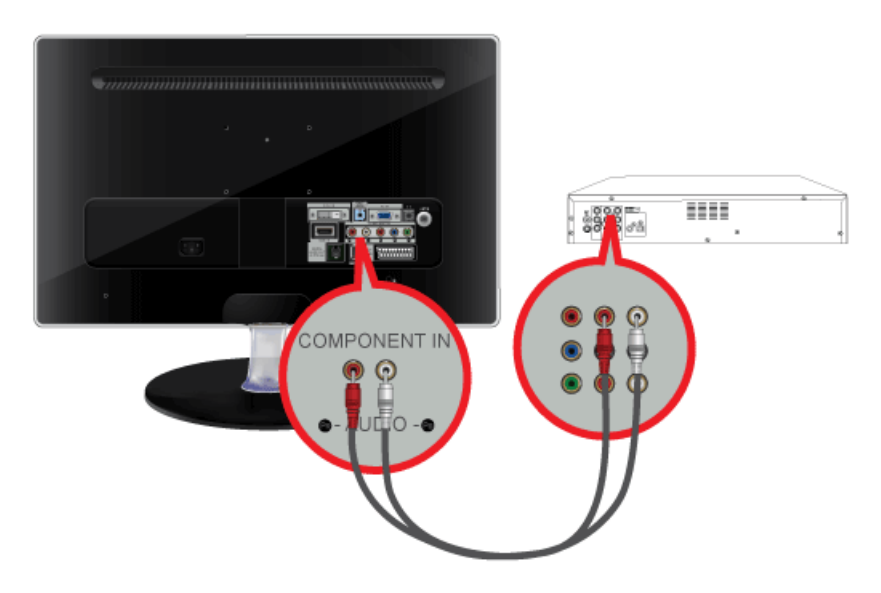

2. Schließen Sie den [COMPONENT IN [R-AUDIO-L]]-Anschluss Ihres Monitors an den Audioanschluss des AV-Geräts (DVD/ Videorekorder/Kabel-/Satellitenreceiver) an.

Drücken Sie die Taste [SOURCE] auf der Frontblende des Monitors oder auf der Fernbedienung, bis der Modus <Component> eingestellt ist.

Informationen zu Component-Video finden Sie in der Bedienungsanleitung Ihres DVD-Players, Videorcorders oder Kabel-/ Satellitenreceivers.

<span id="page-23-0"></span>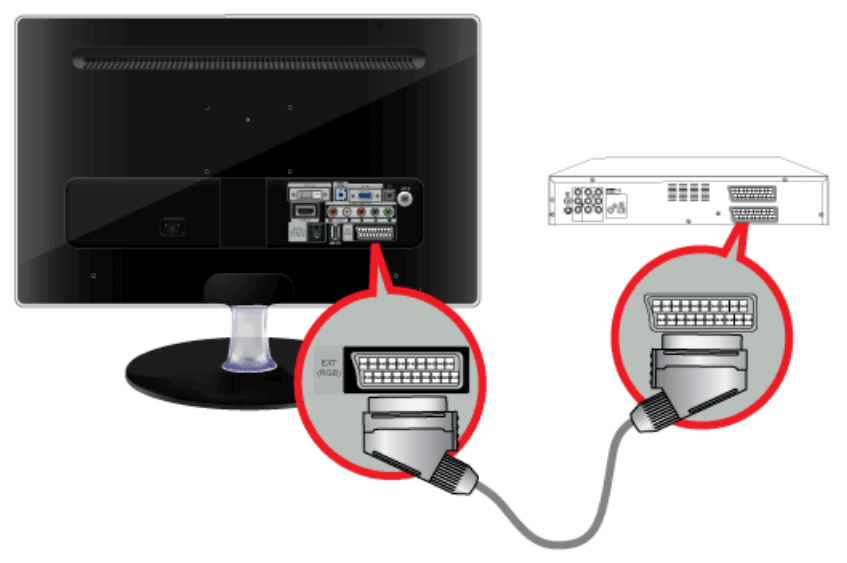

- **1.** Schließen Sie den DVD-Player mit Hilfe einer SCART-Buchse an den EXT(RGB)-Anschluss des Monitors an.
- **2.** Wenn ein Gerät über Scart an Ihren Monitor angeschlossen ist, wechselt die Signalquelle automatisch zu EXT.
- Verwenden Sie den DVD-Geräte-Eingang, wenn das Gerät über einen [EXT [RGB]]-Anschluss verfügt.
	- Sie können DVD wiedergeben, indem Sie einfach das DVD-Gerät mit dem eingeschalteten Monitor zusammenschalten.

<span id="page-24-0"></span>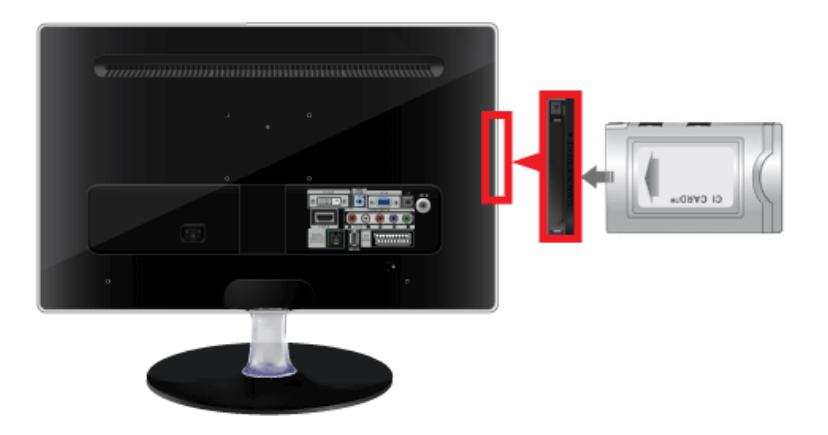

- **1.** Schieben Sie die CI-Karte in Richtung des Pfeils in das CAM-Modul ein, bis sie fest sitzt.
- **2.** Schieben Sie das CAM-Modul mit installierter CI-Karte (CARD) in den Schacht für die gemeinsame Schnittstelle hinein. (Schieben Sie das CAM-Modul in Pfeilrichtung bis zum Anschlag, sodass es parallel mit dem Schlitz ist.)
- **3.** Kontrollieren Sie, ob Sie ein Bild sehen oder ein gestörtes Signal.
	- Ohne eingelegte CI CARD-Karte zeigt das Fernsehgerät auf einigen Kanälen ein <gestörtes Bild> an.
		- Die Verbindungsinformationen mit Telefonnummer, Kennung der CI-Karte, Hostkennung und anderen Angaben wird nach ungefähr 2 bis 3 Minuten angezeigt. Wenn eine Fehlermeldung angezeigt wird, wenden Sie sich bitte an Ihren Dienstanbieter.
		- Wenn die Konfiguration der Kanalinformationen abgeschlossen ist, wird die Meldung "Udating Completed" angezeigt. Dies bedeutet, dass die Kanalliste aktualisiert wurde.
		- Sie müssen die CI-Karte bei einem der örtlichen Kabelnetzbetreiber beschaffen. Ziehen Sie die CI-Karte vorsichtig mit den Händen heraus. Sie könnte beim Herunterfallen beschädigt werden.
		- Die Richtung, in der Sie die Karte einlegen müssen, ist darauf mit einem Pfeil markiert.
		- Zugangsmodule werden in einigen Ländern und Regionen nicht unterstützt. Fragen Sie diesbezüglich Ihren offiziellen Samsung-Händler.

<span id="page-25-0"></span>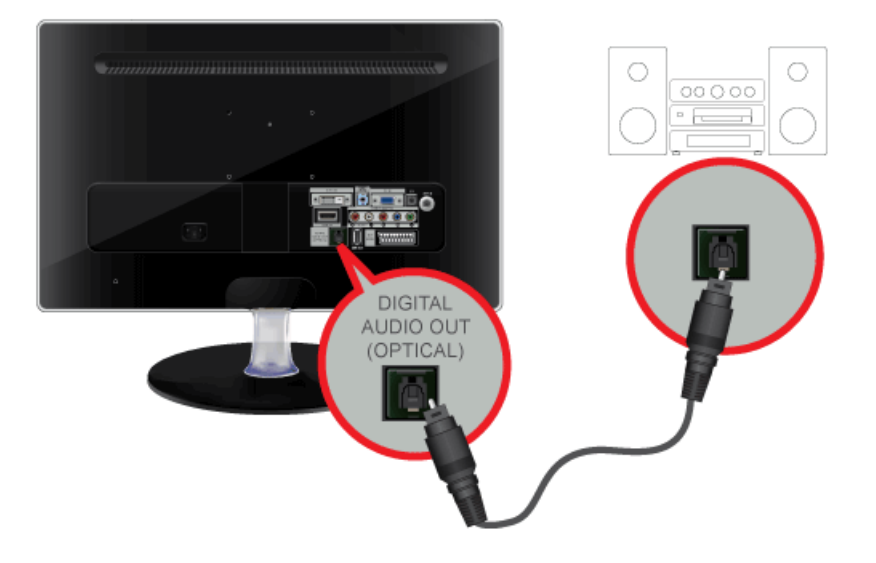

Schließen Sie den [DIGITAL AUDIO OUT (OPTICAL)]-Anschluss Ihres Monitors mit einem optischen Verbindungskabel an den optischen Eingang Ihres Verstärkers an.

- Wenn Ihr Monitor kein Audiosignal erzeugt, müssen Sie einen Verstärker verwenden.
	- Informationen zum Anschließen von Lautsprechern und Verstärker finden Sie in den jeweiligen Handbüchern der entsprechenden Hersteller.

<span id="page-26-0"></span>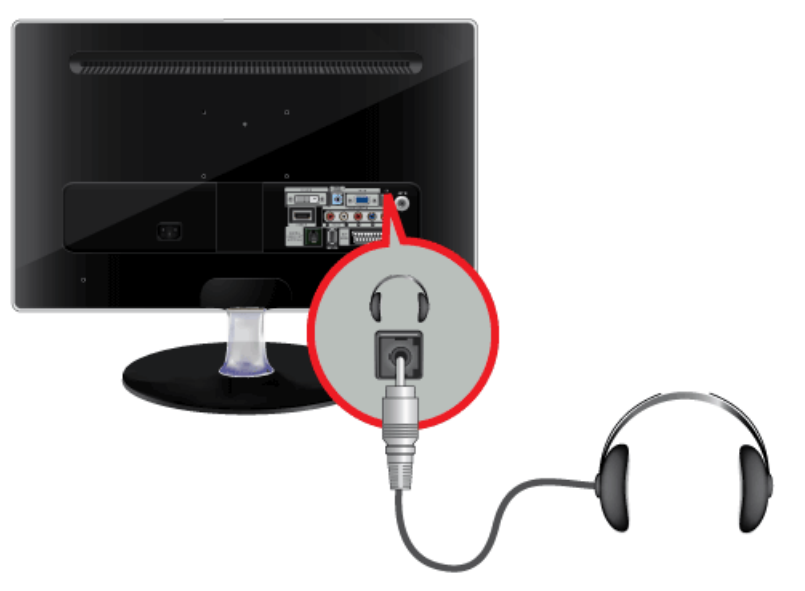

Schließen Sie Ihren Kopfhörer an den Kopfhöreranschluss an.

## <span id="page-27-0"></span>**2-14 Kensington-Schloss**

Das Kensington-Schloss ist ein Sicherheitsschloss, mit dem die Benutzer das Gerät verschließen können, damit sie es in der Öffentlichkeit sicher verwenden können. Da Form und Verwendung des Sicherheitschlosses je nach Modell und Hersteller verschieden sein können, schlagen Sie die entsprechenden Informationen im Benutzerhandbuch für das Schloss nach. Das Schloss muss separat erworben werden.

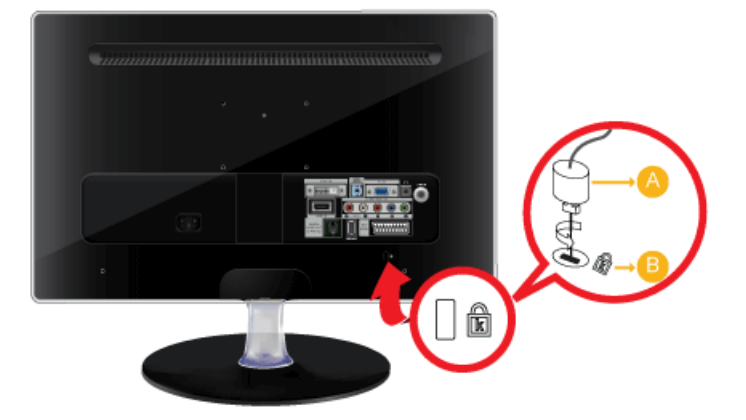

#### **Verriegeln des Geräts**

- **1.** Führen Sie den Riegel des Schlosses in die Öffnung des Kensington-Schlosses am Gerät ein,(<sup>B)</sup>) und drehen Sie es in die Verriegelungsrichtung  $(\bigodot)$ .
- **2.** Schließen Sie das Kabel für das Kensington-Schloss an.
- **3.** Befestigen Sie das Kabel des Kensington-Schlosses an einem Tisch oder einem schweren Objekt.
- Sie können das Sicherheitsschloss in einem Elektronikfachgeschäft oder einem Webshop erwerben.

## <span id="page-28-1"></span><span id="page-28-0"></span>**3-1 Plug & Play-Funktion**

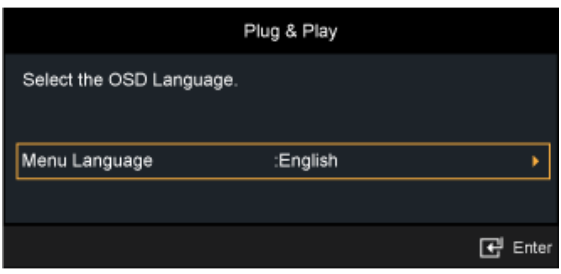

Wenn das Fernsehgerät zum ersten Mal eingeschaltet wird, werden automatisch die Grundeinstellungen vorgenommen.

- **1.** Drücken Sie die Netztaste [POWER to ] auf der Fernbedienung.
	- S Sie können auch die Netztaste [  $\Diamond$  ] des Fernsehgeräts verwenden.
		- Die Meldung <Select the OSD Language.> wird angezeigt.
- **2.** Drücken Sie die Taste [ ]. Wählen Sie die gewünschte Sprache mit den Tasten ▲ oder ▼ aus. Bestätigen Sie Ihre Auswahl mit der Eingabetaste  $[\exists$ .
- **3.** Wählen Sie durch Drücken der Tasten ◄ oder ► die Option <Shop Demo> oder <Privatgebrauch>, und drücken Sie dann die Eingabetaste  $[\equiv]$ .
	- Wir empfehlen Ihnen, das Fernsehgerät im Modus <Privatgebrauch> zu verwenden, um das optimale Bild für den Privatgebrauch zu erzielen.
		- <Der Modus <Shop Demo> ist nur geeignet, wenn das Gerät in einem Verkaufsbereich verwendet wird. Wenn das Gerät versehentlich auf den Modus <Shop Demo> eingestellt ist, und Sie möchten wieder zurück zu <Privatgebrauch> wechseln: Drücken Sie die Lautstärketaste am Fernsehgerät. Wenn das Menü Volume angezeigt wird, halten Sie die Taste [MENU] am Fernsehgerät 5 Sekunden lang gedrückt.
- **4.** Drücken Sie die Taste [ ]. Wählen Sie die gewünschte Sprache mit den Tasten ▲ oder ▼. Bestätigen Sie Ihre Auswahl mit der Eingabetaste [ $\exists$ ].
- **5.** Drücken Sie die Tasten ▲ oder ▼, um <Terrestrisch> oder <Kabel> auszuwählen, und drücken Sie dann die Taste [ ].
	- <Terrestrisch>: <Antennensignal <Terrestrisch>. / <Kabel>: <Antennensignal <Kabel>.
		- Wählen Sie im Kabelmodus durch Drücken der Tasten ▲, ▼, ◄ oder ► zwischen <STD>, <HRC> und <IRC> die richtige Signalquelle aus, und drücken Sie dann auf die Taste [ $\boxplus$ ]. Wenn Sie über einen digitalen Kabelanschluss verfügen, wählen Sie die Einstellung für digitale und analoge Signalquellen. Fragen Sie bei Ihrem Kabelfernsehanbieter nach, wenn Sie erfahren möchten, welche Art von Kabelsystem in Ihrem Gebiet vorliegt.
- **6.** Wählen Sie durch Drücken der Tasten ▲ oder ▼ die Signalquelle aus, die gespeichert werden soll. Drücken Sie die Eingabetaste [ $\bigoplus$ ], um <Start> auszuwählen.
	- Wenn Sie das Antennensignal auf <Kabel> einstellen, können Sie im nächsten Schritt einen Wert für die Suche nach Digitalkanälen eingeben. Weitere Informationen hierzu finden Sie unter <Sender> → <Sender automatisch speichern>.
		- <Digital und Analog>: Digitale und analoge Kanäle.
		- <Digital>: Digitale Kanäle.
		- <Analog>: Analoge Kanäle.
		- Die Kanalsuche wird automatisch gestartet und beendet.
		- Zum Unterbrechen des Speichervorgangs zu einem beliebigen Zeitpunkt drücken Sie die Eingabetaste [ $\mathbb{F}$ ].
		- Wenn Sie alle verfügbaren Kanäle gespeichert haben, wird die Meldung Einstellen des <Uhr-Modus> angezeigt.
- **7.** Drücken Sie die Taste [ $\exists$ ].

Drücken Sie die Tasten ▲ oder ▼, um <Auto> auszuwählen, und drücken Sie dann die Taste [ $\Box$ ].

- Wenn Sie <Manuell> wählen, wird <Datum und Uhrzeit einstellen> angezeigt.
	- Wenn Sie ein digitales Signal empfangen, wird die Zeit automatisch eingestellt. Anderenfalls wählen Sie <Manuell>, um die Uhr zu stellen.
- **8.** Die Beschreibung der Verbindungsmethode für optimale HD-Bildqualität wird angezeigt. Lesen Sie die Beschreibung und drücken Sie die Taste [ <sup>[1]</sup>.
- 9. Die Meldung <Gute Fernsehunterhaltung!> wird angezeigt. Drücken Sie abschließend die Eingabetaste [ $\bigoplus$ ].

#### **So setzen Sie diese Funktion zurück:**

- **1.** Drücken Sie die Taste [MENU], um das Menü anzuzeigen. Drücken Sie die Tasten ▲ oder ▼, um <Einstellungen> auszuwählen, und drücken Sie dann die Taste [  $\bigoplus$  ].
- **2.** Drücken Sie die Taste [ $\bigoplus$ ] erneut, um <Plug & Play> auszuwählen.
	- Die <Plug & Play>-Funktion gibt es nur im TV-Modus.

<span id="page-30-0"></span>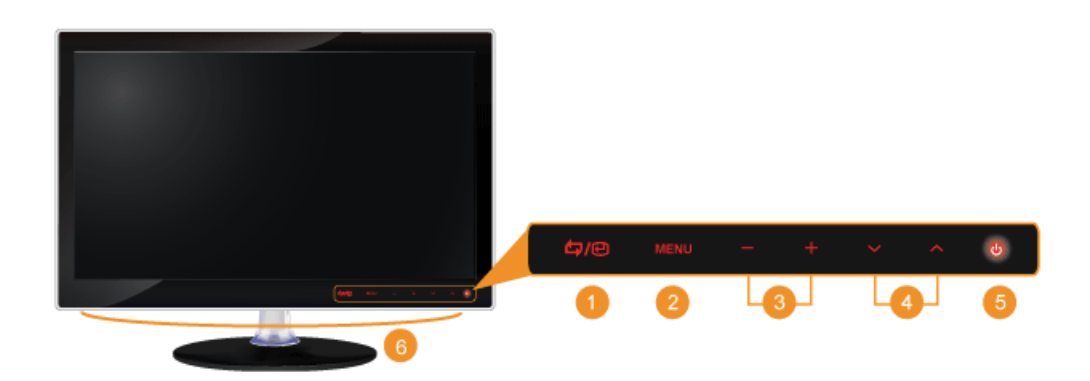

Berühren Sie leicht eine der Bedientasten. Die LED-Tasten werden angezeigt.

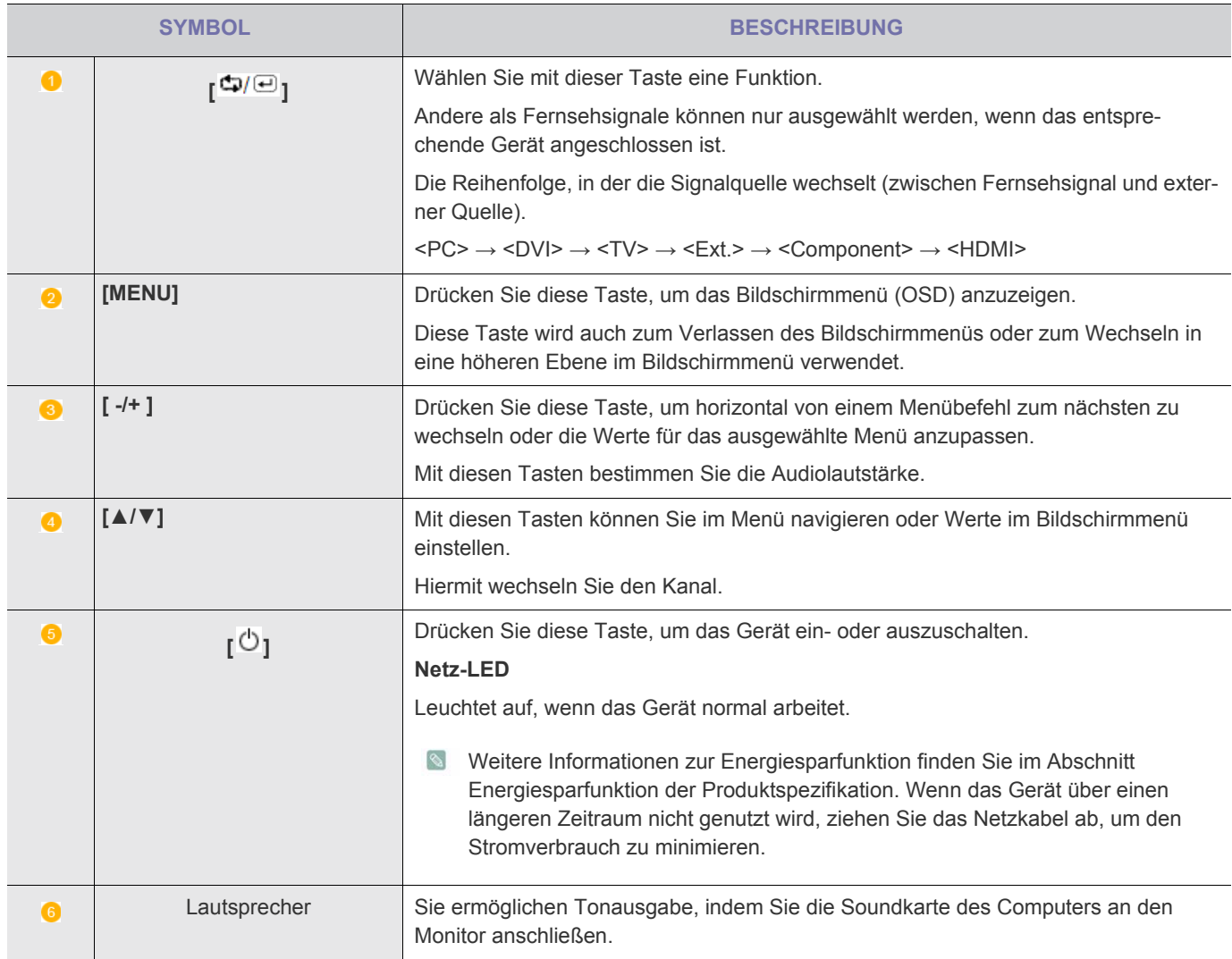

## <span id="page-31-0"></span>**3-3 Fernbedienung**

Da es durch Frequenzinterferenzen zu Störungen kommen kann, wird die Leistung der Fernbedienung möglicherweise durch ein Fernsehgerät oder ein anderes elektronisches Gerät beeinträchtigt, das in der Nähe des LCD-Bildschirms betrieben wird.

**U** POWER Hiermit wird das Gerät an- und ausgeschaltet.

- Zifferntasten Hiermit wechseln Sie den Kanal.
- $\overline{+}$

Ω

Aktiviert einen hervorgehobenen Menüeintrag.

#### $+$   $\blacktriangleleft$  - $\bullet$

Hiermit erhöhen oder verringern Sie die Lautstärke.

CHLIST

Anzeige der Kanalliste auf dem Bildschirm.

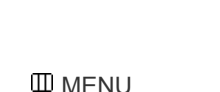

Mit dieser Taste können Sie das Bildschirmmenü öffnen und die Menüanzeige beenden oder das Menü mit den Einstellungen schließen.

#### TOOLS Ω

A

 $\bullet$ 

Hiermit können Sie häufig verwendete Funktionen schnell auswählen.

### $\nabla \triangle \blacktriangle \blacktriangleright$  . Auf-Ab Links-Rechts Taste **E**ENTER

Drücken Sie diese Taste, um horizontal von einem Menübefehl zum nächsten zu wechseln oder die Werte für das ausgewählte Menü anzupassen.

 $i$  INFO  $\bullet$ 

> Informationen zum aktuellen Bild werden links oben auf dem Bildschirm angezeigt.

FARBTASTEN  $\bullet$ 

> Drücken Sie die Taste zum Hinzufügen oder Löschen von Kanälen und zum Speichern von Kanälen in der Liste der bevorzugten Kanäle im Menü "Kanalliste".

TTX / MIX ⋒

> Fernsehsender bieten über Videotext schriftliche Informationen an.

 $\Box$ ,  $\Box$ ,  $\Box$ ,  $\Box$ ,  $\Box$ ,  $\Box$ ,  $\Box$ ,  $\Box$ 

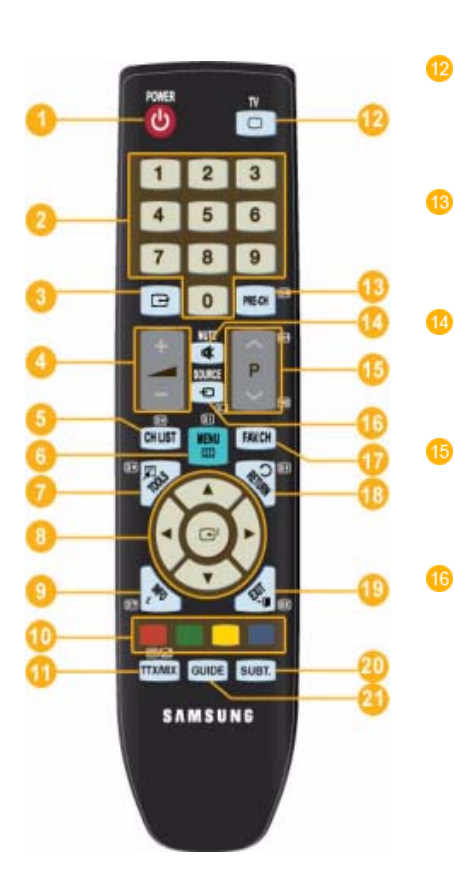

### TV

Hiermit können Sie den TV-Modus direkt aufrufen.

PRE-CH

Mit dieser Taste können Sie zum vorherigen Kanal zurückkehren.

**WE MUTE** 

Mit diesen Tasten bestimmen Sie die Audiolautstärke.

A PV

Hiermit wechseln Sie den Kanal.

#### **ED SOURCE**

Drücken Sie die Taste, um die Signalquelle SOURCE zu wechseln.

Die Signalquelle SOURCE kann nur bei externen Geräten geändert werden, die aktuell an den LCD-Bildschirm angeschlossen sind.

FAV CH 47

 $\overline{18}$ 

 $\overline{19}$ 

 $\overline{21}$ 

Drücken Sie diese Taste, um zu Ihren Favoriten zu wechseln.

**D** RETURN Zurück zum vorherigen Menü.

 $\overline{\mathbf{F}}$ FXIT

Schließt das Menüfenster.

SUBT.  $20$ Digitale Untertitelanzeige

> **GUIDE** Anzeige des elektronischen Programmführers (EPG).

## **Batterien in die Fernbedienung einsetzen**

**1.** Heben Sie die Abdeckung auf der Rückseite der Fernbedienung an, wie in der Abbildung dargestellt.

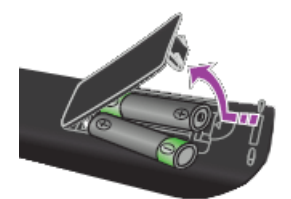

- **2.** Legen Sie zwei AAA-Batterien ein.
	- Achten Sie darauf, dass die Pole (+/-) der Batterien wie im Batteriefach angezeigt ausgerichtet sind.
- **3.** Schließen Sie den Deckel.
	- **Wenn die Fernbedienung für einen längeren Zeitraum nicht verwendet wird, nehmen Sie die Batterien heraus, und** lagern Sie sie an einem kühlen, trockenen Ort.

Sollte die Fernbedienung nicht funktionieren, überprüfen Sie Folgendes:

- Ist das Fernsehgerät eingeschaltet?
- Wurden Plus- und Minuspol der Batterien vertauscht?
- Sind die Batterien leer?
- Liegt ein Stromausfall vor oder ist das Netzkabel des Fernsehgeräts nicht eingesteckt?
- Befindet sich eine Leuchtstoffröhre oder ein Neonschild in der Nähe?

## <span id="page-34-0"></span>**3-4 Videotextfunktion**

Die meisten Fernsehsender bieten über Videotext Informationen an. Auf der Videotext-Indexseite finden Sie Verwendungshinweise zum Videotext. Darüber hinaus können Sie über die Tasten der Fernbedienung nach Bedarf verschiedene Optionen einstellen.

**S** Für die korrekte Anzeige von Videotextinformationen muss der Senderempfang einwandfrei sein. Andernfalls können Informationen unvollständig sein oder einige Seiten nicht angezeigt werden.

Sie können die Videotextseiten durch Drücken der Zifferntasten auf der Fernbedienung wechseln.
$\Box$  (exit)

Videotextanzeige beenden.

#### 2 <sup>(index)</sup>

Q

 $\overline{\mathbf{A}}$ 

Drücken Sie diese Taste, um die Videotext-Indexseite (Inhaltsverzeichnis) anzuzeigen.

# 图(Speichern)

Drücken Sie diese Taste, um Videotextseiten zu speichern.

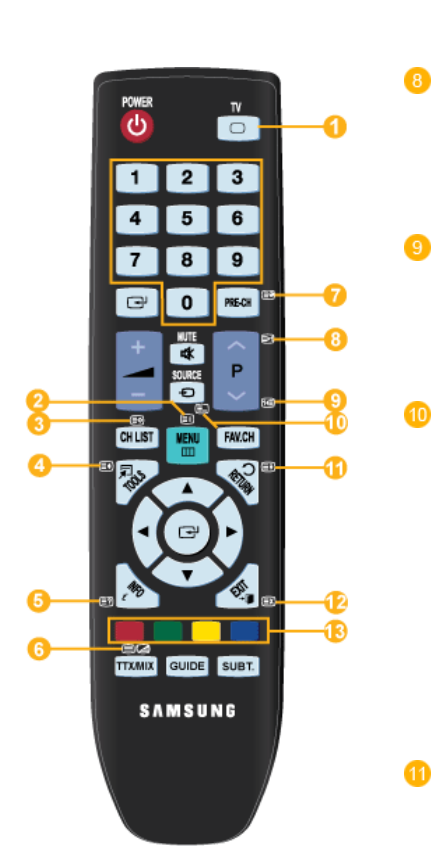

# (Größe)

Drücken Sie diese Taste, um Videotext in doppelt so großen Buchstaben in der oberen Hälfte des Bildschirms anzuzeigen. Drücken Sie die Taste erneut, um den Text in der unteren Hälfte des Bildschirms anzuzeigen. Zum Ausblenden des Videotextes drücken Sie die Taste erneut.

#### 6 (anzeigen)

Drücken Sie diese Taste, um verborgenen Text anzuzeigen (z. B. Antworten bei Quizsendungen). Drücken Sie die Taste erneut, um den Videotext auszublenden.

#### 6 (Videotext an/mix)

Drücken Sie diese Taste, um den Videotextmodus zu aktivieren, nachdem Sie einen Sender ausgewählt haben, der Videotext anbietet. Drücken Sie die Taste zweimal, um die Videotextinformationen gleichzeitig mit der aktuellen Sendung auf dem Bildschirm einzublenden.

(Unterseite)

Drücken Sie diese Taste, um eine verfügbare untergeordnete Seite anzuzeigen.

# (Weiterblättern)

Drücken Sie diese Taste, um die nächste Videotextseite anzuzeigen.

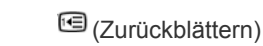

Drücken Sie diese Taste, um die vorherige Videotextseite anzuzeigen.

# (modus)

Drücken Sie diese Taste, um den Videotextmodus auszuwählen (LISTE/FLOF) Wenn Sie diese Taste im Modus LIST (Liste) drücken, wird in den Listenspeichermodus umgeschaltet. Im Listenspeichermodus können Sie mit der Taste 3 (store) Videotextseiten in einer Liste speichern.

国(Halten)

Drücken Sie diese Taste, um bei einer angezeigten Seite, die mit weiteren, untergeordnete Seiten verknüpft ist, das automatische Umblättern zu verhindern. Drücken Sie zum Fortfahren die Taste erneut.

 $\overline{12}$ 

ED<sub>(Abbrechen)</sub>

Drücken Sie diese Taste, um beim Suchen nach einer Seite die Sendung anzuzeigen.

Farbtasten (rot/grün/gelb/blau)

Wenn der Sender das FASTEXT-System verwendet, sind die verschiedenen Themen auf den Videotextseiten farbig gekennzeichnet und können mit den Farbtasten auf der Fernbedienung angewählt werden. Drücken Sie die Farbtaste, die dem Thema entspricht, das Sie anzeigen möchten. Die Seite wird mit anderen farbig markierten Informationen angezeigt, die auf dieselbe Art ausgewählt werden können. Drücken Sie die entsprechende Farbtaste, um die vorherige oder nächste Seite anzuzeigen.

# **3-5 Verwenden des Menüs für die Projektionseinstellungen (OSD: Bildschirmmenü)**

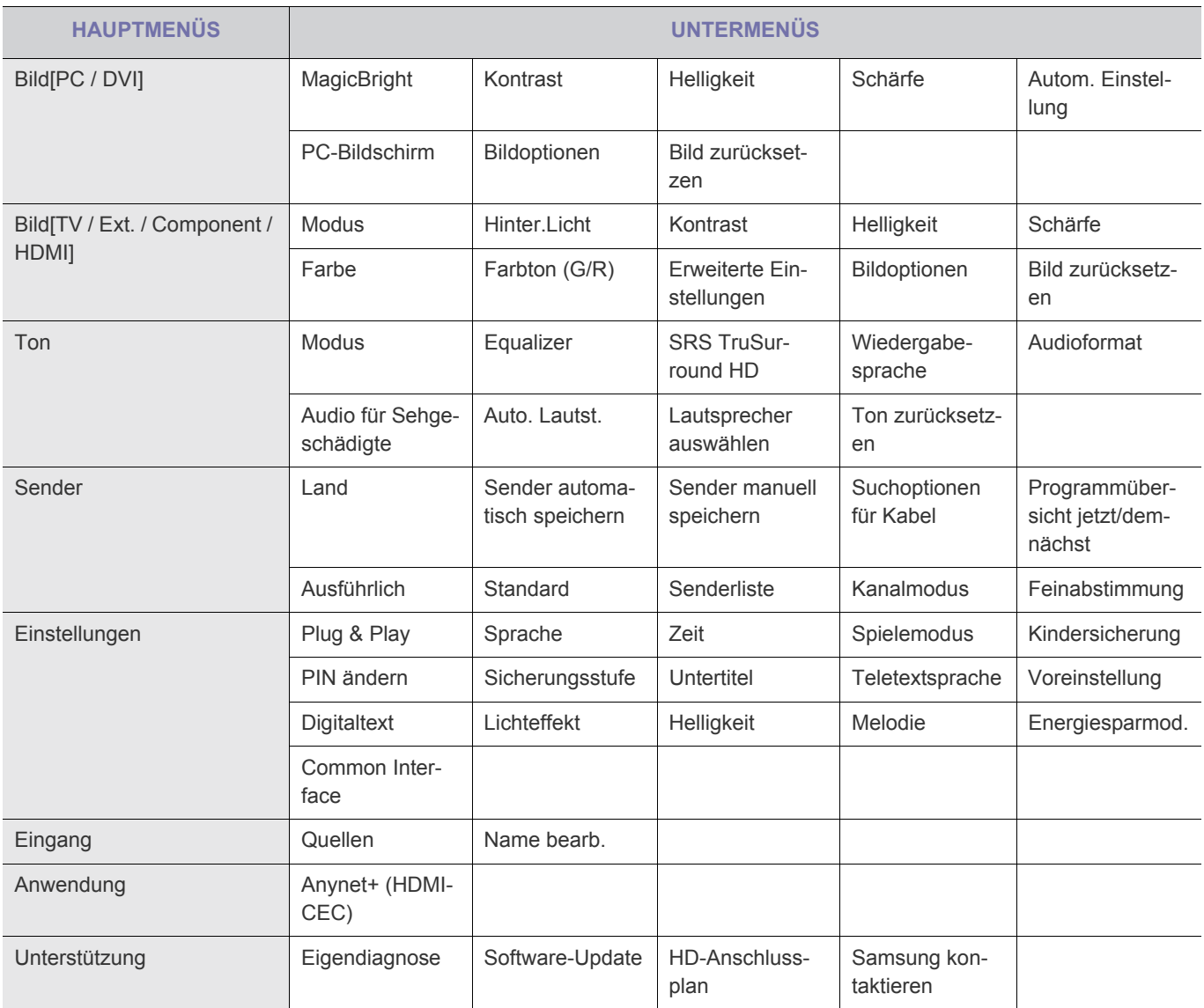

### **Struktur des Menüs für die Projektionseinstellungen (OSD: Bildschirmmenü)**

### **Verfügbare Modi**

Die nachfolgenden Symbole stehen für die Eingangsignale, die angezeigt werden, wenn Sie ein Element aus der Liste der Quellen wählen.

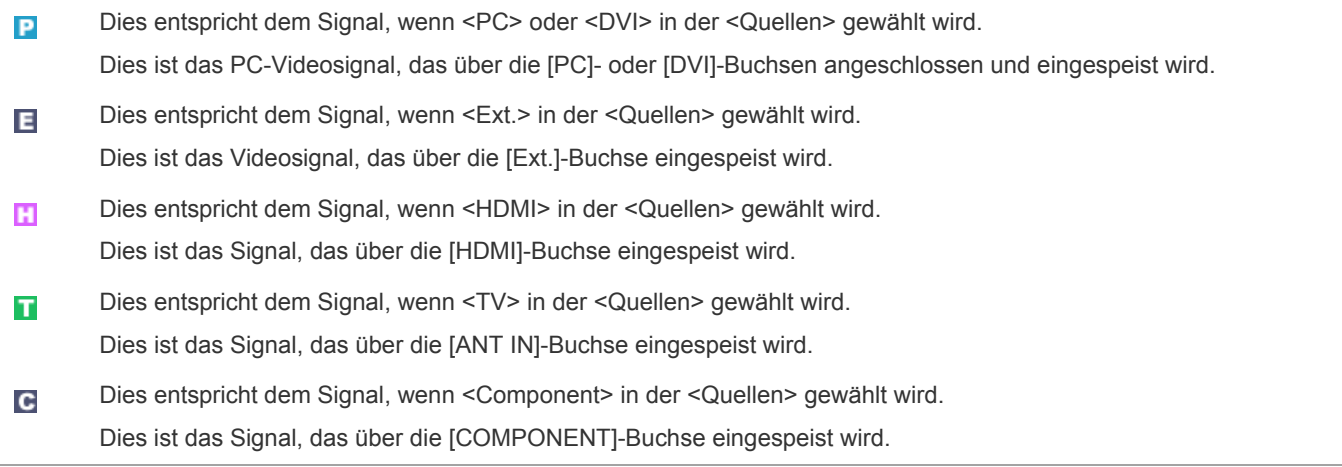

# **Bild[PC / DVI]**

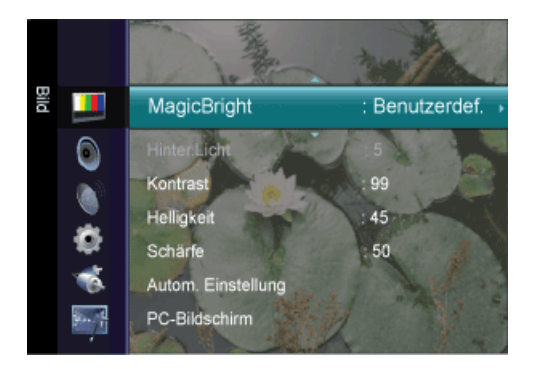

**Die Standardeinstellung kann in Abhängigkeit vom ausgewählten Eingangsmodus (die Eingangssignalquelle wird in der** Liste der externen Eingänge aufgeführt) und der ausgewählten Auflösung variieren.

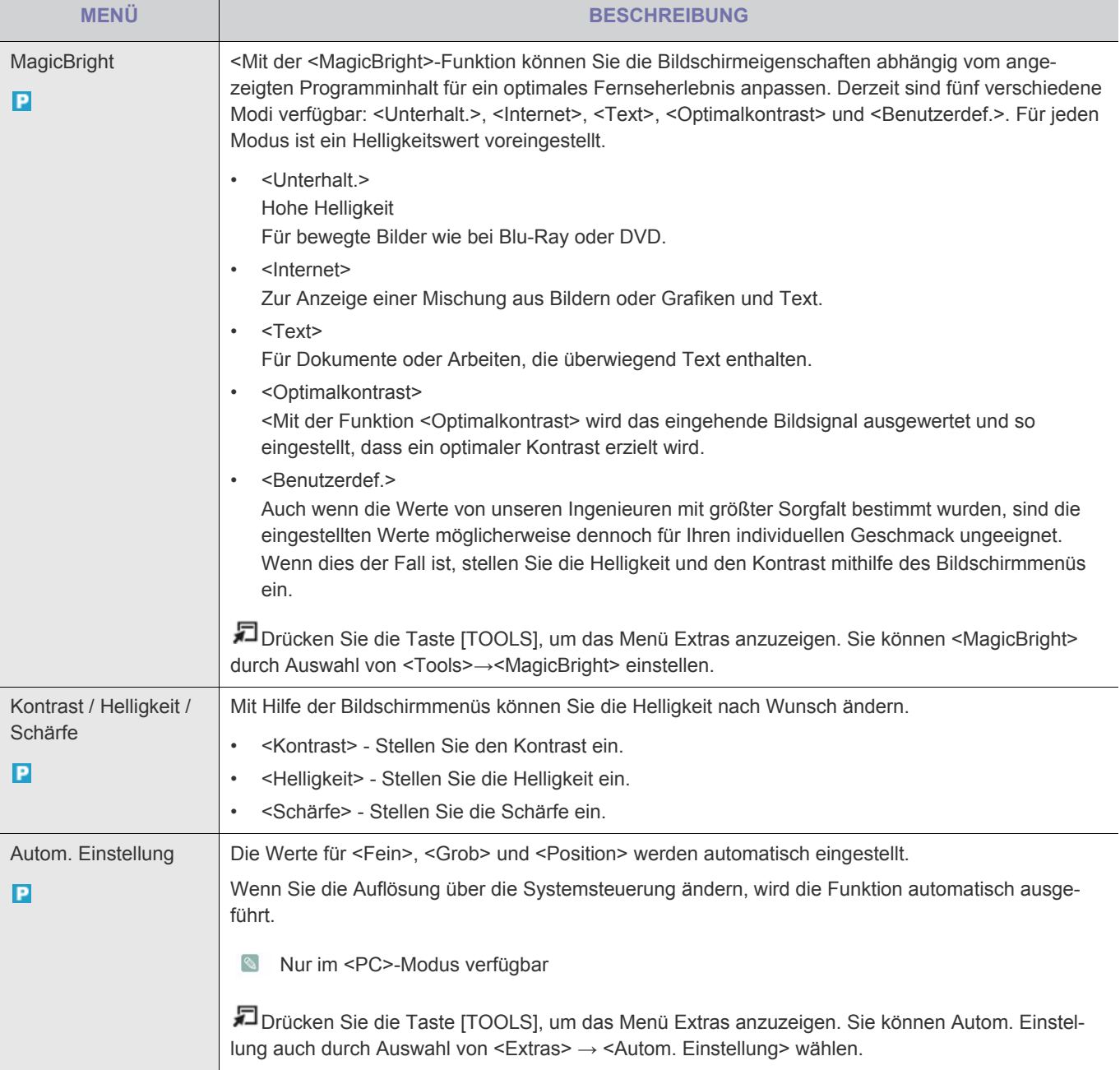

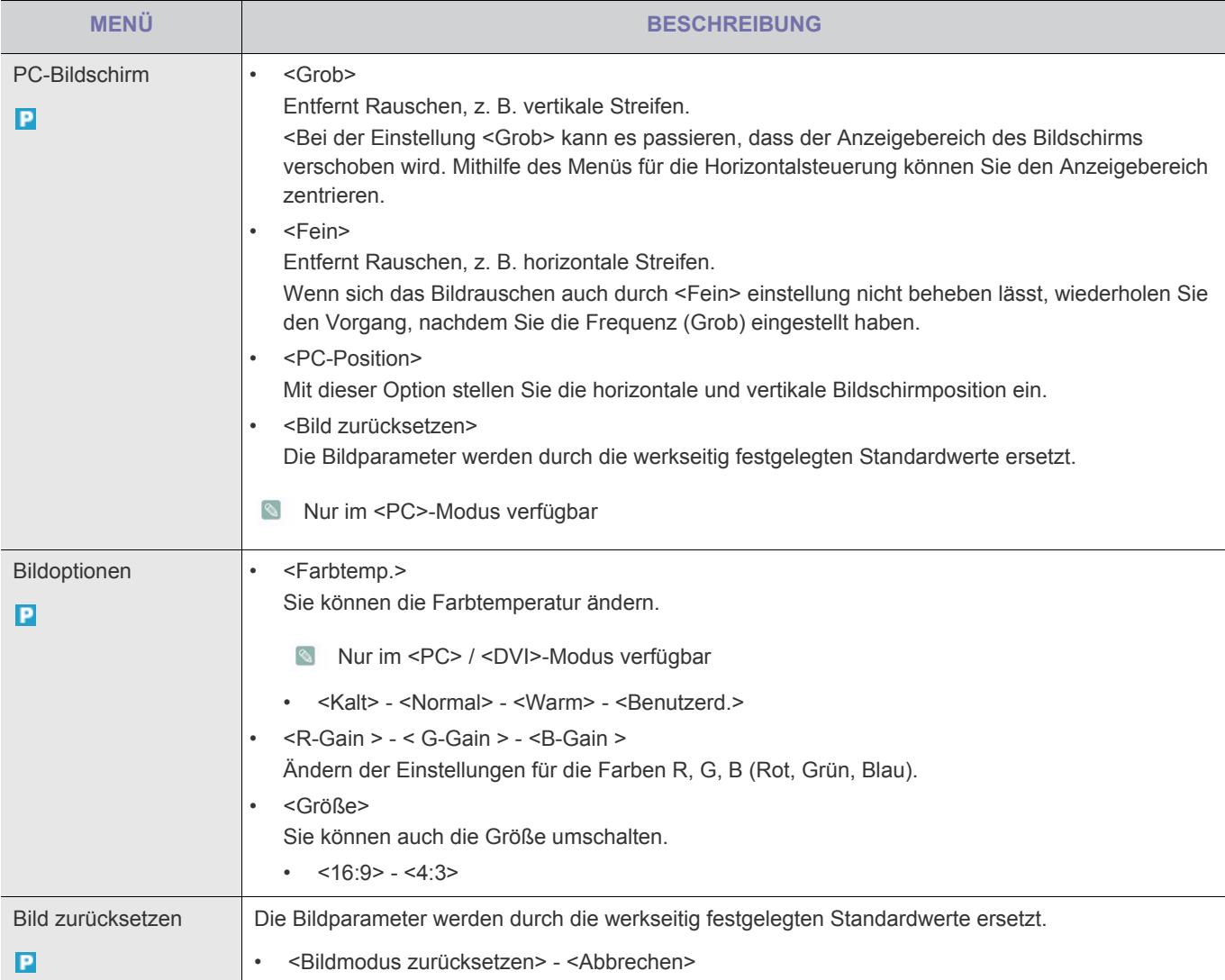

# **Bild[TV / Ext. / Component / HDMI]**

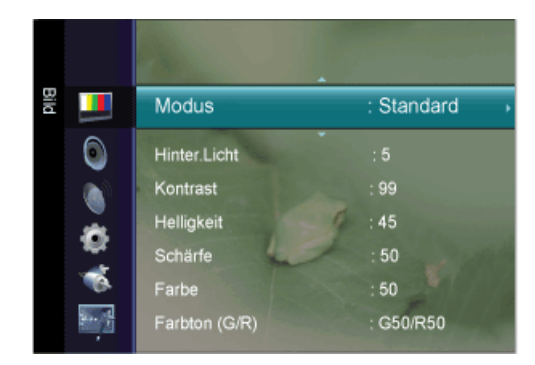

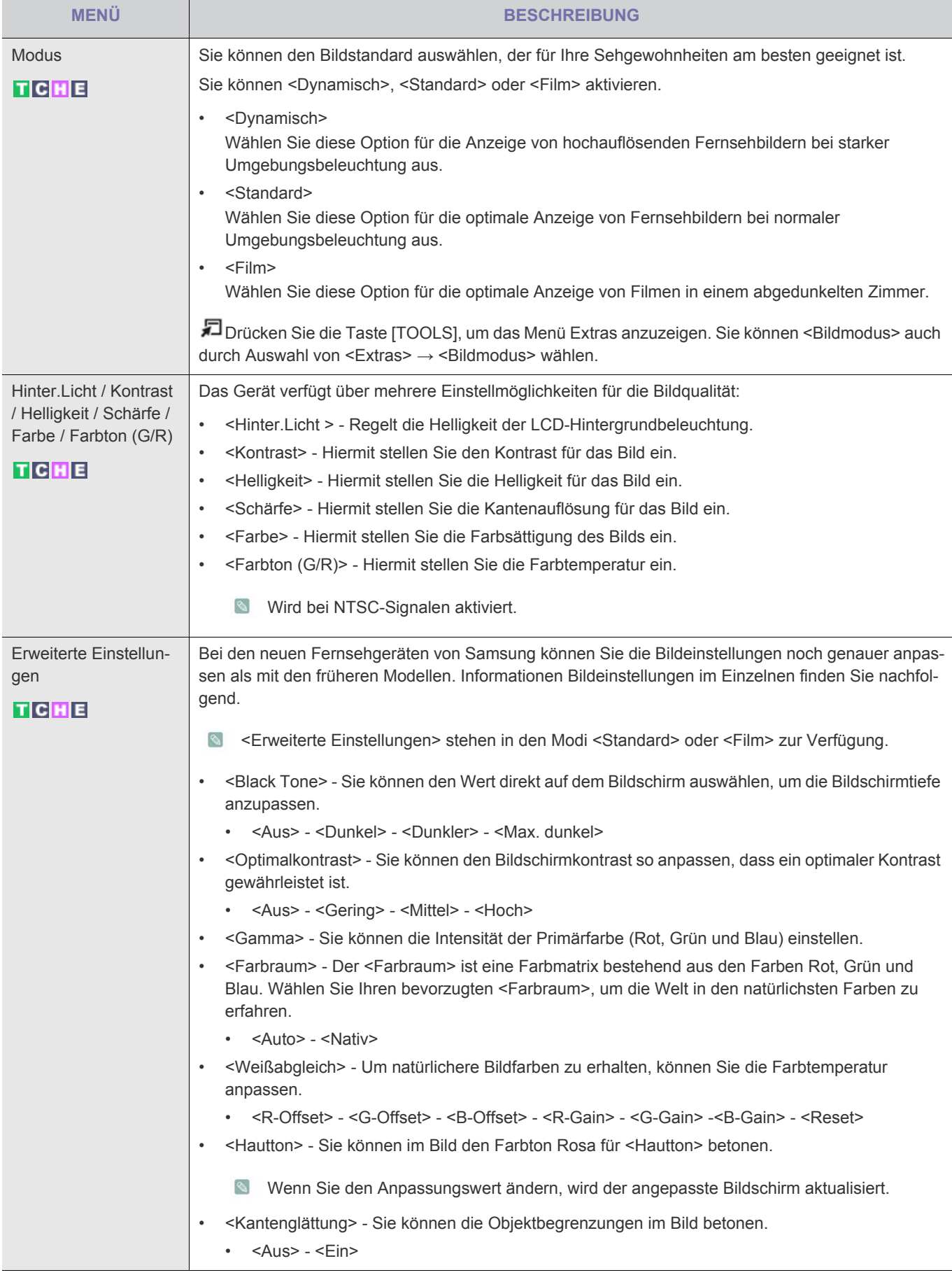

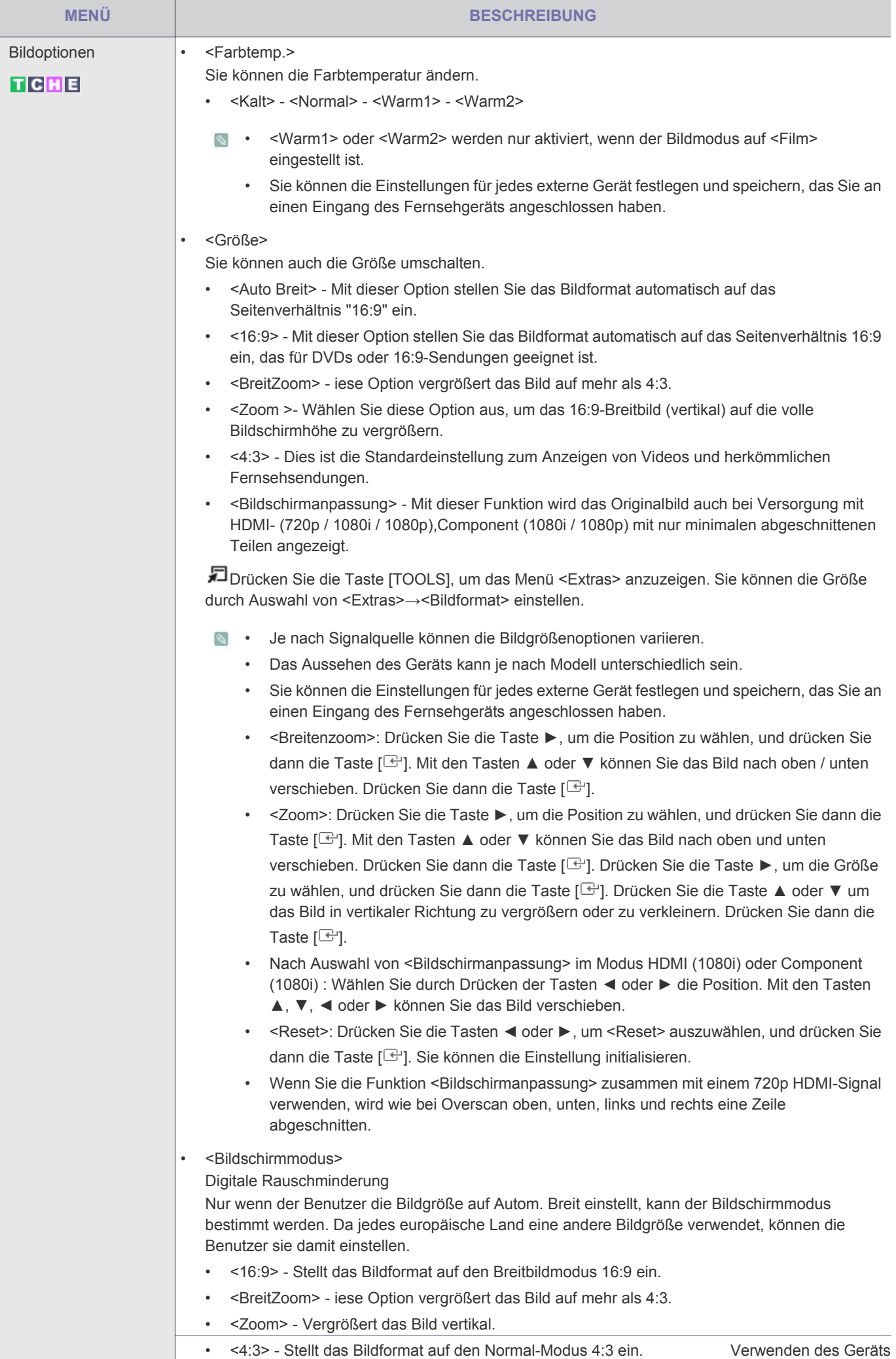

Diese Funktion ist im Modus <Auto Breit> verfügbar.

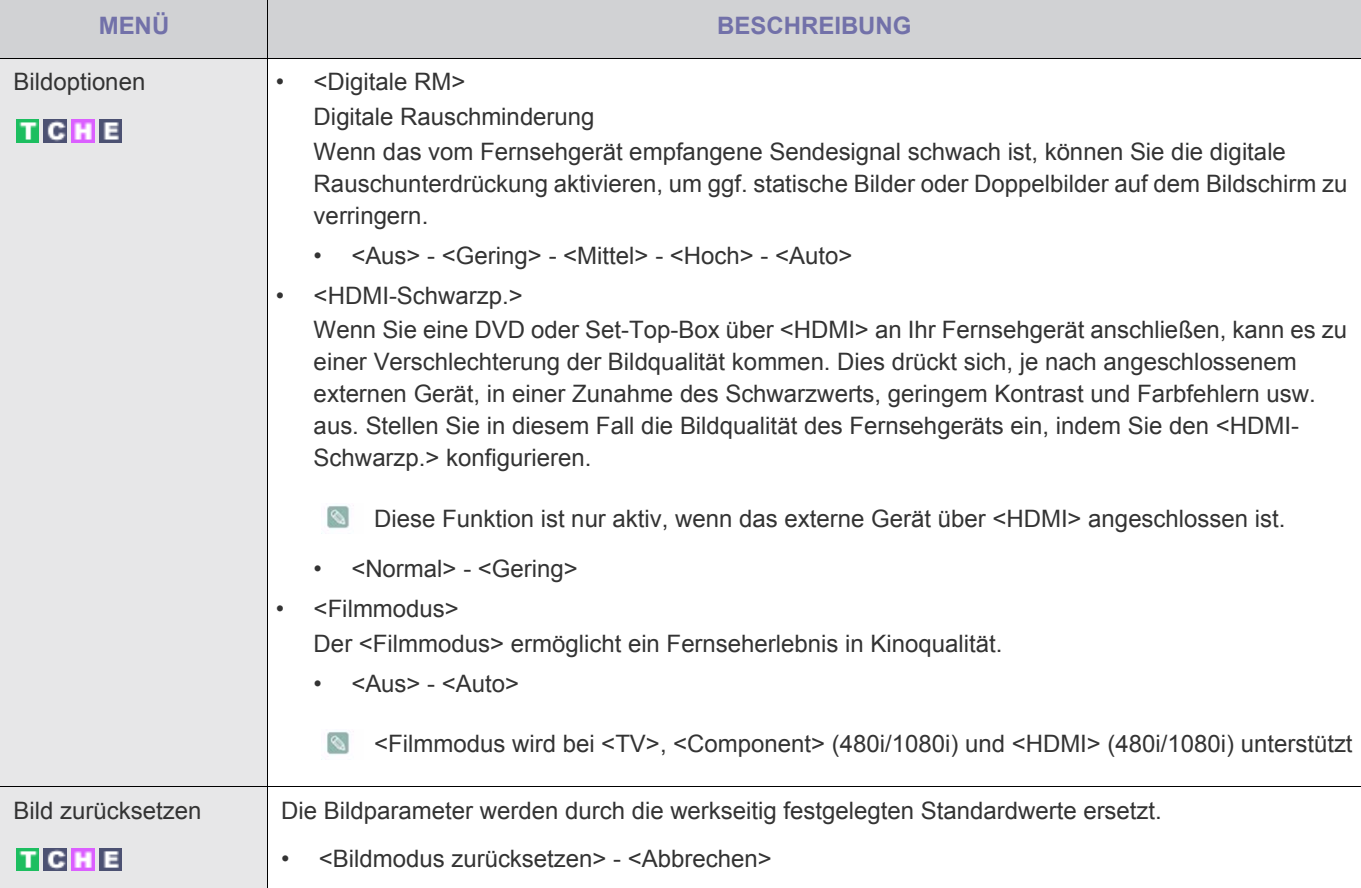

# **Ton**

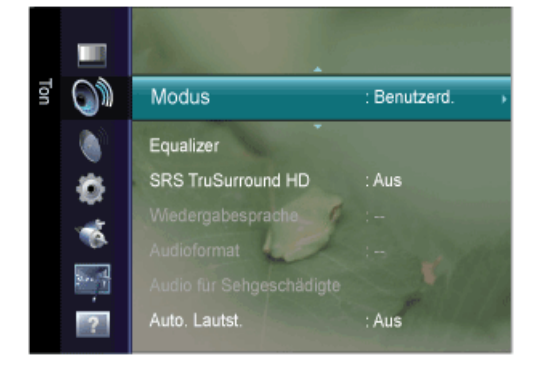

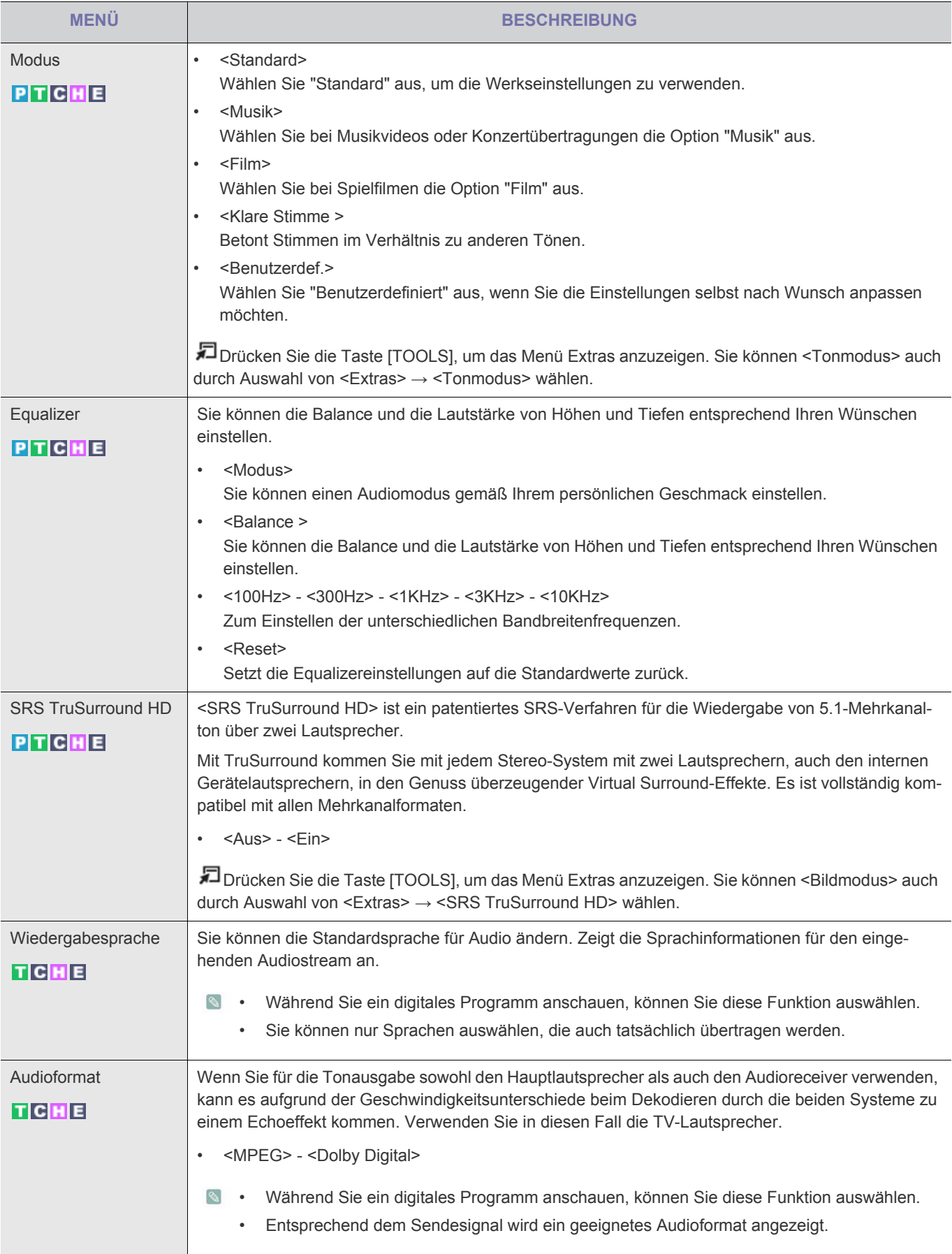

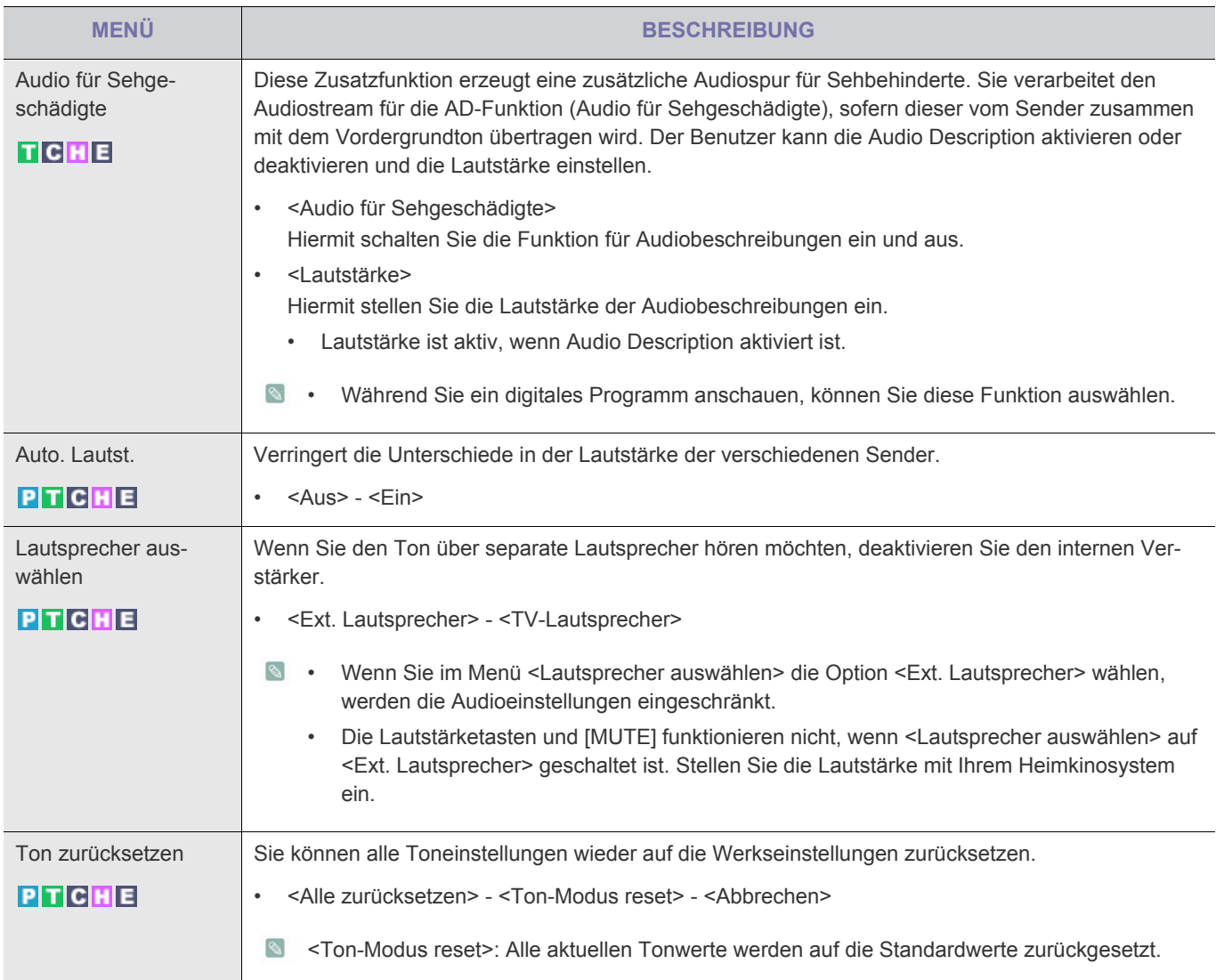

# **Tonmodus wählen**

Sie können den Tonwiedergabemodus im Menü Extras wählen. Wenn Sie Dual l ll einstellen, wird der aktuelle Tonwiedergabemodus auf dem Bildschirm angezeigt.

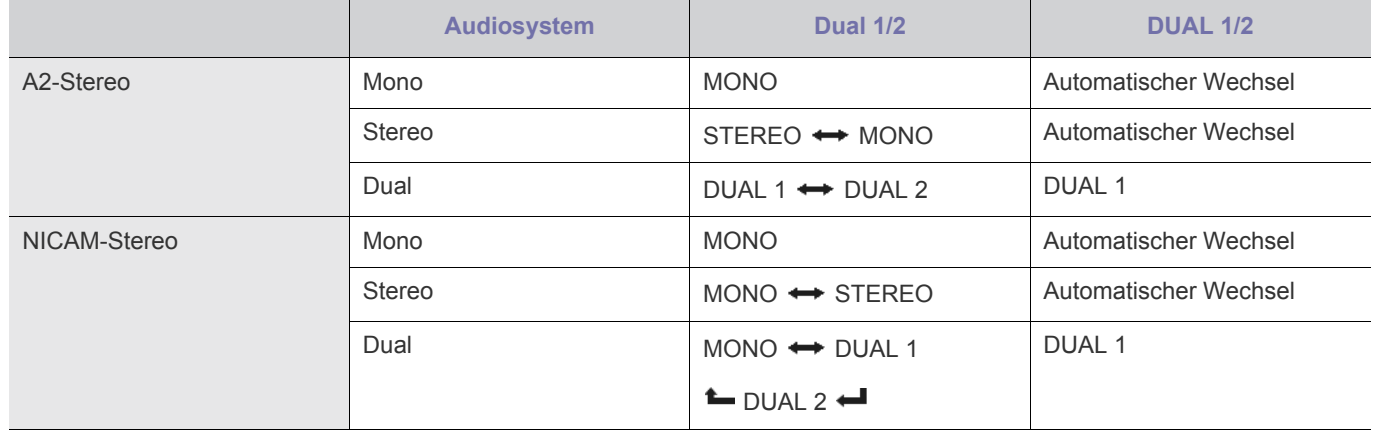

**S** Falls das Stereosignal schwach ist und automatisch umgeschaltet wird, sollten Sie zu mono wechseln. Diese Funktion ist nur bei einem Stereosignal aktiviert. Bei Monosignalen ist es deaktiviert.

Diese Funktion ist nur im TV-Modus verfügbar.

# **Sender**

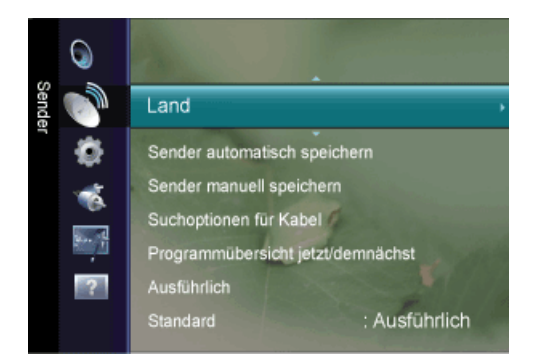

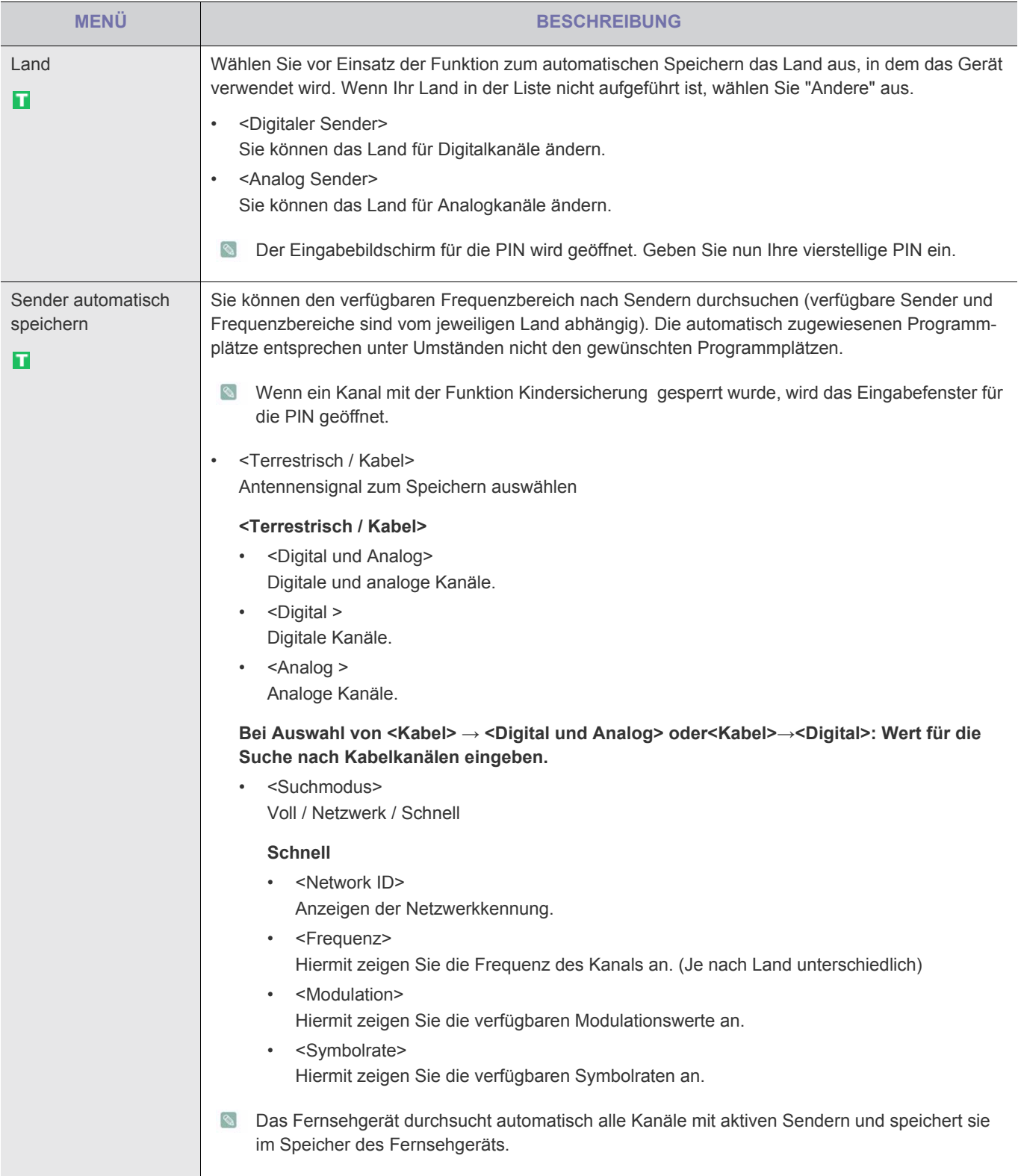

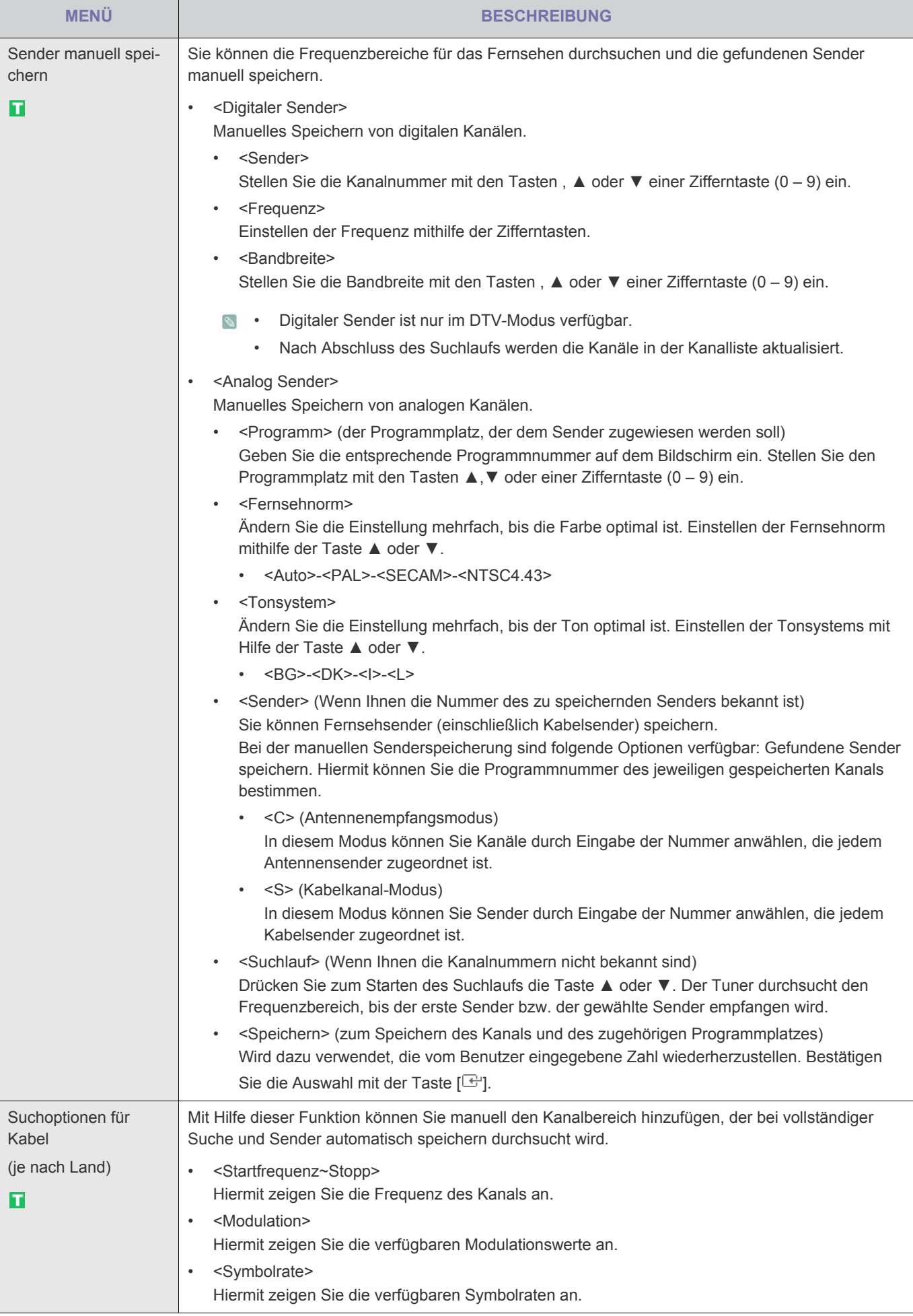

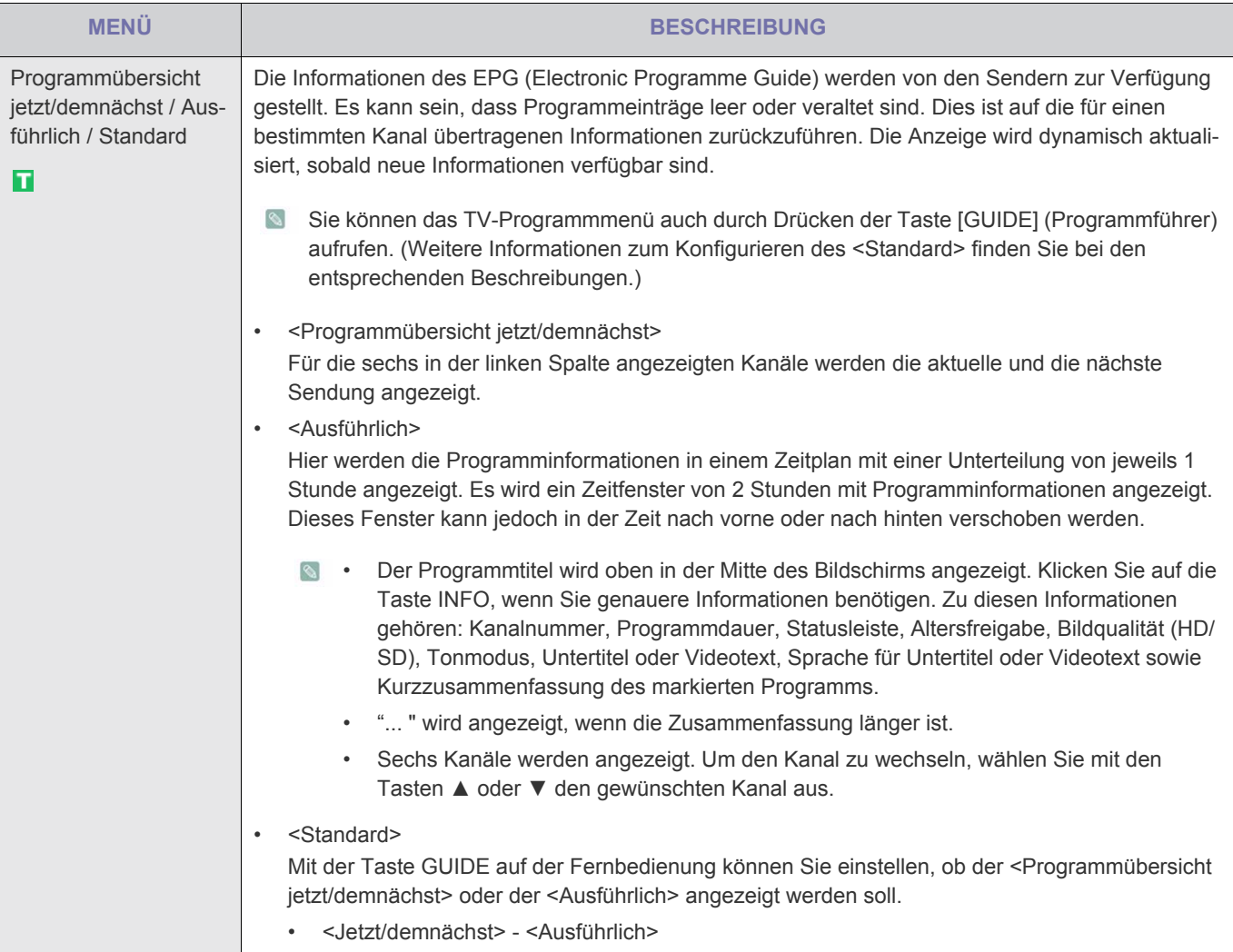

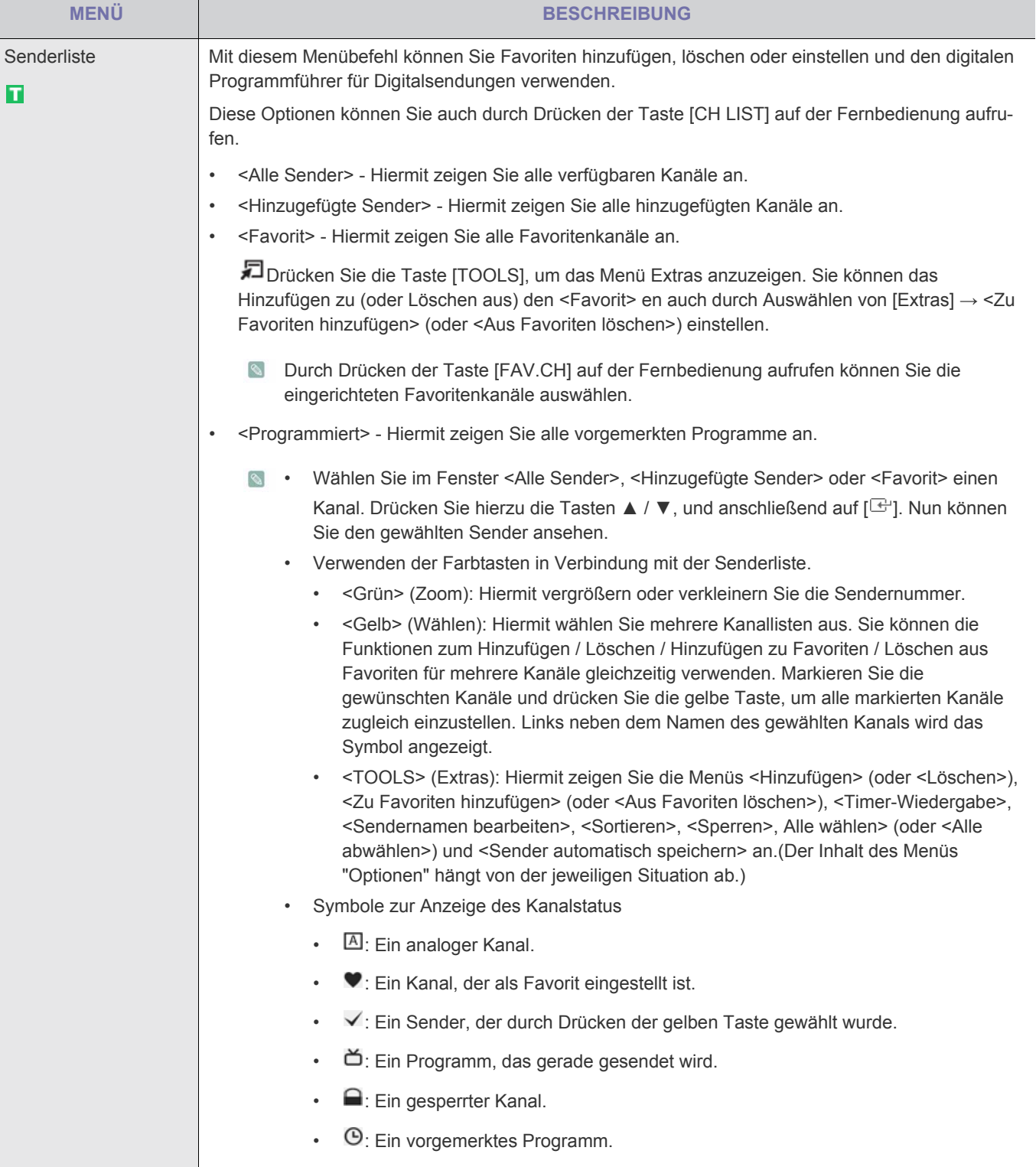

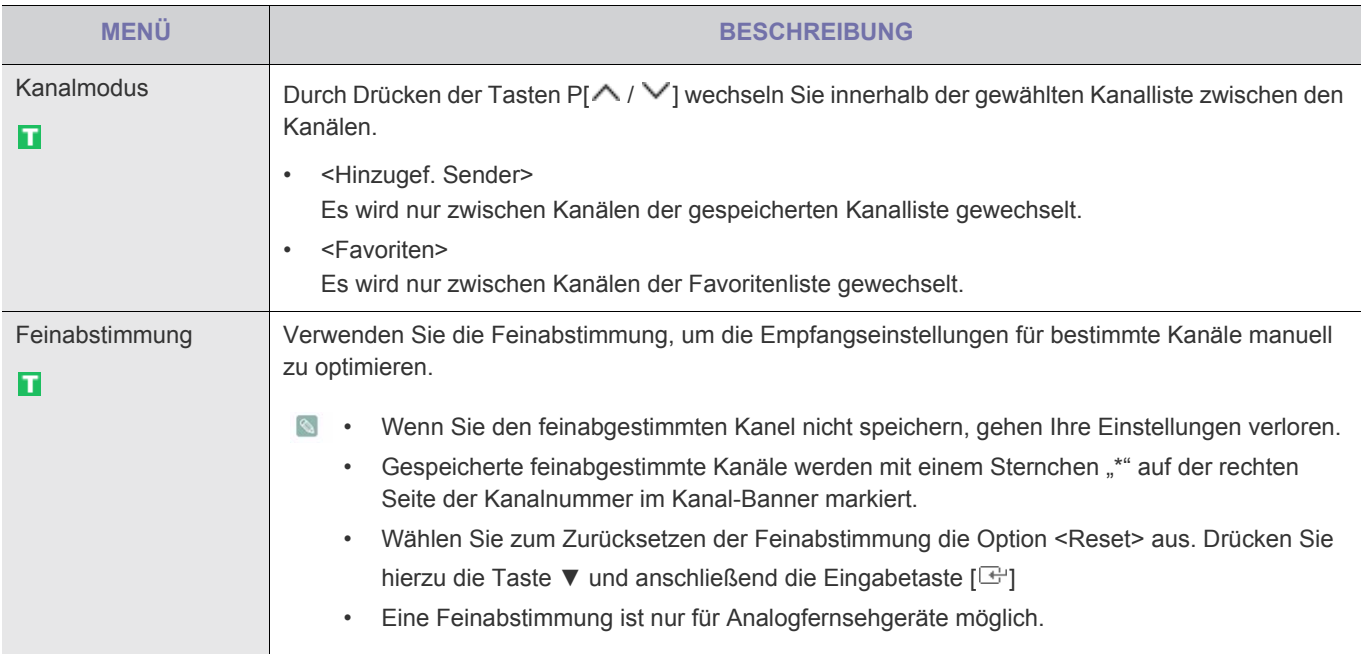

# **Einstellungen**

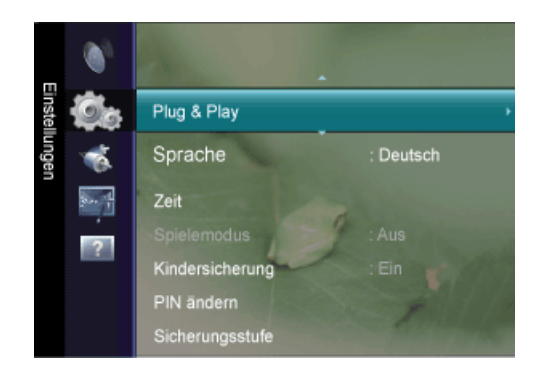

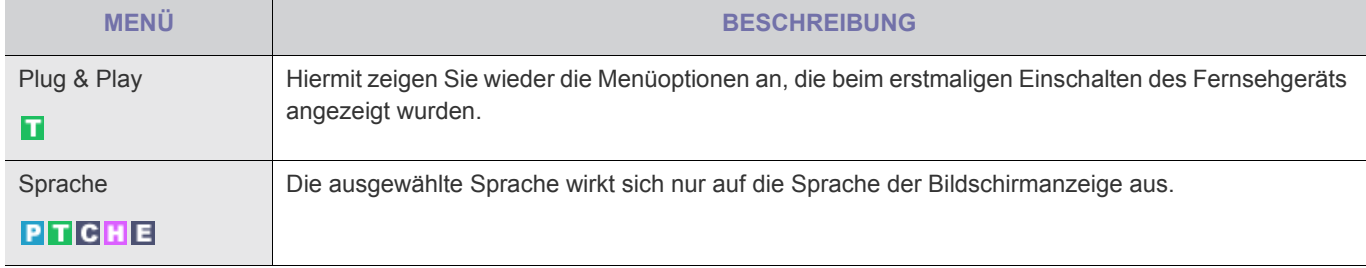

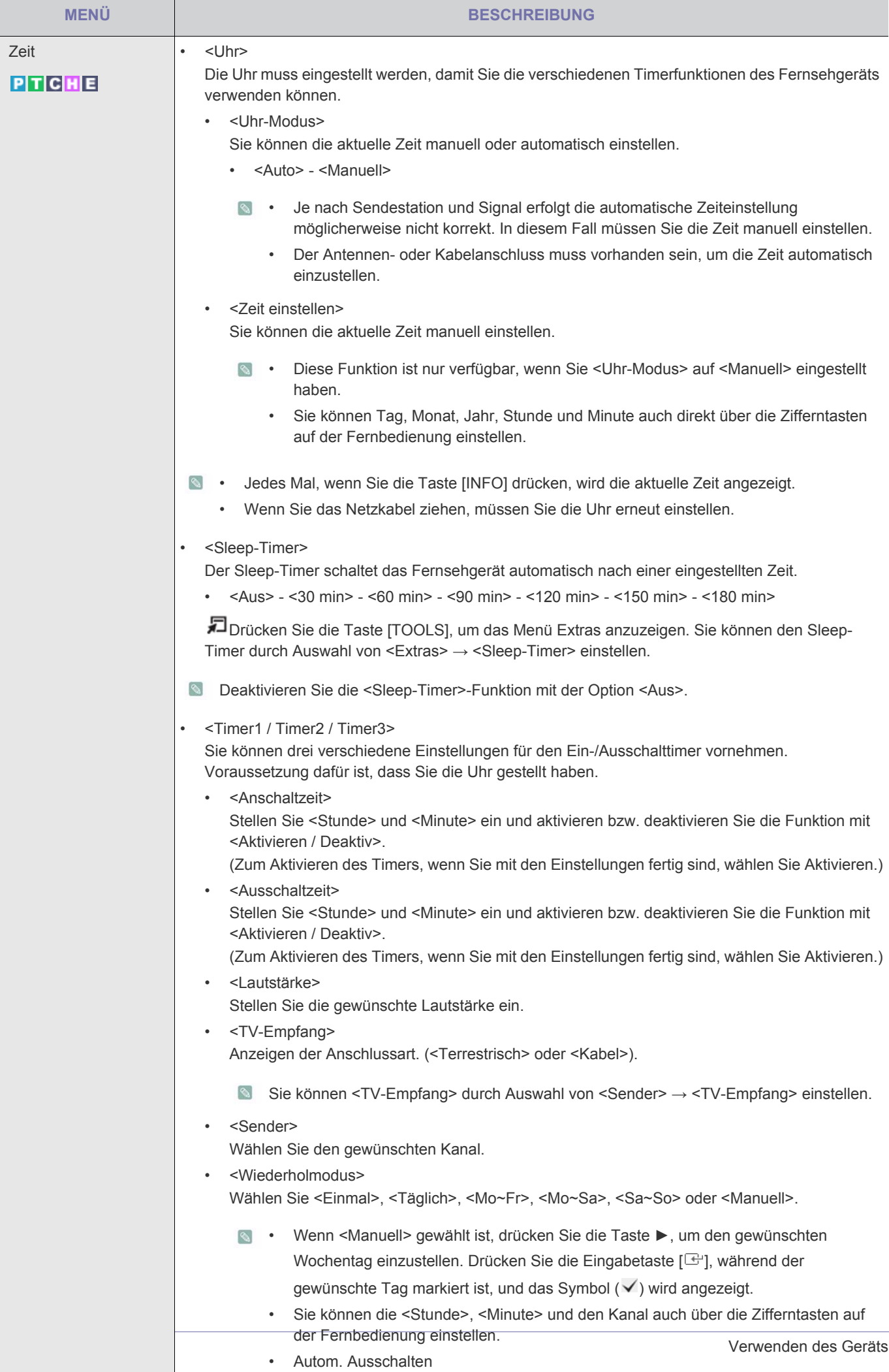

Wenn Sie den Timer aktivieren, schaltet sich das Fernsehgerät drei Stunden nach

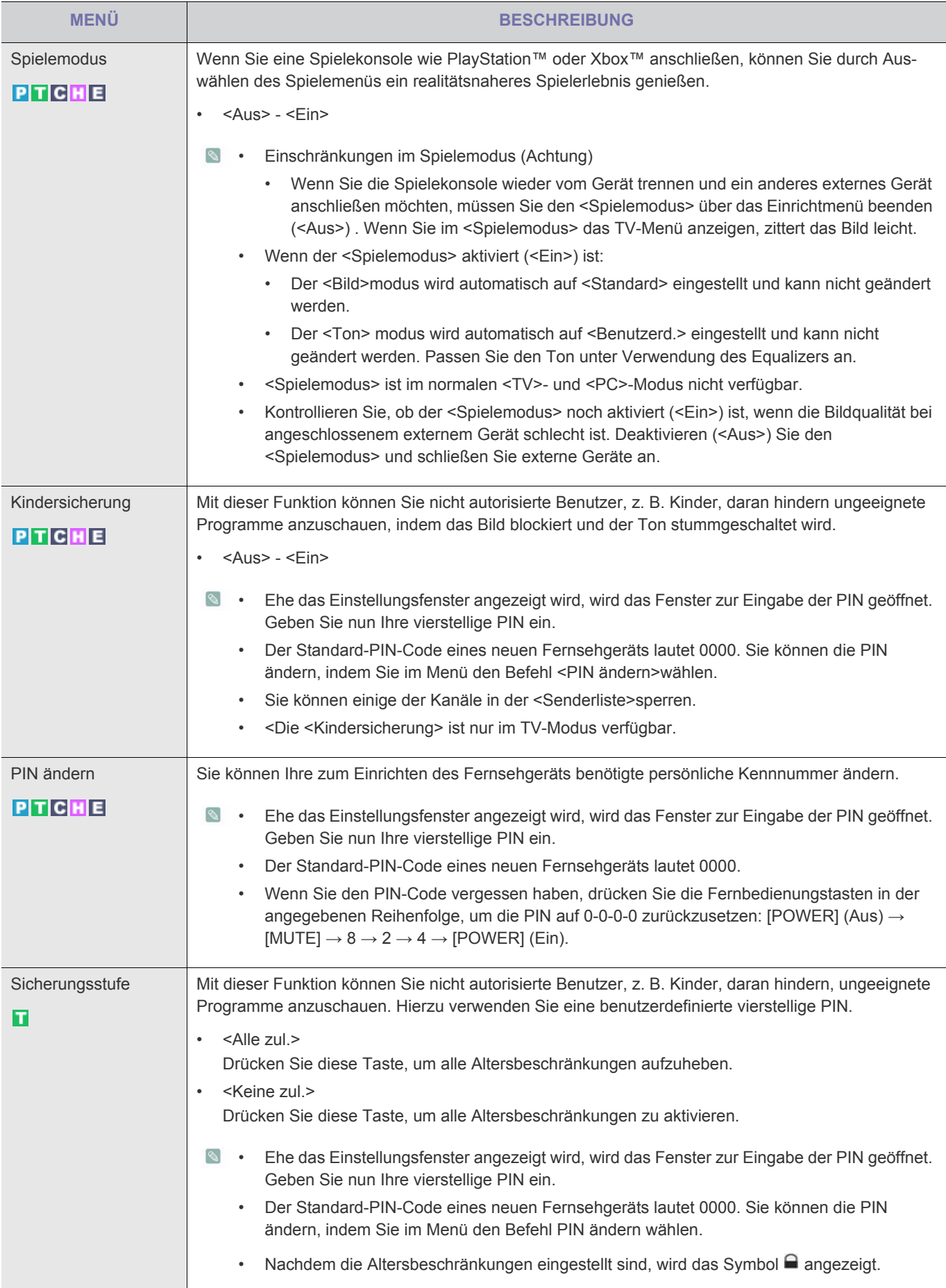

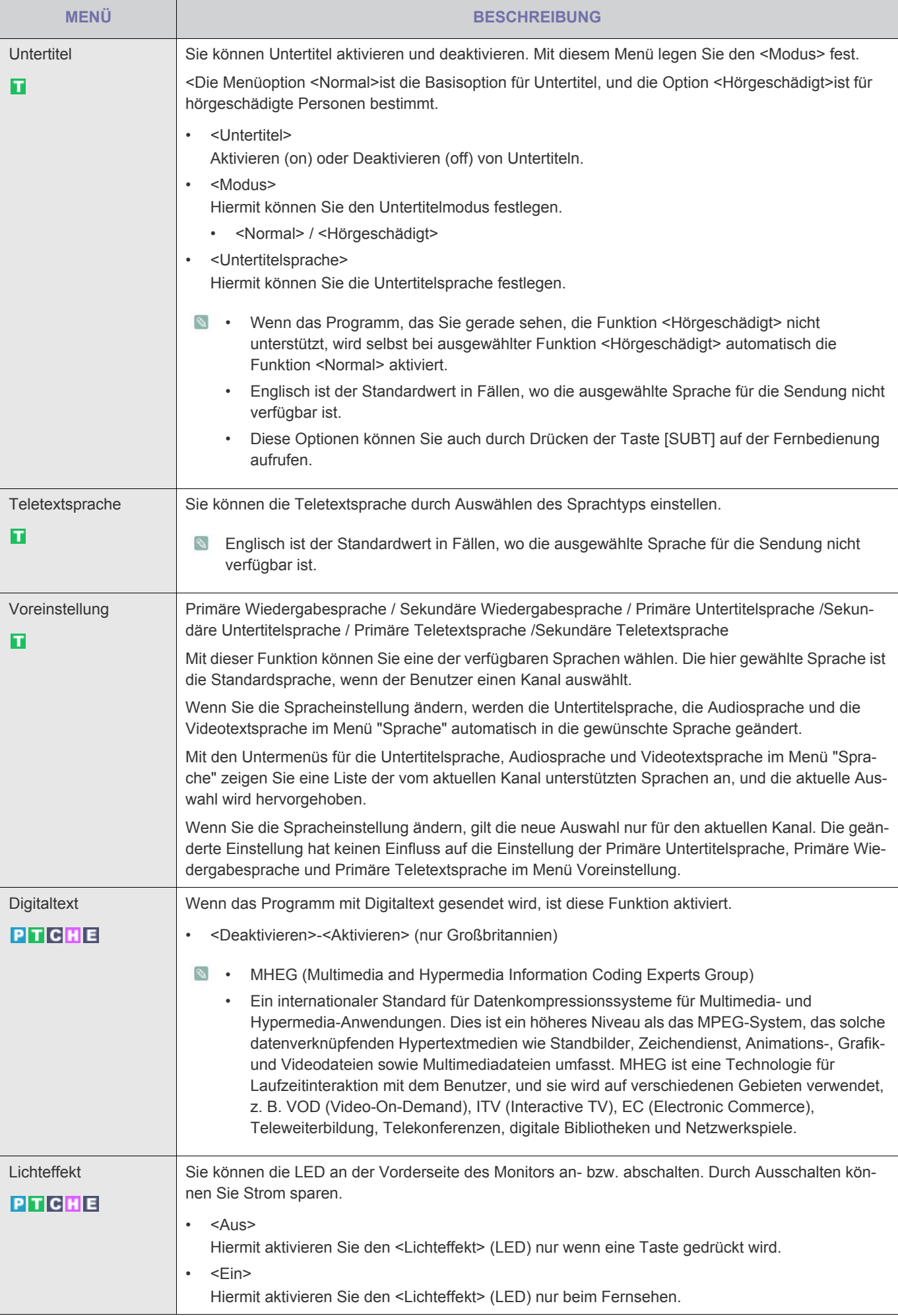

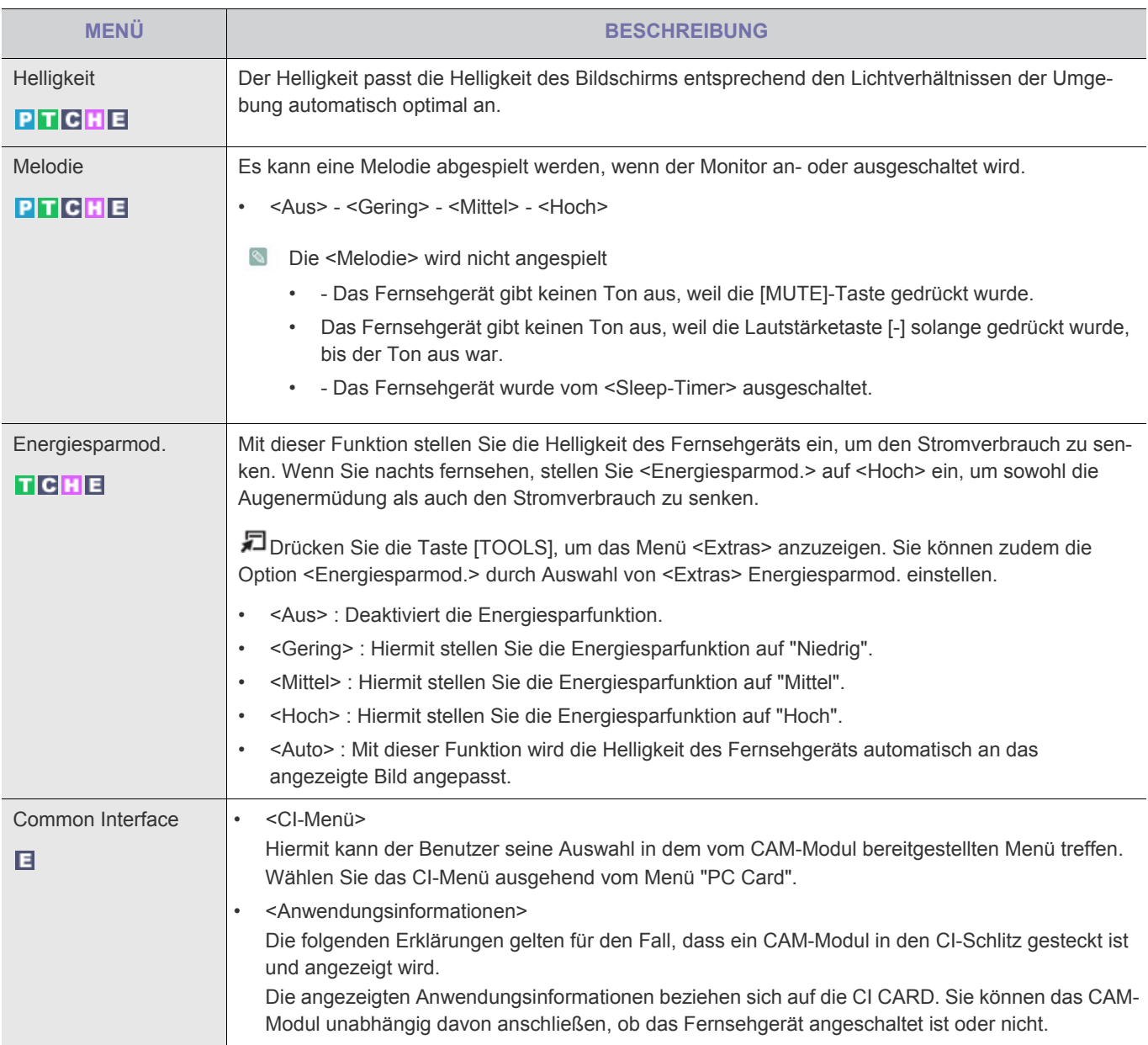

# **Eingang**

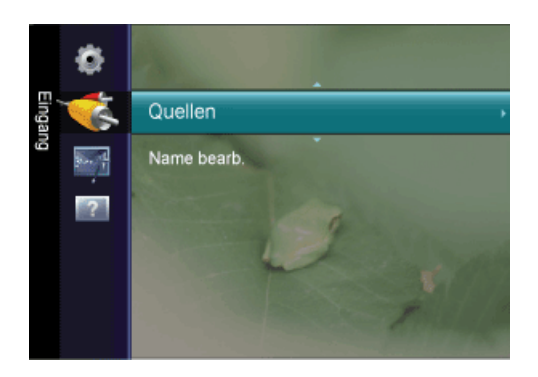

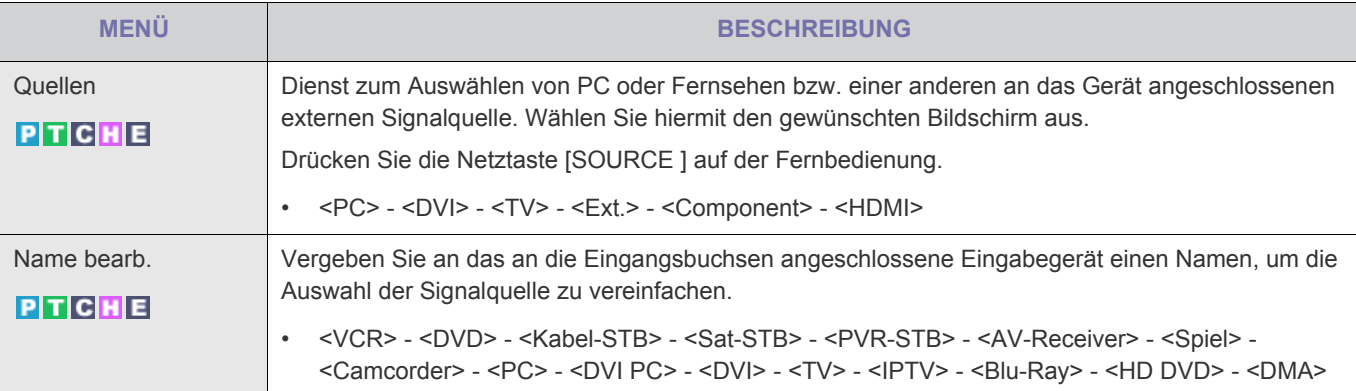

# **Anwendung**

### **Anynet+ (HDMI-CEC)**

### **Was ist** <Anynet+>**?**

<Bei <Anynet+> handelt es sich um eine Funktion, mit der Sie alle angeschlossenen Samsung-Geräte, die <Anynet+>unterstützen, mit der Fernbedienung für Ihr Samsung-Fernsehgerät steuern können. Das <Anynet+>-System unterstützt nur <Anynet+>-fähige Samsung-Geräte. Wenn Sie wissen möchten, ob Ihr Samsung-Gerät diese Funktion unterstützt, suchen Sie das <Anynet+>-Logo auf Ihrem Gerät.

# **Anschließen von Anynet+-Geräten**

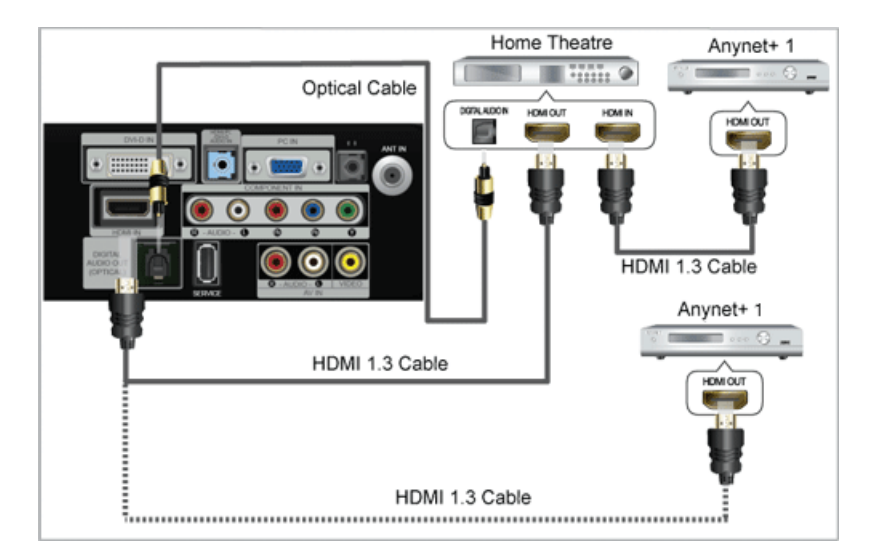

1. Verbinden Sie einen der Anschlüsse [**HDMI IN**] am Fernsehgerät mit dem HDMI OUT-Anschluss am entsprechenden <Anynet+>-Gerät. Verwenden Sie hierfür das HDMI -Kabel.

2. Verbinden Sie den [**HDMI IN**]-Anschluss am Heimkinosystem mit dem HDMI OUT-Anschluss am entsprechenden <Anynet+>-Gerät. Verwenden Sie hierfür ein HDMI-Kabel.

Verbinden Sie den [DIGITAL AUDIO OUT (OPTICAL)]-Ausgang am Fernsehgerät und den digitalen Audioeingang des Heimkinosystems ausschließlich mit Hilfe des Glasfaserkabels.

Bei obiger Vorgehensweise überträgt der optische Anschluss nur 2-Kanalaudio. Die Tonausgabe erfolgt also nur über den linken und rechten Frontlautsprecher sowie den Subwoofer des Heimkinosystems. Wenn Sie 5.1-Kanalton wünschen, müssen Sie den [DIGITAL AUDIO OUT (OPTICAL)] -Ausgang des DVD-Players des Stellitenreceivers (also Anynet-Gerät 1 oder 2) direkt an einen Verstärker oder ein Heimkinosystem und nicht an das Fernsehgerät anschließen.

Schließen Sie nur ein Heimkinosystem an.

Sie können <Anynet+>-Geräte mithilfe eines HDMI 1.3-Kabels verbinden. Manche HDMI-Kabel unterstützen möglicherweise keine <Anynet+>-Funktionen.

<Anynet+> arbeitet, wenn das AV-Gerät, das <Anynet+> unterstützt, im Standby-Modus oder angeschaltet ist.

<Anynet+> unterstützt maximal 10 AV-Geräte. Beachten Sie, dass Sie maximal 3 Geräte des gleichen Typs anschließen können.

# **Einrichten von Anynet+**

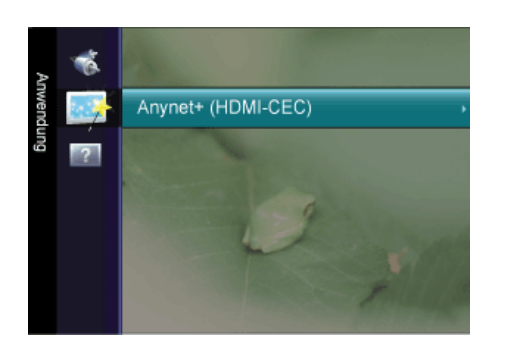

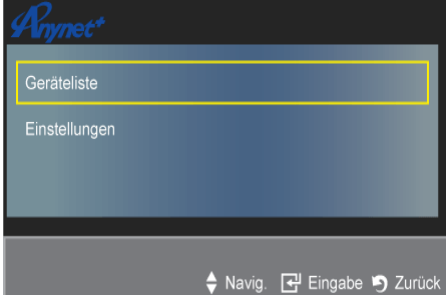

 Drücken Sie die Taste [TOOLS], um das Menü Extras anzuzeigen. Sie können das <Anynet+>-Menü auch durch Auswahl von <Extras> → <Anynet+ (HDMI-CEC)> anzeigen.

### **Einstellungen**

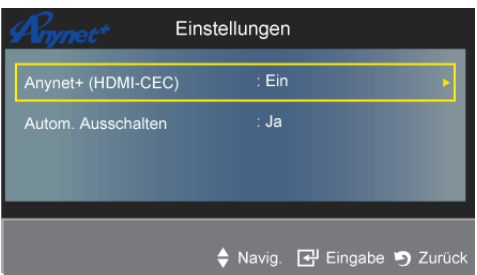

• <Anynet+ (HDMI-CEC)>

Damit Sie die Funktionen von <Anynet+> nutzen können, muss <Anynet+ (HDMI-CEC)> aktiviert sein.

- $\mathscr{A}$ Wenn die Funktion <Anynet+ (HDMI-CEC) >deaktiviert wird, sind auch alle Vorgänge in Verbindung mit < Anynet+> deaktiviert.
- <Autom. Ausschalten>

Automatisches Abschalten von <Anynet+>-Geräten durch Abschalten des Fernsehgeräts.

Damit Sie <Anynet+> verwenden können, muss die Geräteauswahl der Fernbedienung auf TV eingestellt sein.

Wenn Sie Autom. Ausschalten aktivieren (auf Ja setzen), werden auch die angeschlossenen externen Geräte ausgeschaltet, wenn Sie das Fernsehgerät ausschalten. Wenn das externe Gerät jedoch gerade aufnimmt, wird es möglicherweise abgeschaltet oder auch nicht.

#### **Geräteliste**

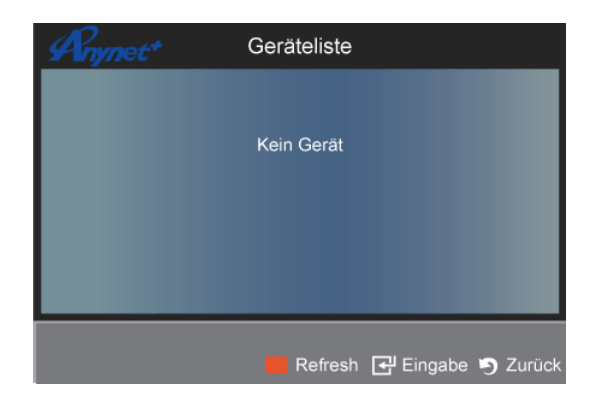

- 1. Drücken Sie die Taste [**TOOLS**]. Drücken Sie die Taste [ ], um <Anynet+ (HDMI-CEC)> auszuwählen.
- 2. Wählen Sie durch Drücken der Tasten ▲ oder ▼ die Option <Geräteliste> und drücken Sie dann die Eingabetaste [ $\boxdot$ ].
- <Nun werden die an das Fernsehgerät angeschlossenen <Anynet+>-Geräte aufgelistet.
- Wenn Sie das gewünschte Gerät nicht finden, drücken Sie die rote Taste, um nach Geräten zu suchen.

3. Wählen Sie ein bestimmtes Gerät durch Drücken der Tasten ▲ oder ▼ und drücken Sie dann die Eingabetaste [ ·]. Das System wechselt zum ausgewählten Gerät.

- <Nur wenn Sie <Anynet+ (HDMI-CEC)> im Menü <Anwendung> aktivieren, wird das Menü <Geräteliste> angezeigt.
- Das Umschalten zu den ausgewählten Geräten kann bis zu 2 Minuten dauern. Sie können diesen Vorgang während des Umschaltens nicht abbrechen.

Die zum Suchen nach Geräten erforderliche Zeit hängt von der Anzahl der angeschlossenen Geräte ab.

Wenn die Gerätesuche abgeschlossen ist, wird die Anzahl der gefundenen Geräte nicht angezeigt.

Zwar sucht das Fernsehgerät beim Anschalten mit der Netztaste automatisch die Geräteliste, aber die an das Fernsehgerät angeschlossenen Geräte erscheinen dennoch möglicherweise nicht in der Geräteliste. Drücken Sie die rote Taste, um die angeschlossenen Geräte zu suchen.

Wenn Sie mit der Taste [**SOURCE**] eine externe Signalquelle eingestellt haben, können Sie die <Anynet+>-Funktion nicht verwenden. Achten Sie darauf, immer nur mit <Geräteliste> zu einem <Anynet+>-Gerät zu wechseln.

# **Unterstützung**

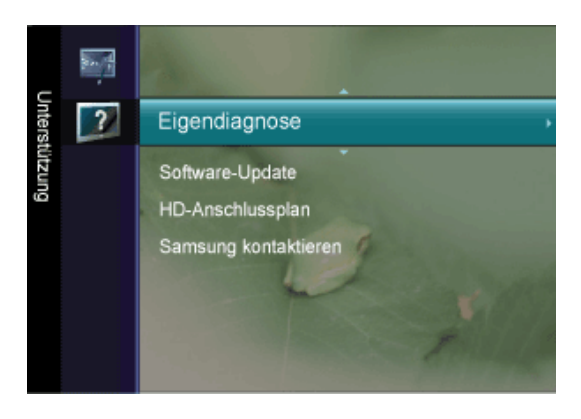

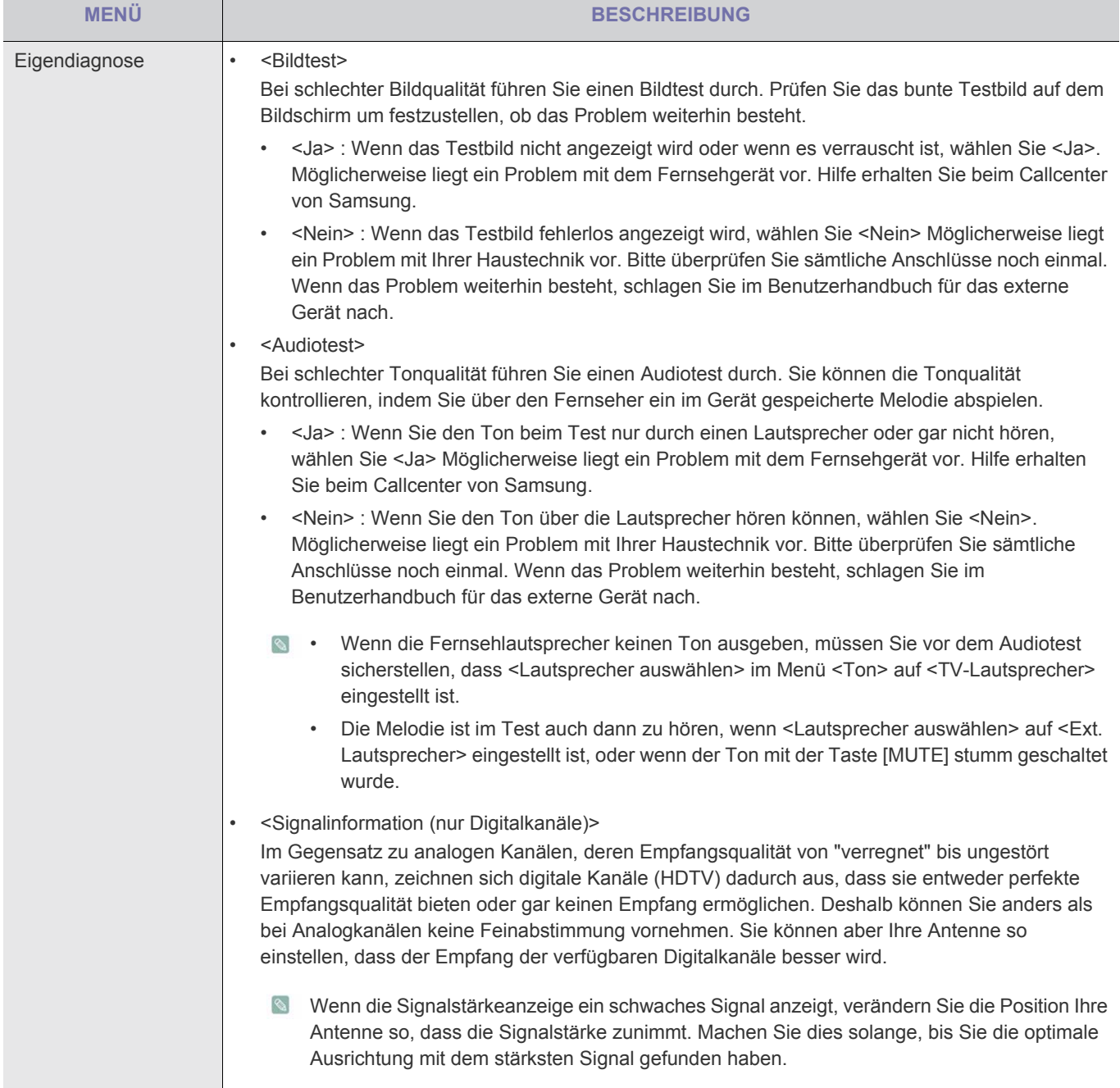

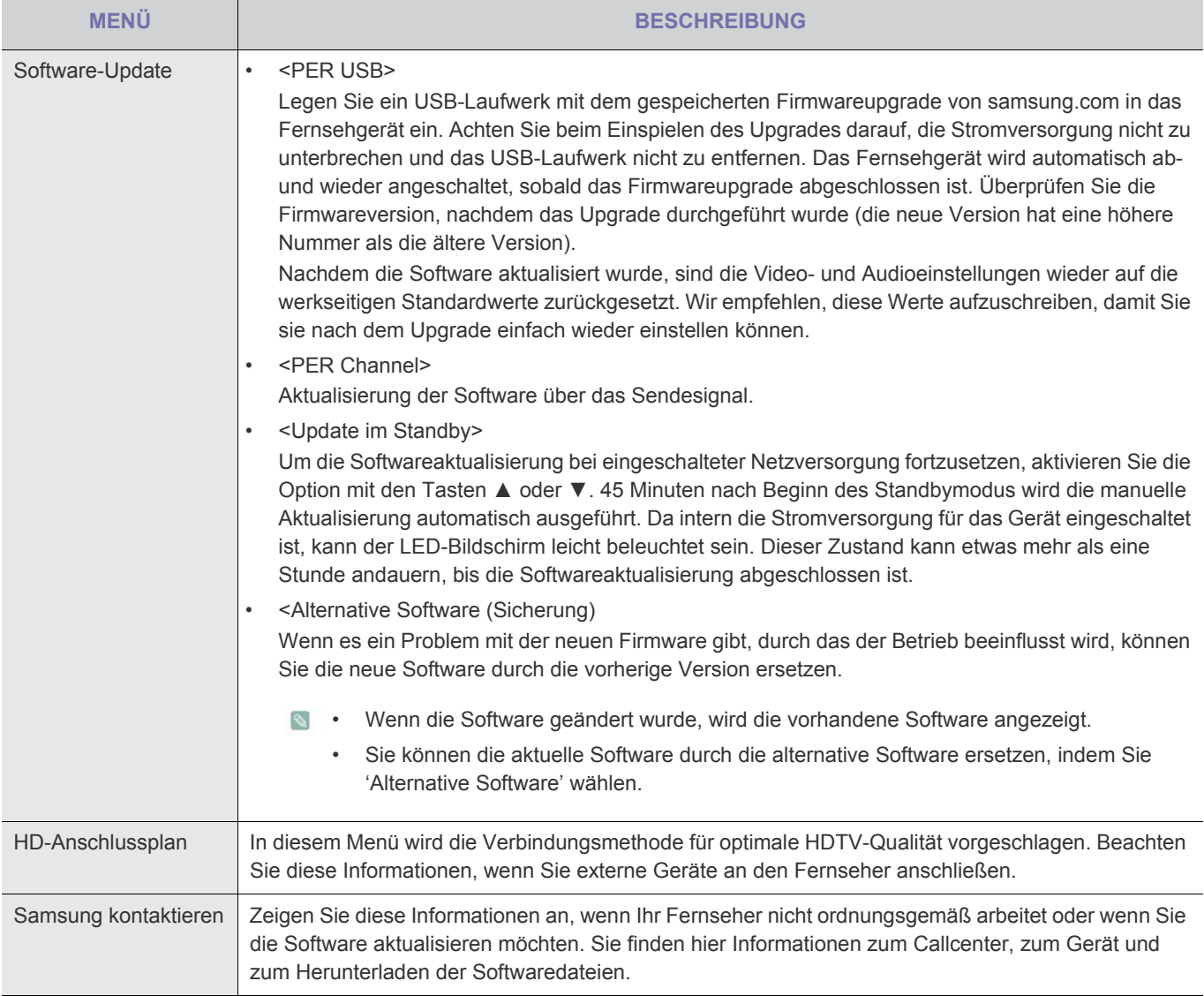

- Wenn Sie den Gerätetreiber installieren, können Sie die Auflösung und Frequenz für das Gerät einrichten. Der Gerätetreiber befindet sich auf der zusammen mit dem Gerät gelieferten CD. Wenn die gelieferte Treiberdatei defekt ist, wenden Sie sich bitte an ein Kundendienstzentrum, oder schauen Sie auf der Website von Samsung Electronics (http:// www.samsung.com/) nach, um den Treiber herunterzuladen.
- **1.** Legen Sie die Installations-CD in das CD-Laufwerk ein.
- **2.** Klicken Sie auf Windows Driver
- **3.** Wählen Sie das Gerätemodell aus der Modellliste aus.

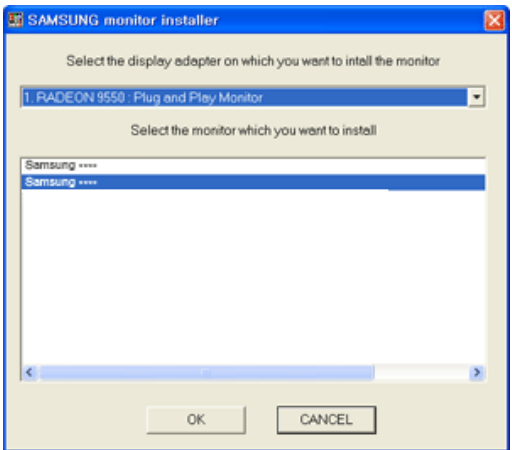

- **4.** Führen Sie die restlichen Schritte der Installation gemäß den Anweisungen auf dem Bildschirm bis zum Ende durch.
- **5.** Kontrollieren Sie, ob in der Systemsteuerung die richtige Auflösung und Bildschirmaktualisierungsfrequenz angezeigt werden. Weitere Informationen finden Sie in der Windows-Dokumentation.

Ein LCD-Bildschirm hat aufgrund seiner spezifischen Merkmale eine bestimmte optimale Auflösung. Diese hängt, anders als bei einem CDT-Monitor, vom Bildschirmformat ab.

Deshalb wird die Anzeigequalität beeinträchtigt, wenn nicht die optimale Auflösung für das Anzeigenformat eingestellt wird. Es wird empfohlen, die optimale Auflösung für dieses Gerät einzustellen.

#### **PC-Takt (D-Sub-, DVI- und HDMI-Eingang)**

Wenn das Signal des PCs den folgenden Standardsignale entspricht, wird der Bildschirm automatisch darauf eingestellt. Wenn das Signal vom PC jedoch nicht einem der folgenden Signalmodi entspricht, ist die Bildschirmanzeige möglicherweise leer oder nur die Netz-LED leuchtet. Konfigurieren Sie es deshalb entsprechend den Angaben im Benutzerhandbuch der Graphikkarte.

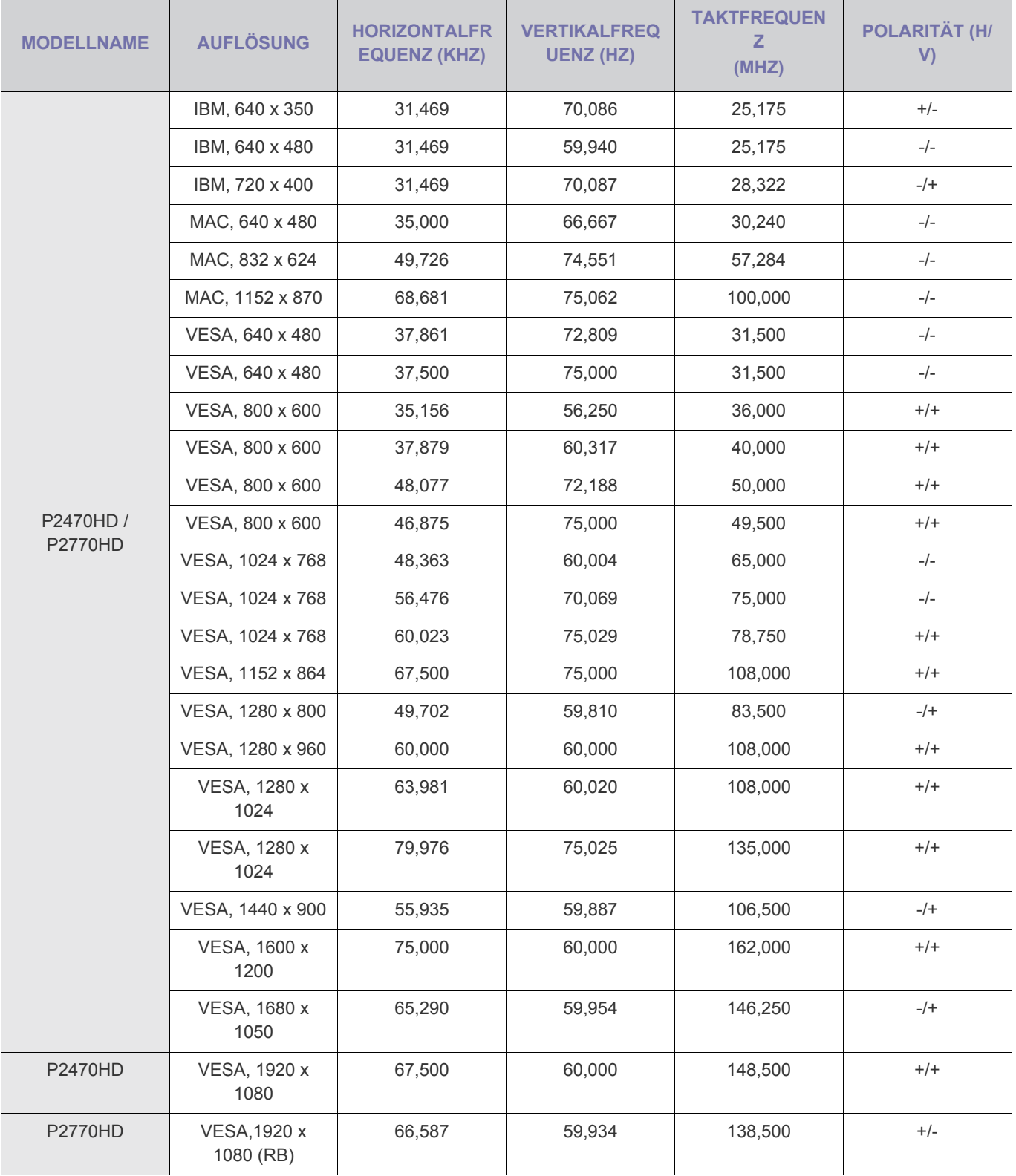

**AV-Takt (HDMI- und Component-Eingang)**

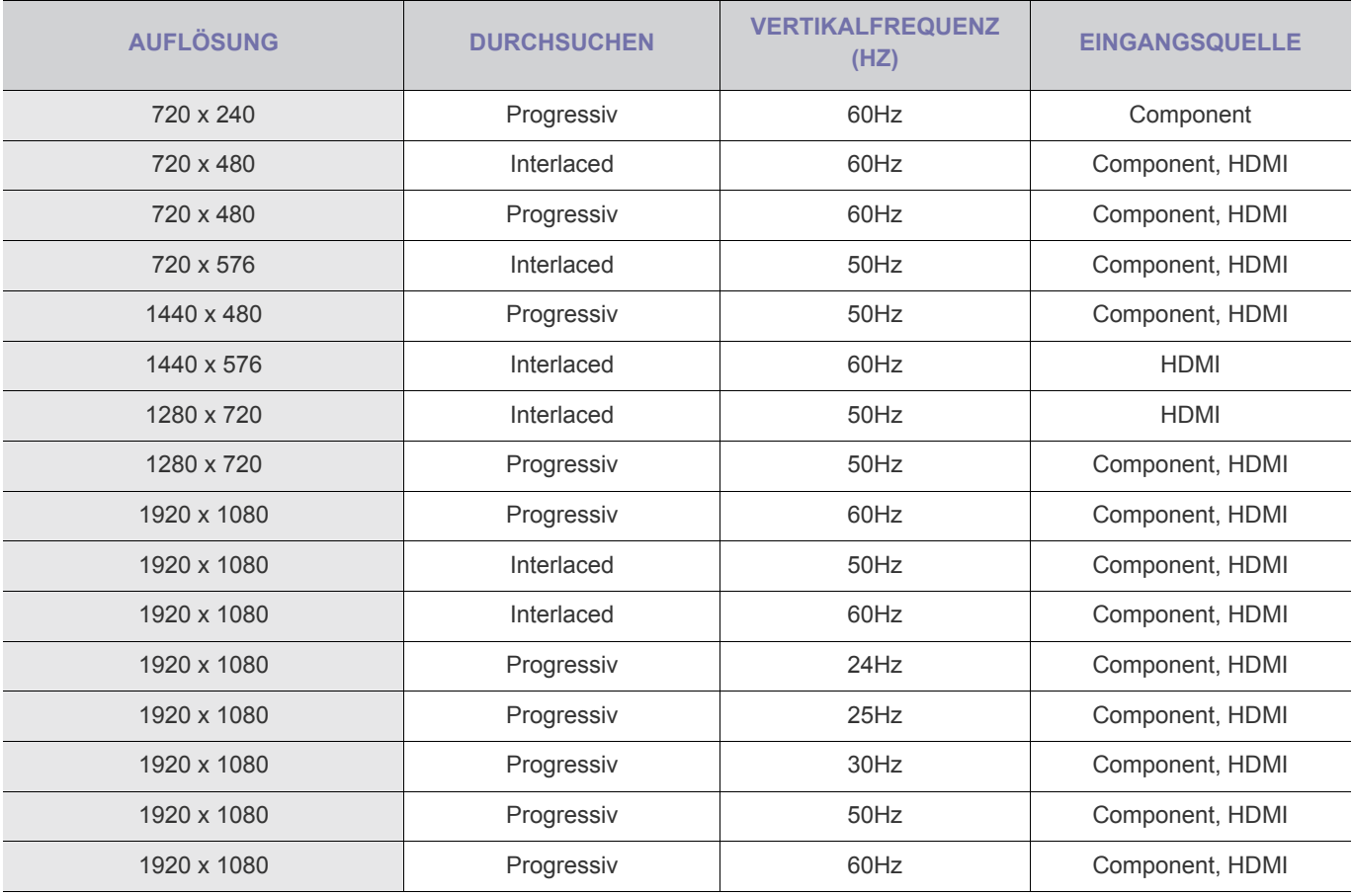

#### **Horizontalfrequenz**

Die Zeit um eine Zeile vom linken bis zum rechten Bildschirmrand horizontal abzutasten wird als Horizontaltakt bezeichnet, und der Kehrwert des Horizontaltakts ist die Horizontalfrequenz. Die Horizontalfrequenz wird in kHz angegeben.

## **Vertikalfrequenz**

Jede Anzeige muss ein Bild in jeder Sekunde zig-mal anzeigen, damit Menschen das Bild erkennen können. Diese Frequenz ist die Vertikalfrequenz. Die Vertikalfrequenz wird in Hz angegeben.

# **4-1 Natural Color**

# **Was ist Natural Color?**

Diese Software kann nur in Verbindung mit Samsung-Produkten eingesetzt werden. Hiermit können Sie die vom Gerät angezeigten Farben einstellen und an die Farben der Druckbilder anpassen. Weitere Informationen finden Sie in der Onlinehilfe des Programms (F1).

Natural Color wird online angeboten. Sie können diese Funktion von der nachfolgenden Website herunterladen und installieren;

http://www.samsung.com/us/consumer/learningresources/monitor/naturalcolorexpert/pop\_download.html

# **Was ist MultiScreen?**

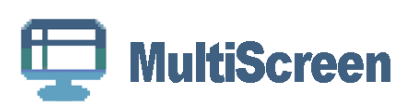

Mit MultiScreen können Sie den Monitor in verschiedene Bereiche unterteilen.

## **Installieren der Software**

- **1.** Legen Sie die Installations-CD in das CD-Laufwerk ein.
- **2.** Wählen Sie das Installationsprogramm für MultiScreen.
	- Wenn im Hauptfenster nicht das Popup für die Softwareinstallation angezeigt wird, suchen Sie die Installationsdatei für MultiScreen auf der CD-ROM und doppelklicken Sie darauf.
- **3.** Wenn der Installations-Assistent angezeigt wird, klicken Sie auf [Next] (Weiter).
- **4.** Führen Sie die restlichen Schritte der Softwareinstallation gemäß den Anweisungen auf dem Bildschirm bis zum Ende durch.
	- **•** Die Software kann möglicherweise nicht richtig funktionieren, wenn Sie den Computer nach der Installation nicht neu starten.
		- Das MultiScreen-Symbol wird möglicherweise nicht angezeigt. Dies hängt vom Computersystem und der Spezifikation des Monitors ab.
		- Wenn das Symbol nicht erscheint, drücken Sie auf F5.

#### **MultiScreen Installationsvoraussetzungen**

Die Installation von MultiScreen wird von Faktoren wie Grafikkarte, Hauptplatine und Netzwerkumgebung beeinflusst.

#### **Betriebssystem**

#### **OS**

- Windows 2000
- Windows XP Home Edition
- Windows XP Professional
- Windows Vista

#### **Hardware**

- Hauptspeicher: Mindestens 32 MB
- Festplatte: Mindestens 60 MB verfügbar

# **Entfernen der Software**

Klicken Sie auf [Start], und wählen Sie den Befehl [Settings (Einstellungen)]/[Control Panel (Systemsteuerung)] aus. Doppelklicken Sie dann auf Add/Remove Programs (Software).

Wählen Sie in der Liste MultiScreen aus und klicken Sie dann auf die Schaltfläche [Add/Delete (Hinzufügen/Entfernen)].

**Für MultiScreen werden Betriebssysteme ab Windows 2000 empfohlen.** 

# **5-1 Eigendiagnose des Monitors**

- Mit der Eigendiagnose können Sie prüfen, ob das Gerät fehlerfrei arbeitet.
	- Wenn ein leerer Bildschirm angezeigt wird und die Netz-LED blinkt, obwohl das Gerät und der PC richtig angeschlossen sind, führen Sie entsprechend den nachfolgenden Anweisungen eine die Eigendiagnose durch.
- **1.** Schalten Sie das Gerät und den PC aus.
- **2.** Trennen Sie das D-Sub-Kabel vom Gerät.
- **3.** Schalten Sie das Gerät ein.
- **4.** Wenn das Gerät störungsfrei arbeitet, erscheint die Meldung Signalkabel prüfen. Wenn weiterhin ein leerer Bildschirm angezeigt wird, vergewissern Sie sich in diesem Fall, dass kein Problem mit dem PC und der Verbindung besteht.

# **5-2 Ehe Sie sich an den Service wenden**

Ehe Sie sich an den Kundendienst wenden, führen Sie bitte die nachstehend beschriebenen Kontrollen durch. Wenn das Problem weiterhin besteht, wenden Sie sich an das nächstgelegene Kundendienstzentrum von Samsung.

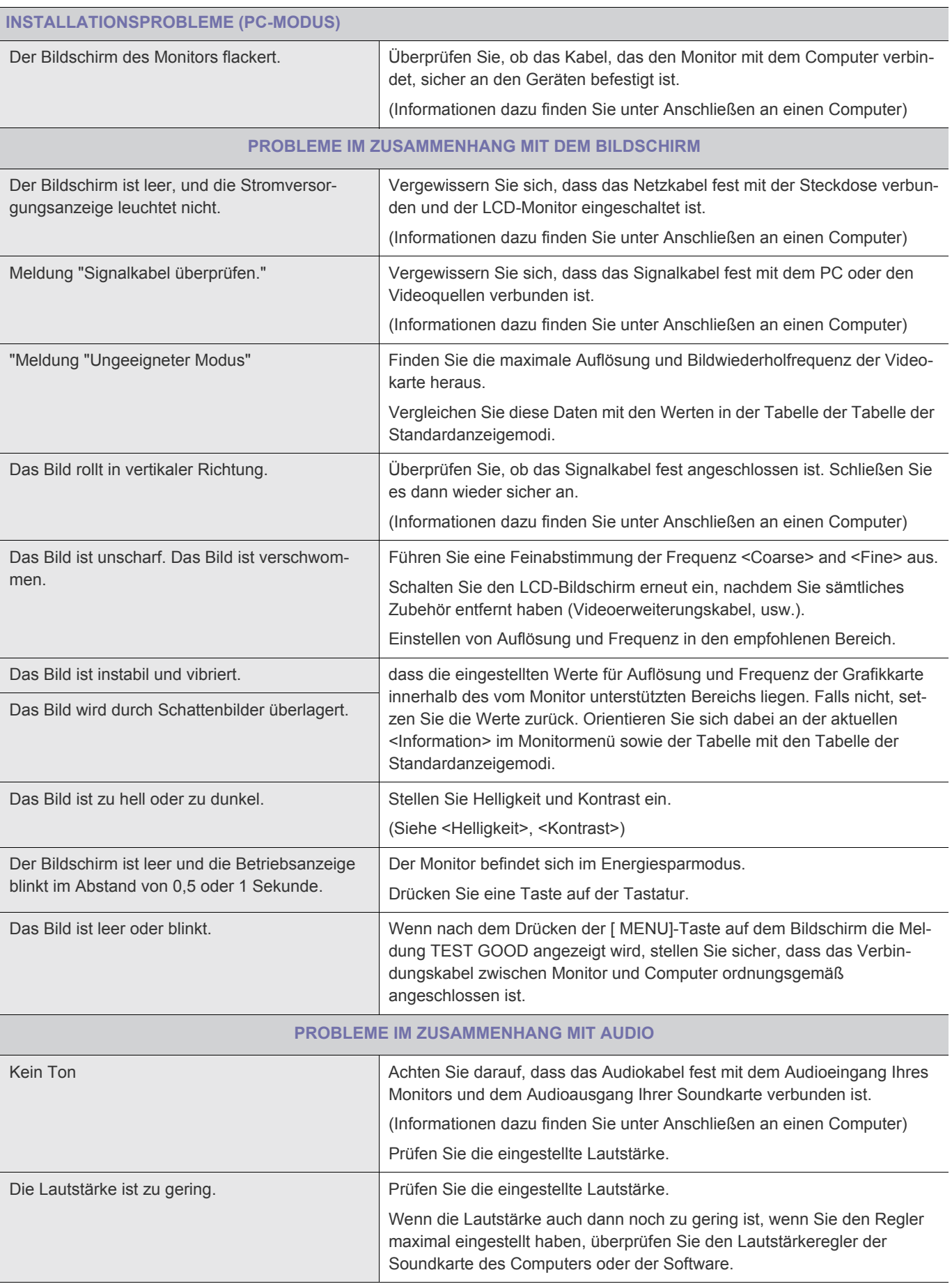

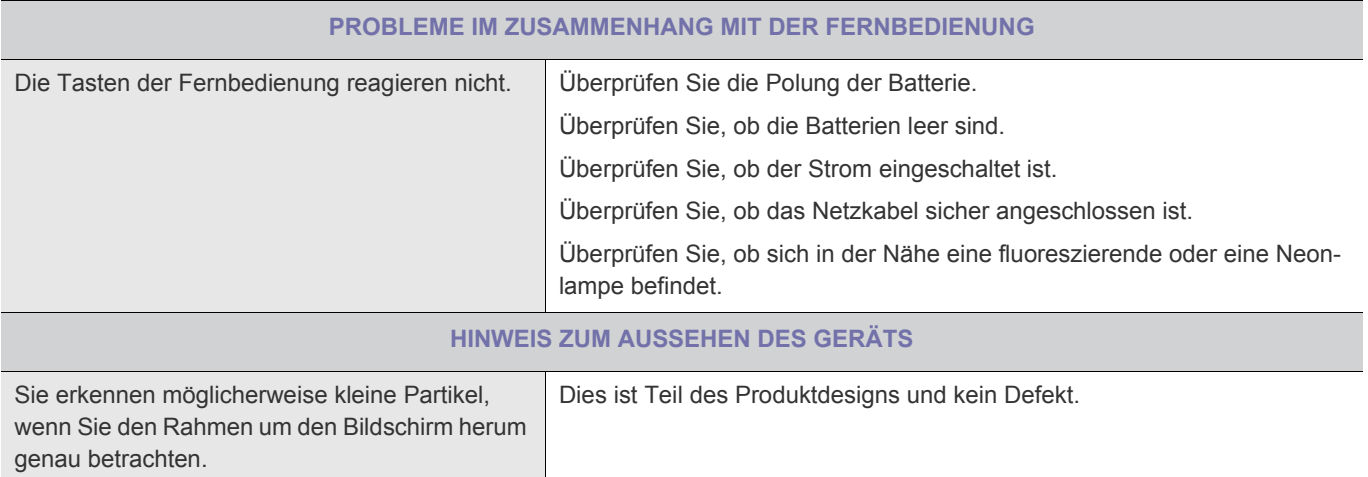

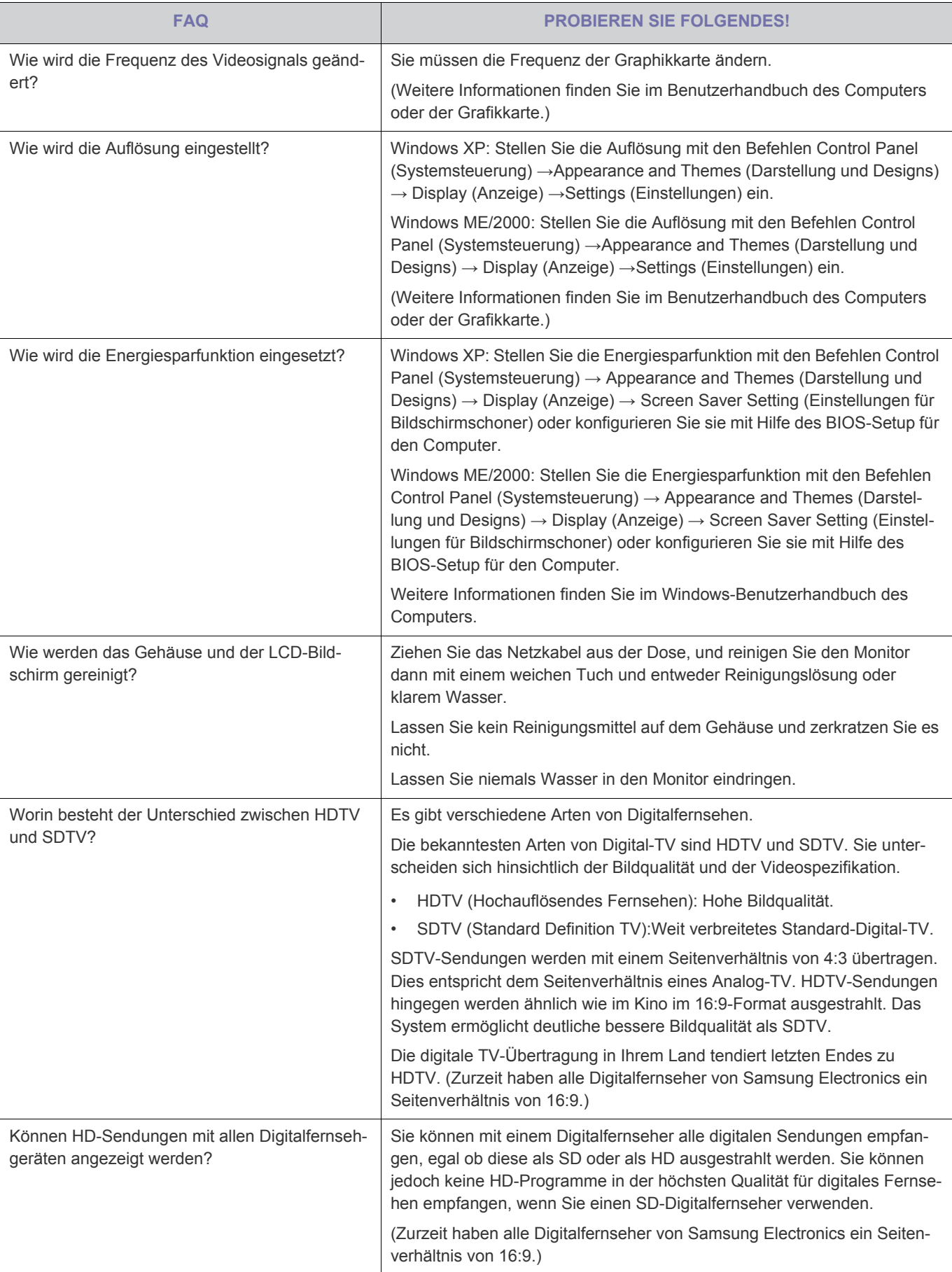

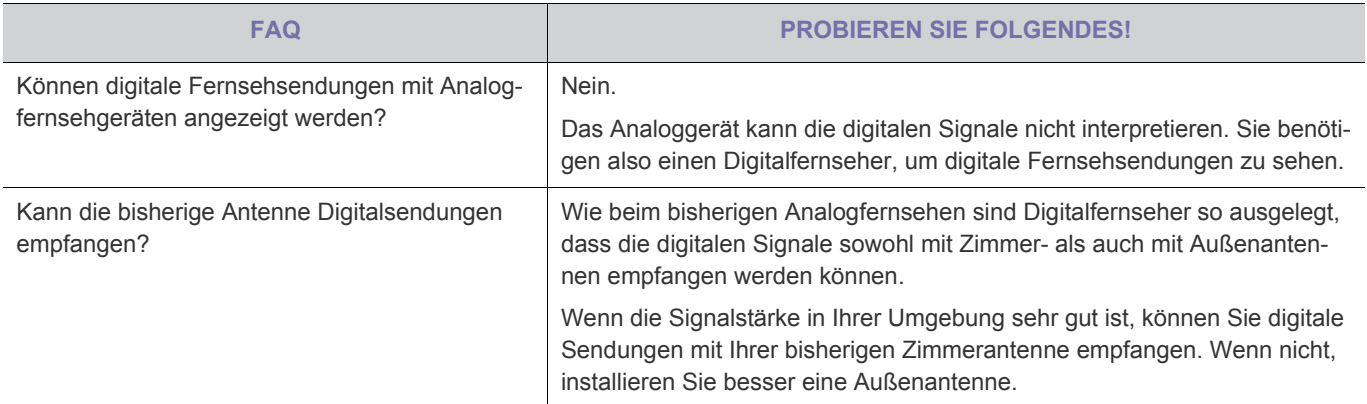
# **6-1 Technische Daten**

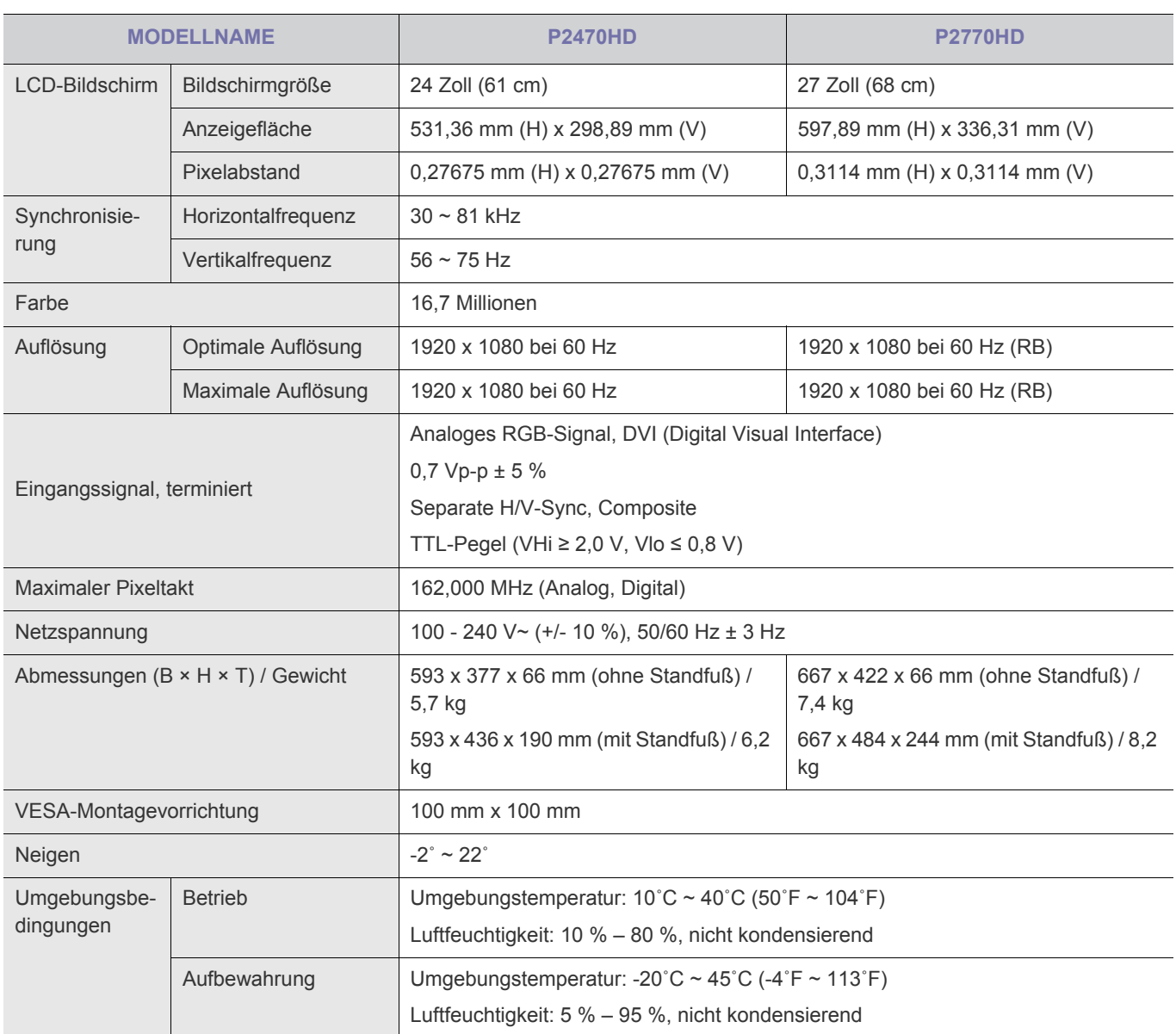

### **Gerät der Klasse B (Geräte für Informationsverarbeitung und Kommunikation zur privaten Nutzung)**

Dieses Gerät wurde gemäß den Richtlinien für elektromagnetische Interferenzen zur privaten Nutzung (Klasse B) registriert. Es kann in allen Bereichen verwendet werden. (Geräte der Klasse B senden weniger elektromagnetische Störstrahlung aus als Geräte der Klasse A.)

## **6-2 Stromsparfunktion**

Um den Energieverbrauch zu reduzieren verfügt dieses Gerät über eine Energiesparfunktion, die den Bildschirm automatisch ausschaltet, wenn das Gerät für einen vorherbestimmten Zeitraum nicht verwendet wird. Wenn das Gerät in den Stromsparmodus wechselt, wechselt die Netz-LED zu einer anderen Farbe und zeigt so an, dass das Gerät im Stromsparmodus läuft. Auch wenn das Gerät im Stromsparmodus läuft, wird die Stromversorgung nicht ausgeschaltet. Durch Drücken einer Taste oder Klicken mit der Maus können Sie den Bildschirm wieder einschalten. Allerdings funktioniert die Energiesparfunktion nur dann, wenn das Gerät an einen Computer angeschlossen ist, der über einer Energiesparfunktion verfügt.

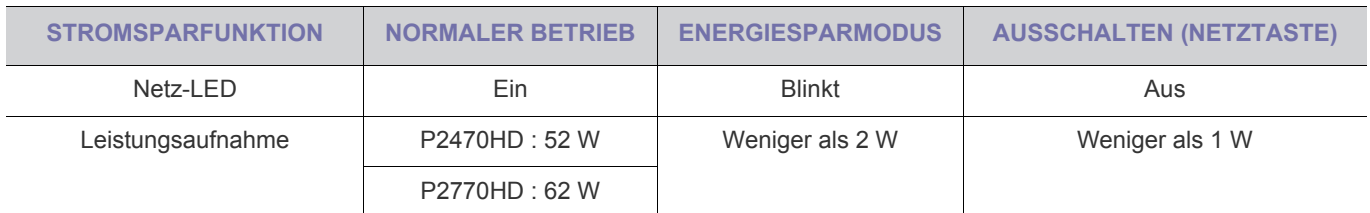

Ohne Netzschalter ist der Energieverbrauch nur dann Null, wenn das Netzkabel abgezogen wird.

# **6-3 Kontakt zu SAMSUNG**

► Falls Sie Fragen oder Anregungen zu Samsung-Produkten haben, wenden Sie sich bitte an den SAMSUNG-Kundendienst.

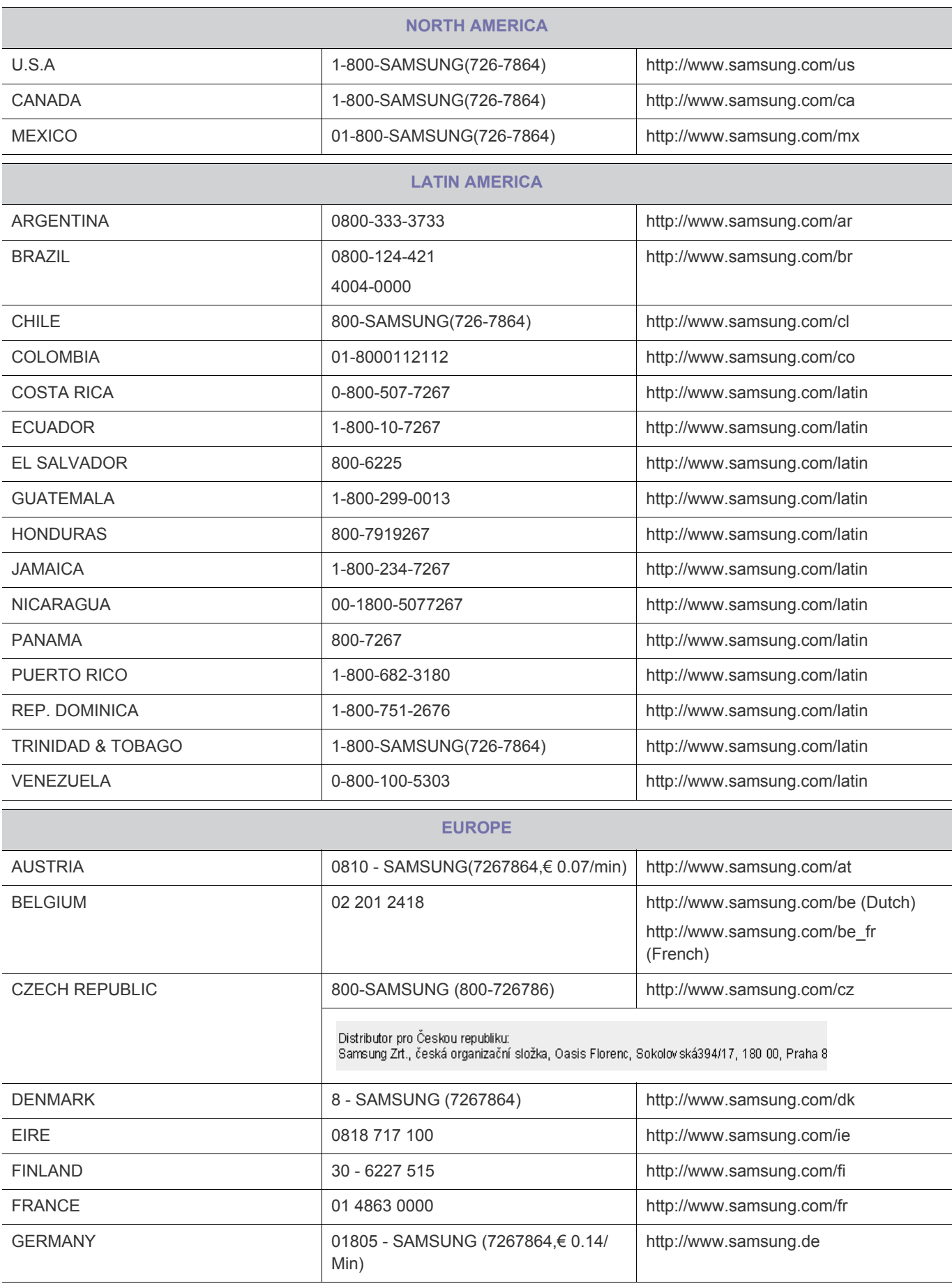

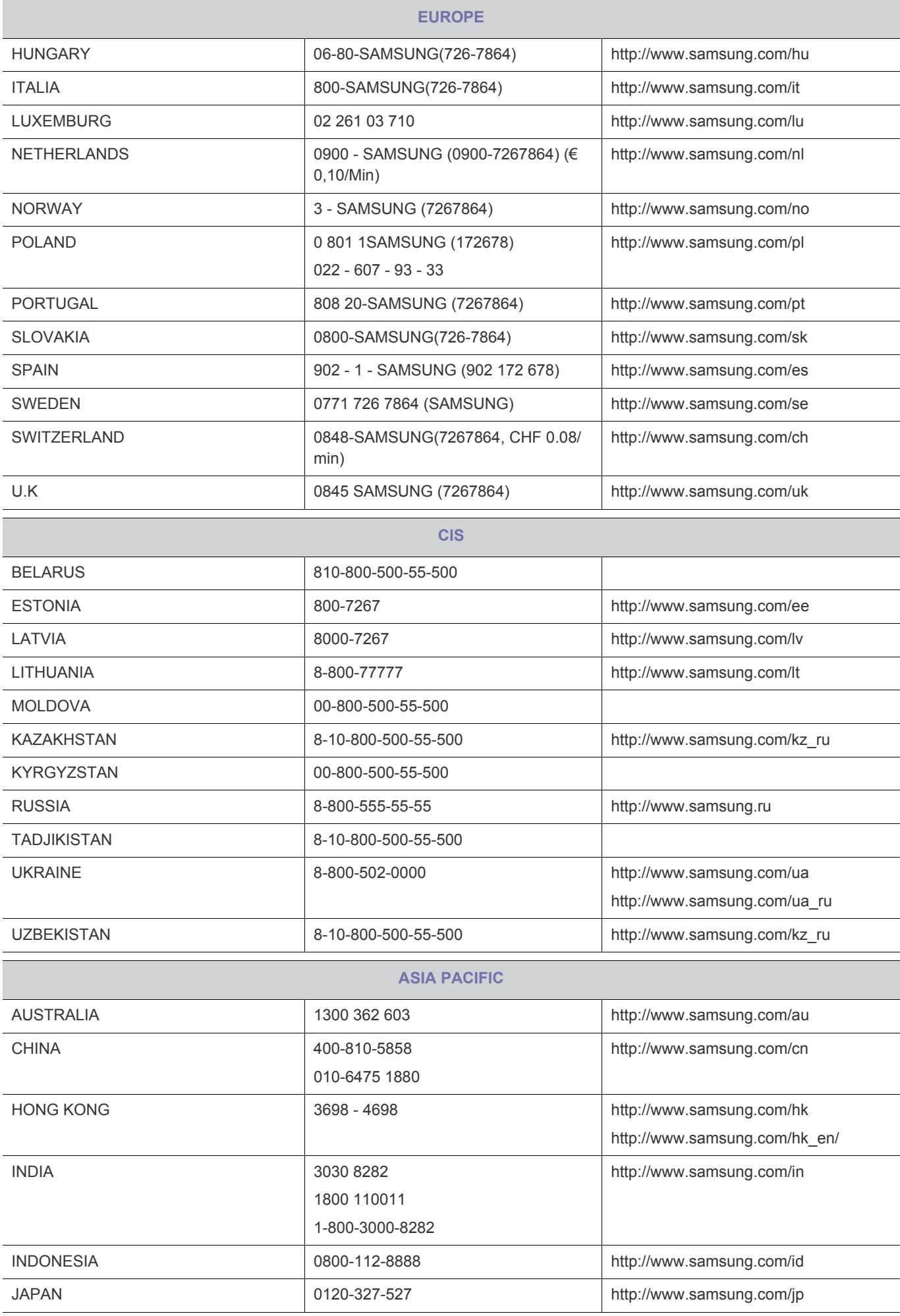

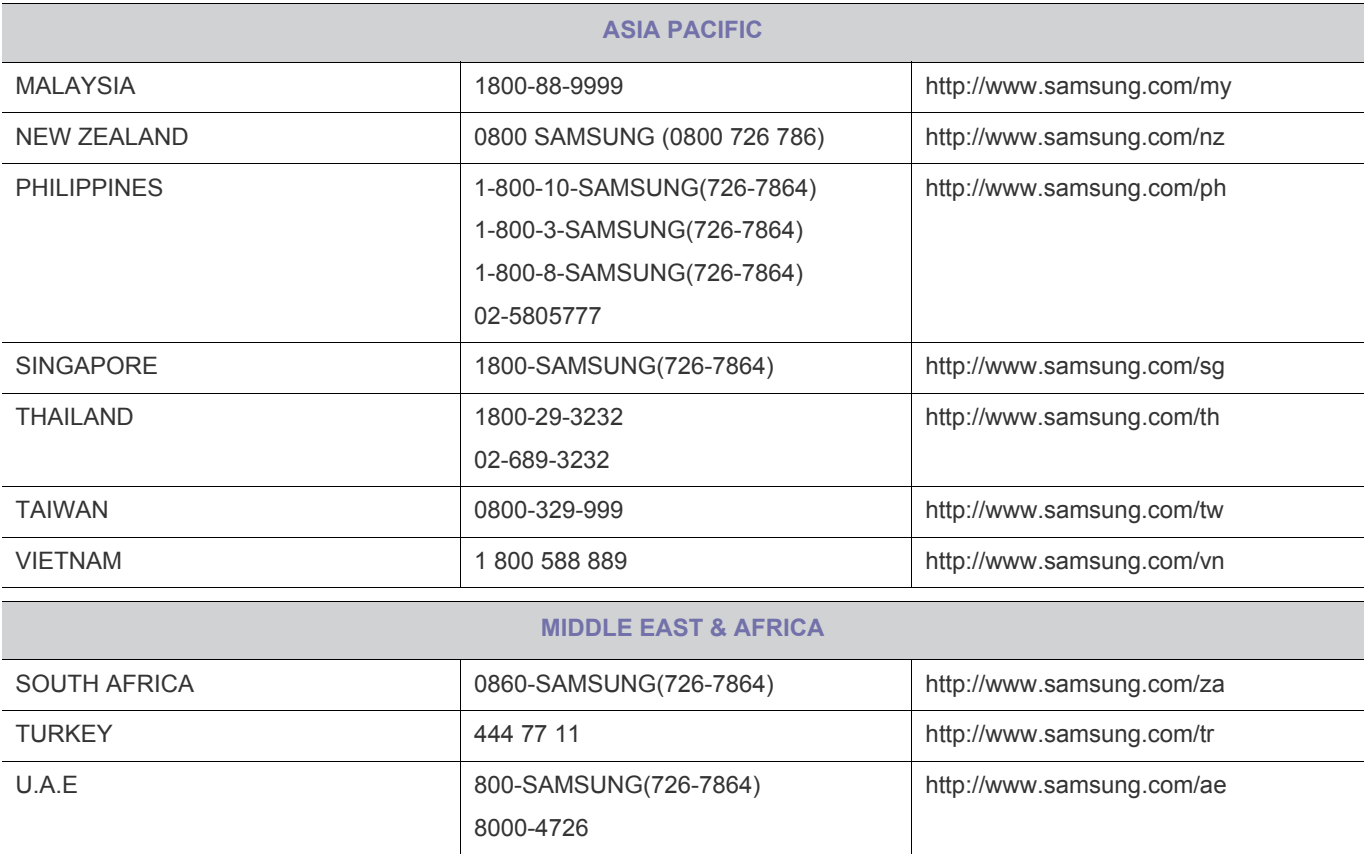

#### **KORREKTE ENTSORGUNG VON ALTGERÄTEN (ELEKTROSCHROTT) - NUR EUROPA**

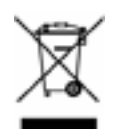

(In den Ländern der Europäischen Union und anderen europäischen Ländern mit einem separaten Sammelsystem)

Die Kennzeichnung auf dem Produkt, Zubehörteilen bzw. auf der dazugehörigen Dokumentation gibt an, dass das Produkt und Zubehörteile (z. B. Ladegerät, Kopfhörer, USB-Kabel) nach ihrer Lebensdauer nicht zusammen mit dem normalen Haushaltsmüll entsorgt werden dürfen. Entsorgen Sie dieses Gerät und Zubehörteile bitte getrennt von anderen Abfällen, um der Umwelt bzw. der menschlichen Gesundheit nicht durch unkontrollierte Müllbeseitigung zu schaden. Helfen Sie mit, das Altgerät und Zubehörteile fachgerecht zu entsorgen, um die nachhaltige Wiederverwertung von stofflichen Ressourcen zu fördern.

Private Nutzer wenden sich an den Händler, bei dem das Produkt gekauft wurde, oder kontaktieren die zuständigen Behörden, um in Erfahrung zu bringen, wo Sie das Altgerät bzw. Zubehörteile für eine umweltfreundliche Entsorgung abgeben können.

Gewerbliche Nutzer wenden sich an ihren Lieferanten und gehen nach den Bedingungen des Verkaufsvertrags vor. Dieses Produkt und elektronische Zubehörteile dürfen nicht zusammen mit anderem Gewerbemüll entsorgt werden.

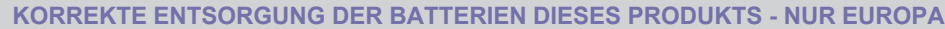

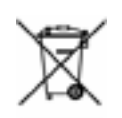

(In den Ländern der Europäischen Union und anderen europäischen Ländern mit einem separaten Altbatterie-Rücknahmesystem)

Die Kennzeichnung auf der Batterie bzw. auf der dazugehörigen Dokumentation oder Verpackung gibt an, dass die Batterie zu diesem Produkt nach seiner Lebensdauer nicht zusammen mit dem normalen Haushaltsmüll entsorgt werden darf. Wenn die Batterie mit den chemischen Symbolen Hg, Cd oder Pb gekennzeichnet ist, liegt der Quecksilber-, Cadmium- oder Blei-Gehalt der Batterie über den in der EG-Richtlinie 2006/66 festgelegten Referenzwerten. Wenn Batterien nicht ordnungsgemäß entsorgt werden, können sie der menschlichen Gesundheit bzw. der Umwelt schaden.

Bitte helfen Sie, die natürlichen Ressourcen zu schützen und die nachhaltige Wiederverwertung von stofflichen Ressourcen zu fördern, indem Sie die Batterien von anderen Abfällen getrennt über Ihr örtliches kostenloses Altbatterie-Rücknahmesystem entsorgen.

Der in diesem Gerät verwendete Akku kann nicht vom Benutzer ausgetauscht werden. Wenn Sie Informationen zum Austausch dieses Akkus benötigen, wenden Sie sich bitte an den Kundendienst.